**[Operating Instructions \(Quick Start Guide\)](#page-2-0) / [Mode d'emploi \(Guide de démarrage rapide\)](#page-16-0) / [Bedienungsanleitung \(Kurzanleitung\)](#page-30-0) / [Istruzioni per l'uso \(Guida di avvio veloce\)](#page-42-0) / [Handleiding \(Snelstartgids\)](#page-54-0) / [Manual de instrucciones \(Guía de inicio rápido\)](#page-66-0) / [Manual de instruções \(Guia de início rápido\)](#page-78-0) / [Инструкции по эксплуатации \(Краткое руководство пользователя\)](#page-90-0) / [取扱説明書\(クイックスタートガイド\)](#page-106-0) 保証書付き**

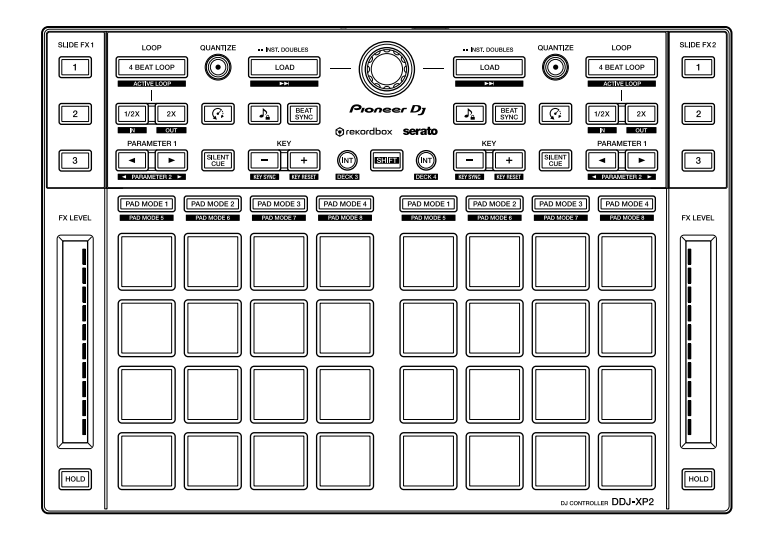

# **DDJ-XP2**

# **[DJ Controller](#page-2-0) / [Contrôleur pour DJ](#page-16-0) / [DJ Controller](#page-30-0) / [DJ Controller](#page-42-0) / [DJ Controller](#page-54-0) / [Controlador DJ](#page-66-0) / [Controlador para DJ](#page-78-0) / [DJ Контроллер](#page-90-0) / DJ** [コントローラー](#page-106-0)

# **[pioneerdj.com/support/](https://www.pioneerdj.com/support/) [rekordbox.com](https://rekordbox.com/) <http://serato.com/>**

For FAQs and other support information for this product, visit the above websites. / Pour les FAQ et autres informations de support sur ce produit, consultez le site ci-dessus. / Häufig gestellte Fragen und weitere Support-Informationen für dieses Produkt finden Sie auf der oben genannten Seite. / Per la sezione FAQ e altre informazioni di supporto per questo prodotto, visitare il sito indicato sopra. / Bezoek de bovenstaande website voor vaak gestelde vragen en andere informatie over ondersteuning voor dit product. / Para consultar las preguntas más frecuentes y otras informaciones de asistencia para este producto, visite el sitio indicado anteriormente. / Para obter informações sobre as FAQs e outras informações de apoio relativas a este produto, consulte o site indicado acima. / Ответы на часто задаваемые вопросы и другую дополнительную информацию о данном изделии см. на указанном выше сайте. / 上記のサイトで、本製品のFAQなどのサポート情報をご覧いただけます。

# 商品相談・修理受付・付属品購入窓口のご案内

お取り扱いにお困りのとき、本書の巻末をご覧ください。

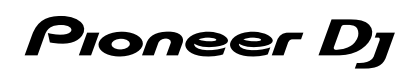

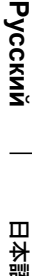

**[English](#page-2-0)**

**Fra**

**[nçais](#page-16-0)**

**D [eut](#page-30-0) s c h**

**[Italiano](#page-42-0)**

**[Nederlands](#page-54-0)**

Nederlands

**E [spa](#page-66-0) ñol**

**P [ortu](#page-78-0) g uês**

This product is for general household purposes. Any failure due to use for other than household purposes (such as long-term use for business purposes in a restaurant or use in a car or ship) and which requires repair will be charged for even during the warranty period.

**K041\_A1\_En**

# **For Europe**

If you want to dispose this product, do not mix it with general household waste. There is a separate collection system for used electronic products in accordance with legislation that requires proper treatment, recovery and recycling.

Private households in the member states of the EU, in Switzerland and Norway may return their used electronic products free of charge to designated collection facilities or to a retailer (if you purchase a similar new one).

For countries not mentioned above, please contact your local authorities for the correct method of disposal.

By doing so you will ensure that your disposed product undergoes the necessary treatment, recovery and recycling and thus prevent potential negative effects on the environment and human health.

**K058b\_A1\_En**

# **For U.S.A. and other areas**

### **Operating Environment**

Operating environment temperature and humidity: +5 °C to +35 °C (+41 °F to +95 °F); less than 85 %RH (cooling vents not blocked)

Do not install this unit in a poorly ventilated area, or in locations exposed to high humidity or direct sunlight (or strong artificial light).

**D3-4-2-1-7c\*\_A2\_En**

# **For U.S.A.**

#### **IMPORTANT NOTICE**

THE MODEL NUMBER AND SERIAL NUMBER OF THIS EQUIPMENT ARE ON THE REAR OR BOTTOM. RECORD THESE NUMBERS ON PAGE 13 FOR FUTURE REFERENCE.

**D36-AP9-3\*\_A1\_En**

**FEDERAL COMMUNICATIONS COMMISSION DECLARATION OF CONFORMITY** This device complies with part 15 of the FCC Rules. Operation is subject to the following two conditions: (1) This device may not cause harmful interference, and (2) this device must accept any interference received, including interference that may cause undesired operation.

Product Name: DJ Controller Model Number: DDJ-XP2 Responsible Party Name: PIONEER ELECTRONICS (USA) INC. Address: 2050 W, 190th Street, Suite 100, Torrance, CA 90504, U.S.A Phone: 1-310-952-2915 URL: http://www.[pioneerelectronics.com](http://www.pioneerelectronics.com) **D8-10-4\*\_C1\_En** SERVICE SUPPORT DIVISION

#### **NOTE:**

This equipment has been tested and found to comply with the limits for a Class B digital device, pursuant to Part 15 of the FCC Rules. These limits are designed to provide reasonable protection against harmful interference in a residential installation. This equipment generates, uses, and can radiate radio frequency energy and, if not installed and used in accordance with the instructions, may cause harmful interference to radio communications. However, there is no guarantee that interference will not occur in a particular installation. If this equipment does cause harmful interference to radio or television reception, which can be determined by turning the equipment off and on, the user is encouraged to try to correct the interference by one or more of the following measures:

- Reorient or relocate the receiving antenna.
- Increase the separation between the equipment and receiver.
- Connect the equipment into an outlet on a circuit different from that to which the receiver is connected.
- Consult the dealer or an experienced radio/TV technician for help.

**D8-10-1-2\_A1\_En**

#### **Information to User**

Alterations or modifications carried out without appropriate authorization may invalidate the user's right to operate the equipment.

**D8-10-2\_A1\_En**

#### **CAUTION**

This product satisfies FCC regulations when shielded cables (with Ferrite-cores attached) and connectors are used to connect the unit to other equipment. To prevent electromagnetic interference with electric appliances such as radios and televisions, use shielded cables (with Ferrite-cores attached) and connectors for connections. **D8-10-3b\_A1\_En**

**2 En**

# <span id="page-2-0"></span>**Contents**

#### **How to read this manual**

Thank you for choosing this Pioneer DJ product.

- This manual briefly explains procedures from connecting the unit to your PC/Mac, through to outputting sound. For more details on how to use the unit, refer to the "Operating Instructions" on the Pioneer DJ website.
- Be sure to read the "IMPORTANT SAFETY INSTRUCTIONS".
- In this manual, the names of buttons and terminals that appear on the product, and the names of buttons, menus etc. in the software on your PC/Mac, are indicated within square brackets ([ ]). (e.g. **[rekordbox]**, **[SHIFT]** button, and **[USB]** port)
- Please note that the screens and specifications of the software, as well as the external appearance and specifications of the hardware, were still under development at the time this manual was created and may differ from the final specifications.
- Please note that, depending on the operating system version, web browser settings etc., operation may differ from the ways shown in this manual.
- Please note that the language on the screens of the software described in this manual may differ from the language on your screen.

This manual provides brief descriptions regarding the names of parts on the unit and the connections between the unit and peripherals. For detailed instructions on using rekordbox™, see the rekordbox Operating Instructions.

For detailed instructions on using Serato DJ Pro software, see the Serato DJ Pro software manual.

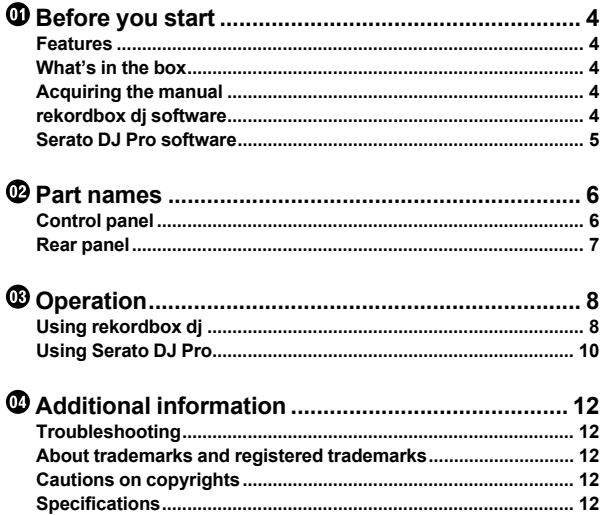

# <span id="page-3-0"></span>**Before you start**

# <span id="page-3-1"></span>**Features**

This unit is an add-on controller designed specifically for use with rekordbox dj and Serato DJ Pro.

Users can enjoy a performance with the 32 Performance Pads.

# <span id="page-3-2"></span>**What's in the box**

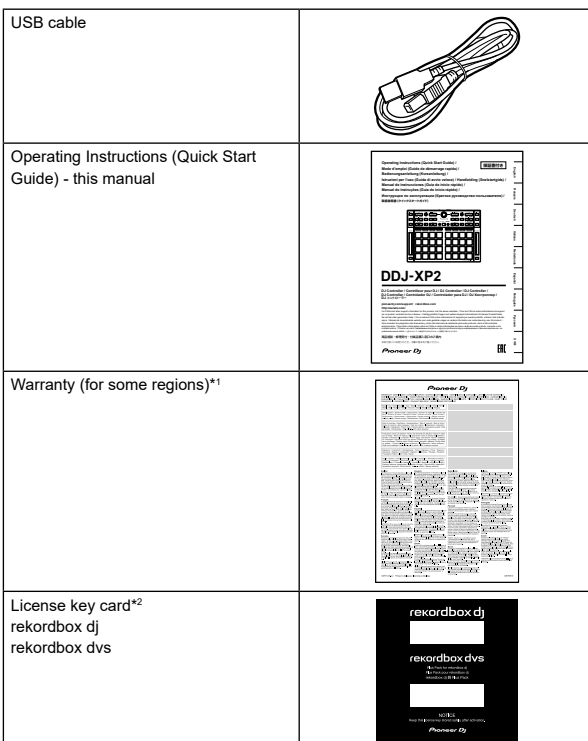

\*1 Only products in Europe.

- For the North American region, the corresponding information is provided on the last page of both the English and French versions of this manual.
- For the Japanese region, the corresponding information is provided on the back cover of this manual.
- \*2 For the latest information, visit the website below. [rekordbox.com](https://rekordbox.com)

#### **Note**

The license key can't be reissued. Be sure to store it in a safe place.

# <span id="page-3-3"></span>**Acquiring the manual**

# **Viewing the Operating Instructions**

#### **1 Launch a web browser on your PC/Mac and visit the Pioneer DJ website.**

[pioneerdj.com](https://www.pioneerdj.com/)

- To select your language, click the flag icon in the top-right corner of the screen.
- **2 Hover the cursor over [Support].**
- **3 Click [Tutorials, manuals & documentation].**

**4 Click [DDJ-XP2] under [DJ CONTROLLER].**

# **5 Select the language you need.**

Download the manual if you want to.

# **Viewing the rekordbox Introduction / Operating Instructions**

- Introduction explains how to setup rekordbox.
- Operating Instructions explains the track collection, EXPORT mode and PERFORMANCE mode.

#### **1 Launch a web browser on your PC/Mac and visit the website below.**

[rekordbox.com](https://rekordbox.com/)

**2 Hover the cursor over [Support], and then click [Manual].**

**3 Select "rekordbox Introduction" or "Operating Instructions" in the language you need.**

# **Downloading the Serato DJ Pro software manual**

**1 Visit the Serato website.** http://serato.com/

- **2 Click [Serato DJ Pro] in the [Products] menu.**
- **3 Click [Download].**
- **4 Click [Manuals and downloads].**

**5 Select the Serato DJ Pro software manual in the language you need.**

# <span id="page-3-4"></span>**rekordbox dj software**

#### **About rekordbox**

rekordbox

rekordbox is comprehensive music management software designed for  $D.S.$ 

rekordbox dj

rekordbox dj is the professional performance application for rekordbox. You can use rekordbox dj by entering the rekordbox dj license key on the supplied license key card.

rekordbox dvs

You can add rekordbox dvs to rekordbox dj, which allows you to control decks using control signals from a CDJ or turntable. You can use rekordbox dvs by entering the rekordbox dvs license key on the supplied license key card.

### **Minimum computer requirements**

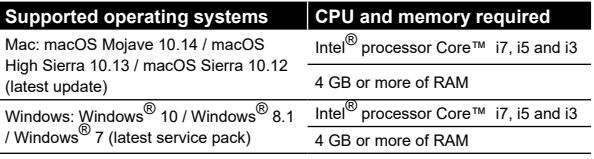

32-bit operating systems not supported.

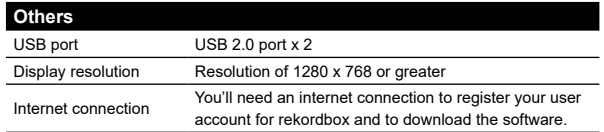

- For information on the latest system requirements, compatibility, and supported operating systems, visit the **[System requirements]** page under **[Support]** on the rekordbox website below. [rekordbox.com](https://rekordbox.com/)
- Be sure to use the latest version and latest service pack for your operating system.
- Operation isn't guaranteed on all PC/Mac models, even if the system requirements are met.
- Depending on power-saving settings and other conditions of the PC/ Mac, the CPU and hard disk may not provide sufficient processing capabilities. For laptops in particular, make sure the PC/Mac is in the best condition to provide constant high-level performance when using rekordbox (e.g. by keeping the AC power connected).
- To use the internet, you need a separate contract with an internet service provider, which you may have to pay for.

#### \_\_\_\_\_\_\_\_\_\_\_\_\_\_\_\_\_\_\_\_\_\_\_\_\_\_\_\_\_\_\_\_\_\_ **PC/Mac to use the rekordbox dj software**

Your PC/Mac must have USB 2.0 ports to connect with the unit.

- The PC/Mac must have two USB 2.0 ports, one for connecting with the unit, and another for connecting with the DJ mixer or audio interface.
- If your PC/Mac has only USB Type-C ports, use a USB Type-C (male) - USB Type-A (female) cable.

# **Using the unit with rekordbox dvs vinyl/CD**

You need one of the following equipment to use the unit with rekordbox dvs vinyl/CD.

- DJ mixer compatible with rekordbox dj (such as DJM-S9 or D.IM-900NXS2)
- Audio interface compatible with rekordbox dj (such as INTERFACE 2)
- DJ controller compatible with rekordbox dj (such as DDJ-1000)

# **Connecting the unit to a system which controls rekordbox dj using DJ players**

You need the following equipment to connect the unit to a system which controls rekordbox dj using DJ players.

- DJ players compatible with rekordbox dj (such as CDJ-2000NXS2 or XDJ-1000MK2)
- DJ mixer compatible with rekordbox dj (such as DJM-900NXS2)

#### \_\_\_\_\_\_\_\_\_\_\_\_\_\_\_\_\_\_\_\_\_\_\_\_\_\_ **Using the unit with a DJ controller**

You need a DJ controller compatible with rekordbox dj such as DDJ-1000 or DDJ-800.

# **Using the unit as a sub controller for DJ players**

You need DJ players such as CDJ-2000NXS2 or XDJ-1000MK2.

# <span id="page-4-0"></span>**Serato DJ Pro software**

### **About the Serato DJ Pro software**

Serato DJ Pro delivers all the features and performance to meet the demands of DJs at the top of their game and sets the new standard for digital DJ software.

- Serato DJ Pro is plug and play with this unit. Download the latest version from the Serato website at serato.com.
- For help regarding Serato DJ Pro, visit support.serato.com.

### **Minimum computer requirements**

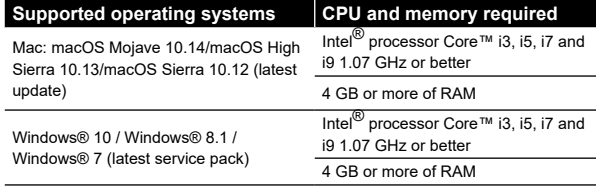

32-bit operating systems not supported.

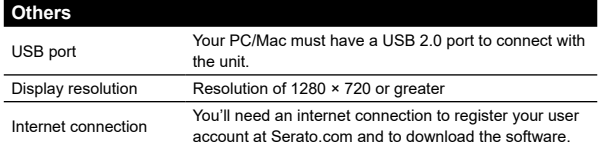

- For information on the latest system requirements, compatibility, and supported operating systems of Serato DJ Pro, visit the website below.
	- https://serato.com/dj/pro/downloads

<u> - - - - - - - - - - - - - -</u> .

- Be sure to use the latest version and latest service pack for your operating system.
- Operation isn't guaranteed on all PC/Mac models, even if the system requirements are met.
- Depending on power-saving settings and other conditions of the PC/ Mac, the CPU and hard disk may not provide sufficient processing capabilities. For laptops in particular, make sure the PC/Mac is in the best condition to provide constant high-level performance when using Serato DJ Pro (e.g. by keeping the AC power connected).
- To use the internet, you need a separate contract with an internet service provider, which you may have to pay for.

# **PC/Mac to use the Serato DJ Pro software**

Your PC/Mac must have USB 2.0 ports to connect with the unit.

Your PC/Mac must have two USB 2.0 ports, one for connecting with the unit, and another for connecting with the DJ mixer or audio interface.

--------------------------------

If your PC/Mac has only USB Type-C ports, use a USB Type-C (male) - USB Type-A (female) cable.

# **Using the unit with Serato DVS vinyl/CD**

You need one of the following equipment to use the unit with Serato DVS vinyl/CD.

- DJ mixer compatible with Serato DVS (such as DJM-S9)
- DJ controller compatible with Serato DVS (such as DDJ-SX3) <u>--------------------------</u>

# **Using the unit with a DJ controller**

You need a DJ controller such as DDJ-SX3 compatible with Serato DJ Pro.

### **Using the unit as a sub controller for DJ players**

You need DJ players such as CDJ-2000NXS2.

# <span id="page-5-0"></span>**Part names**

For further details on each button, refer to the "Part names and functions" section in the "Operating Instructions."

# <span id="page-5-1"></span>**Control panel**

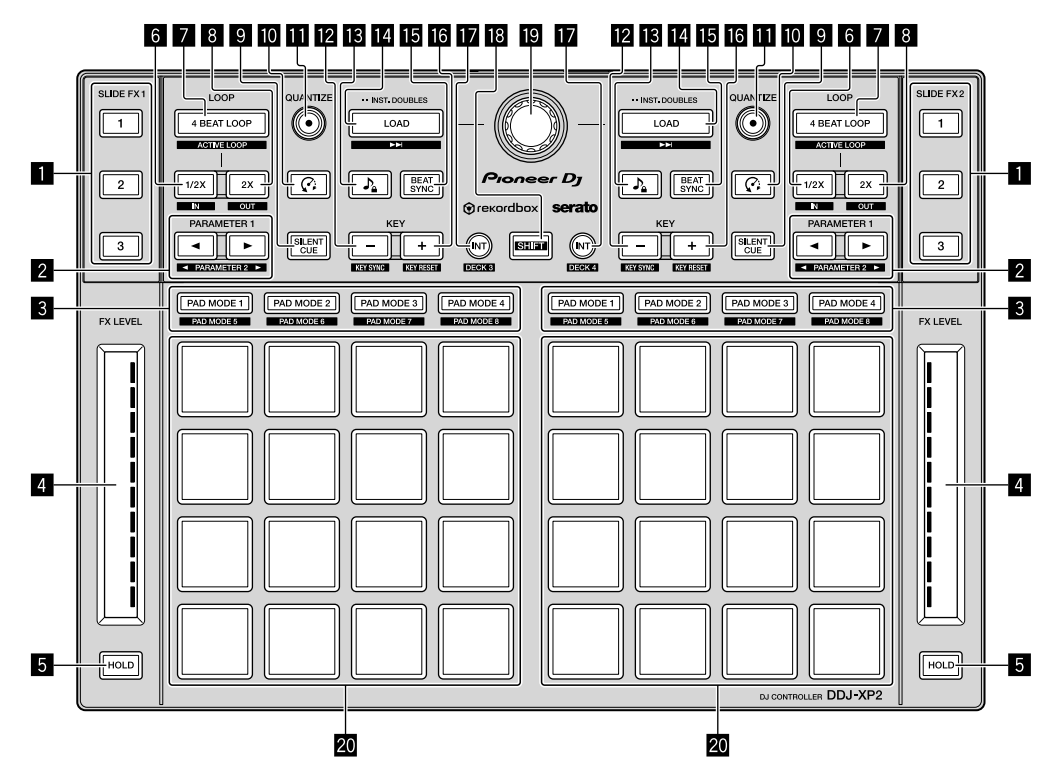

- 1 **SLIDE FX [1] button, SLIDE FX [2] button, SLIDE FX [3] button**
- 2 **PARAMETER button, PARAMETER button**
- 3 **Pad mode buttons**
- 4 **Touch strips**
- 5 **HOLD buttons**
- 6 **1/2X buttons**
- 7 **4 BEAT LOOP buttons**
- 8 **2X buttons**
- $\blacksquare$  **SILENT CUE buttons**
- a **(Slip Reverse / Censor) buttons**
- $\Pi$  QUANTIZE buttons
- **E** KEY buttons
- d **(Master Tempo / Key Lock) buttons**
- **E** LOAD buttons
- **IB BEAT SYNC buttons**
- g **KEY + buttons**
- $\blacksquare$  **INT buttons**
- **iB** SHIFT button
- **Rotary selector**
- **20 Performance Pads**

# <span id="page-6-0"></span>**Rear panel**

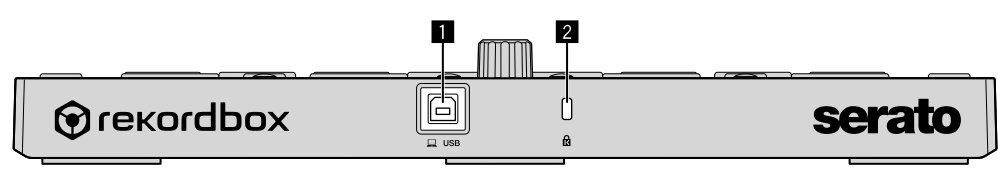

1 **USB port**

2 **Kensington Security Slot**

# <span id="page-7-0"></span>**Operation**

# <span id="page-7-1"></span>**Using rekordbox dj**

This section explains how to combine the unit and the rekordbox dvs system using analog players and a DJ mixer as an example. If you're using rekordbox for the first time, or if you're currently using rekordbox ver. 4.x or lower, download the latest version from rekordbox.com and install it in the following way.

If you already have rekordbox ver. 5.x installed, update to the latest version using the Update Manager which shows when you start rekordbox.

### **Installing rekordbox**

**1 Launch the web browser on your PC/Mac, visit the website below, and click on [Download] at the top of the page to download rekordbox.**

[rekordbox.com](https://rekordbox.com/)

- **2 Double-click the downloaded file to unzip.**
- **3 Double-click the unzipped software file and start the installer.**
- **4 Read the terms of the License Agreement carefully, and if you agree, follow the instructions to continue installation.**
- If you don't agree to the contents of the license agreement, cancel installation.
- **5 When the screen for completing installation appears, follow the instructions to end the installation.**
- Installation is completed.

# **Connection examples**

**Connecting to a rekordbox dvs system using analog players and a DJ mixer**

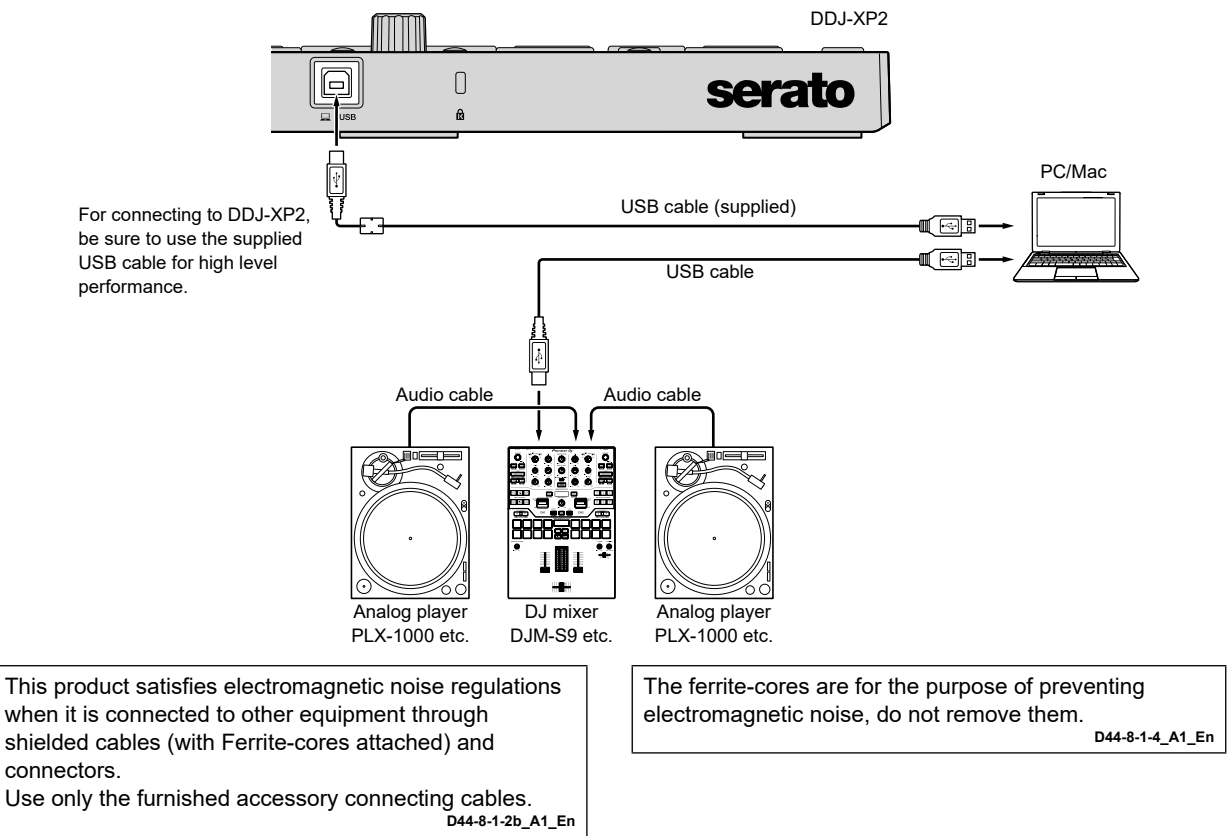

#### **Connecting to a system which controls rekordbox dj using DJ players**

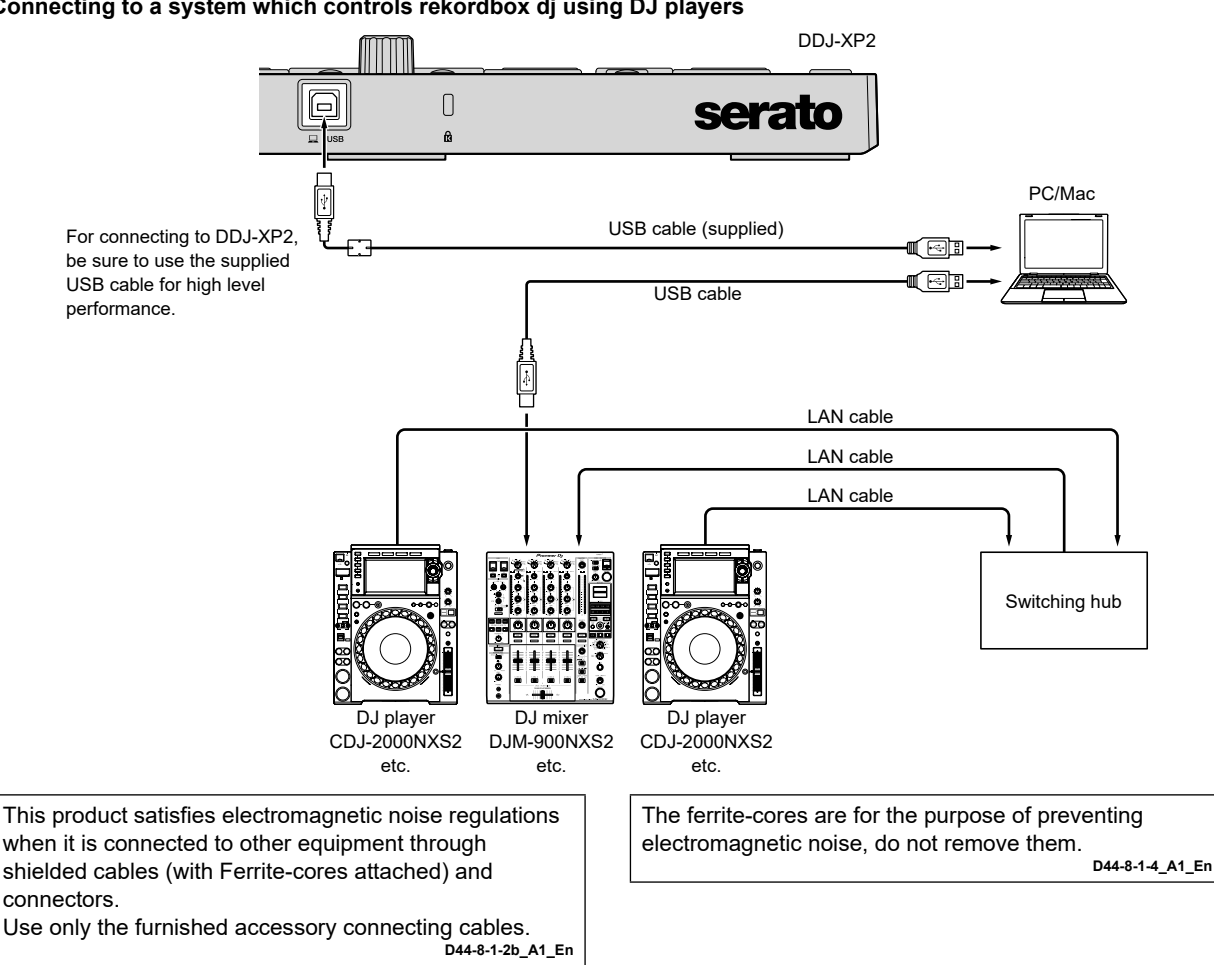

### **Launching the system**

First, you need to connect your PC/Mac to a DJ mixer compatible with rekordbox dvs.

- For detailed instructions on using the rekordbox dj software, rekordbox dvs plus pack and a DJ mixer compatible with rekordbox dvs, see their respective operating instructions.
- **1 Connect a DJ mixer compatible with rekordbox dvs to your PC/Mac using a USB cable.**

#### **2 Connect the audio output of the analog player and the channel input of the DJ mixer using an audio cable (RCA) (sold separately).**

- **3 Set a Control Vinyl for rekordbox dvs made by Pioneer DJ (sold separately).**
- Other vinyls can't be used.

#### **4 Turn on your PC/Mac.**

- The audio driver for the DJ mixer should be installed before starting rekordbox.
- **5 Turn on the analog player and DJ mixer.**

#### **6 Launch rekordbox.**

You need to register an account to use rekordbox. For details on the registration, open **[Support]** on the rekordbox website below, click **[Manual]** and read rekordbox Introduction.

- [rekordbox.com](https://rekordbox.com)
- **For Mac**
- In Finder, open the **[Applications]** folder, then double-click the **[rekordbox 5]** > **[rekordbox.app]** icon.
- **For Windows 10**
- From the **[Start]** menu, click **[Pioneer]** > **[rekordbox]** icon.
- **For Windows 8.1**
- From **[Apps view]**, click the **[rekordbox]** icon.
- **For Windows 7**

In the Windows **[Start]** menu, open **[All Programs]** > **[Pioneer]** > **[rekordbox 5.X.X]** > **[rekordbox]**.

#### **7 Connect the unit to your PC/Mac using the supplied USB cable.**

- The unit works with the standard driver of your PC/Mac's operating system. You don't need to install separate driver software for the unit.
- When **[DDJ-XP2 is connected.]** appears on the rekordbox dj screen, the DDJ-XP2 is ready to use.

#### **Playing tracks**

Tracks loaded on the deck start playing when you play the rekordbox dvs vinyl on the analog player.

# **Quitting the system**

- **1 Quit rekordbox.**
- **2 Disconnect the USB cable from your PC/Mac.**

# <span id="page-9-0"></span>**Using Serato DJ Pro**

You need the following equipment and Serato DJ Pro software to operate the unit.

#### **DJ controller or DJ mixer**

You need a DJ mixer such as DJM-S9 or DJ controller such as DDJ-SX3, compatible with Serato DJ Pro.

# **Connection examples**

#### **Connecting to a Serato DVS system using analog players and a DJ mixer**

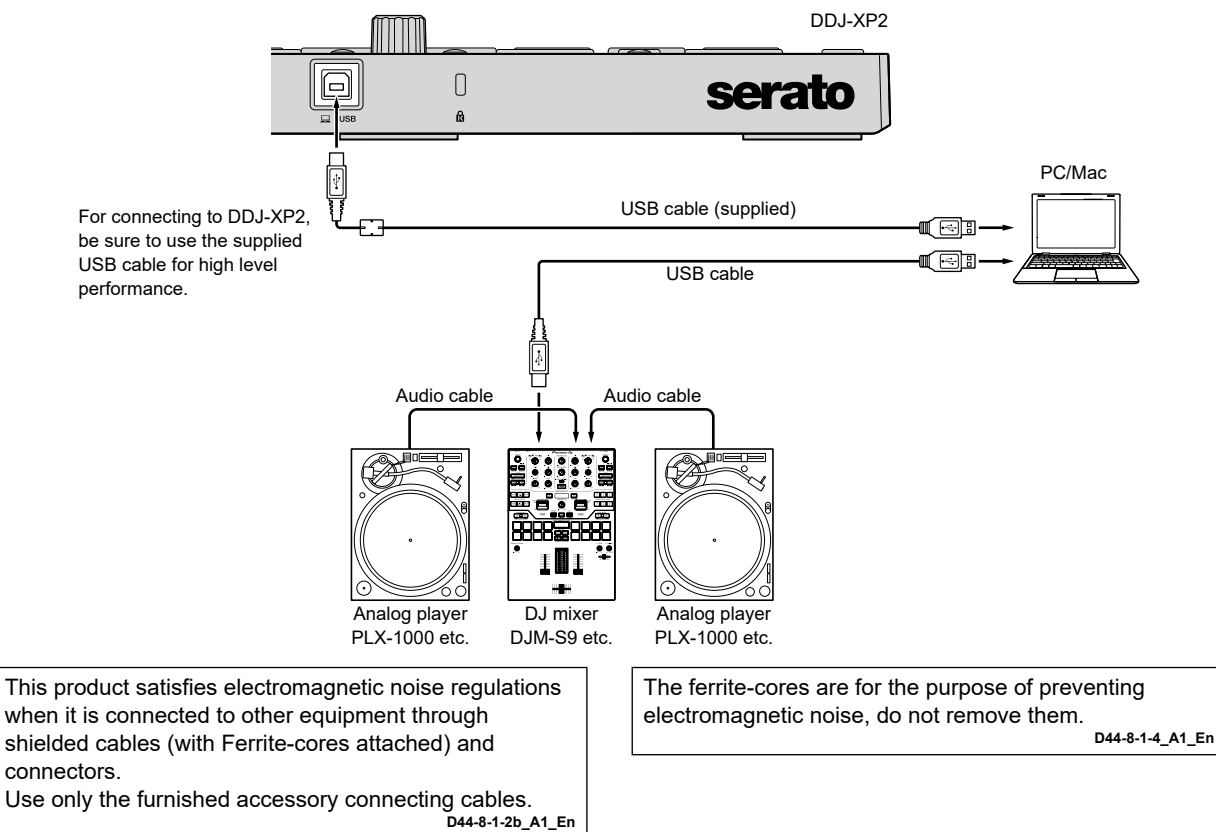

**10 En**

# **Launching the system**

First, you need to connect your PC/Mac to a Serato DJ Pro-compatible DJ controller or DJ mixer.

For detailed information on using the Serato DJ Pro software, and the Serato DJ Pro-compatible DJ mixer or DJ controller, see their respective operating instructions.

#### **1 Connect the Serato DJ Pro-compatible DJ mixer or DJ controller to your PC/Mac using a USB cable.**

-------------------------------

**2 Turn on your PC/Mac.**

#### **3 Turn on the Serato DJ Pro-compatible DJ mixer or DJ controller.**

#### **4 Launch Serato DJ Pro.**

**– For Mac**

In Finder, open the **[Applications]** folder, then click the **[Serato DJ Pro]** icon.

**– For Windows 10**

From the **[Start]** menu, click **[Serato]** > **[Serato DJ Pro]** icon.

**– For Windows 8.1**

From **[Apps view]**, click the **[Serato DJ Pro]** icon. **– For Windows 7**

In the Windows **[Start]** menu, open **[All Programs]** > **[Serato]** > **[Serato DJ Pro]**.

#### **5 Connect the unit to your PC/Mac using the supplied USB cable.**

When the unit and Serato DJ Pro are properly connected, the unit's pad mode button (by default, the **[PAD MODE 1]** mode button) lights.

The unit works with the standard driver of your PC/Mac's operating system. You don't need to install separate driver software for the unit.

**Playing tracks**

Operate the DJ player, analog player, DJ controller etc. to play tracks.

For detailed information on using the Serato DJ Pro software, and the Serato DJ Pro-compatible DJ mixer or DJ controller, see their respective operating instructions.

# **Quitting the system**

#### **1 Quit Serato DJ Pro.**

When you close the software, a question appears on your PC/Mac screen asking for confirmation that you want to close it. Click **[Yes]** to close.

#### **2 Disconnect the USB cable from your PC/Mac.**

# <span id="page-11-0"></span>**Additional information**

# <span id="page-11-1"></span>**Troubleshooting**

If you think something is wrong with the unit, refer to the "Troubleshooting" section of the unit's "Operating Instructions" and the **[FAQ]** for the **[DDJ-XP2]** on the Pioneer DJ support page. [pioneerdj.com/support/](https://www.pioneerdj.com/support/)

Also, see the **[FAQ]** page under **[Support]** on the rekordbox website.

[rekordbox.com](https://rekordbox.com/)

Moreover, check any connected devices. If you can't solve the problem, ask your nearest Pioneer authorized service center or your dealer to carry out repair work.

The unit may not work properly if it's subjected to static electricity or other external influences. In this case, turn off the unit and on again to restore proper operation.

# <span id="page-11-2"></span>**About trademarks and registered trademarks**

- Pioneer DJ is a trademark of PIONEER CORPORATION and is used under license.
- rekordbox is a trademark or registered trademark of the Pioneer DJ Corporation.
- Mac, macOS and Finder are trademarks of Apple Inc., registered in the U.S. and other countries.
- Windows is a registered trademark of Microsoft Corporation in the United States and other countries.
- Intel and Intel Core are trademarks of Intel Corporation in the U.S. and/or other countries.
- Serato DJ Pro is a registered trademark of Serato Limited.

The names of companies and products mentioned herein are trademarks or registered trademarks of their respective owners.

# <span id="page-11-3"></span>**Cautions on copyrights**

rekordbox restricts playback and duplication of copyright-protected music contents.

- When coded data etc. for protecting the copyright is embedded in the music contents, it may not be possible to operate the program normally.
- When rekordbox detects that coded data etc. for protecting the copyright is embedded in the music contents, processing (playback, reading etc.) may stop.

Recordings you have made are for your personal enjoyment and according to copyright laws may not be used without the consent of the copyright holder.

- Music recorded from CDs etc. is protected by the copyright laws of individual countries and by international treaties. It is the full responsibility of the person who has recorded the music to ensure that it is used legally.
- When handling music downloaded from the Internet etc. it is the full responsibility of the person who has downloaded the music to ensure that it is used in accordance with the contract concluded with the download site.

# <span id="page-11-4"></span>**Specifications**

#### **General – Main Unit**

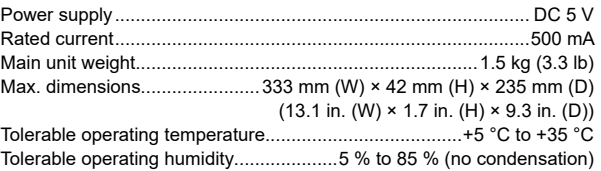

#### **Input / Output terminals**

#### **USB** port

- B type.......................................................................................... 1 set
- For improvement purposes, specifications and design of this unit are subject to change without notice.

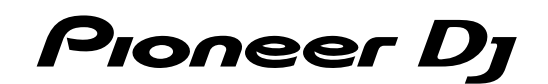

#### Pioneer DJ Americas, Inc. **LIMITED WARRANTY** WARRANTY VALID ONLY IN THE U.S.A. AND CANADA

#### **WARRANTY**

Pioneer DJ Americas, Inc. (PDJA) warrants that products distributed by PDJA in the U.S.A. and Canada that fail to function properly under normal use due to a manufacturing<br>defect when installed and operated according to th

THIS LIMITEDWARRANTY APPLIESTOTHE ORIGINAL OR ANY SUBSEQUENT OWNER OFTHIS PIONEER DJ PRODUCT DURINGTHEWARRANTY PERIOD PROVIDEDTHE<br>PRODUCT WAS PURCHASED FROM AN AUTHORIZED PIONEER DJ DISTRIBUTOR/DEALER IN THE U.S.A. OR CANA DATE OF FIRST RENTAL. IN THE EVENT SERVICE IS REQUIRED, THE PRODUCT MUST BE DELIVERED WITHIN THE WARRANTY PERIOD, TRANSPORTATION PREPAID,<br>ONLY FROM WITHINTHE U.S.A. AS EXPLAINED IN THIS DOCUMENT. YOU WILL BE RESPONSIBLE FO TO RETURNTHE REPAIRED OR REPLACEMENT PRODUCTTO YOU WITHIN THE U.S.A.

#### **PRODUCT WARRANTY PERIOD**

Parts Labor 1 Year **Audio and Video** 1 Year The warranty period for retail customers who rent the product commences upon the date product is first put into use (a) during the rental period or (b) retail sale, whichever occurs first.

**WHAT IS NOT COVERED** 

OF MERCHANTABILITY AND THE IMPLIED WARRANTY OF FITNESS FOR A PARTICULAR PURPOSE AND THIS PRODUCT IS SOLD STRICTLY "AS IS" AND "WITH ALL FAULTS". **PIONEER DJ SHALL NOT BE LIABLE FOR ANY CONSEQUENTIAL AND/OR INCIDENTAL DAMAGES.** 

THIS WARRANTY DOES NOT APPLY IF THE PRODUCT HAS BEEN SUBJECTED TO POWER IN EXCESS OF ITS PUBLISHED POWER RATING.

THIS WARRANTY DOES NOT COVERTHE CABINET OR ANY APPEARANCE ITEM, USER ATTACHED ANTENNA, ANY DAMAGETO RECORDS OR RECORDINGTAPES OR DISCS, ANY THE REPORT OF THE PRODUCT RESULTING FROM ALTERATIONS, MODIFICATIONS NOT AUTHORIZED IN WRITING BY PIONEER DJ. ACCIDENT, MISUSE OR ABUSE, DAMAGE DUE TO<br>LIGHTNING ORTO POWER SURGES, SUBSEQUENT DAMAGE FROM LEAKING, DAMAGE FROM SPECIFIED INTHE OWNER'S MANUAL

THIS WARRANTY DOES NOT COVER THE COST OF PARTS OR LABOR WHICH WOULD BE OTHERWISE PROVIDED WITHOUT CHARGE UNDER THIS WARRANTY OBTAINED FROM<br>ANY SOURCE OTHERTHAN A PIONEER DJ AUTHORIZED SERVICE COMPANY OR OTHER DESIGNATED LO

ALTERED, DEFACED, OR REMOVED SERIAL NUMBERS VOID THIS ENTIRE WARRANTY

#### NO OTHER WARRANTIES

PIONEER DJ LIMITS ITS OBLIGATIONS UNDER ANY IMPLIED WARRANTIES INCLUDING, BUT NOT LIMITED TO, THE IMPLIED WARRANTIES OF MERCHANTABILITY AND FITNESS FOR A PARTICULAR PURPOSE, TO A PERIOD NOT TO EXCEED THE WARRANTY PERIOD. NO WARRANTIES SHALL APPLY AFTER THE WARRANTY PERIOD.<br>SOME STATES DO NOT ALLOW LIMITATIONS ON HOW LONG AN IMPLIED WARRANTY LASTS AND SOME STAT RIGHTS AND YOU MAY HAVE OTHER RIGHTS WHICH MAY VARY FROM STATE TO STATE.

#### **TO OBTAIN SERVICE**

TO J Fractive Companies throughout the U.S.A. and Canada should your product require service. To receive warranty service you<br>need to present your sales receipt or, if rented, your rental contract showing place and date of

On all complaints and concerns in the U.S.A. and Canada call Customer Support at 1-800-872-4159.

For hook-up and operation of your unit or to locate an<br>Authorized Service Company, please call or write:<br>CUSTOMER SUPPORT PIONEER ELECTRONICS (USA) INC.<br>P.O. BOX 1720 LONG BEACH, CALIFORNIA 90801 1-800-872-4159 http://www.pioneerelectronics.com

#### **DISPUTE RESOLUTION**

complaint in writing informing you why it will not take any action.

Following our response to any initial request to Customer Support, should a dispute arise between you and Pioneer DJ, Pioneer DJ makes available its Complaint Resolution Program to resolve the dispute. The Complaint Resolution Program is available to you without charge. You are required to use the Complaint Resolution Program before you exercise any rights under, or seek any remedies, created by Title I of the Magnuson-Moss Warranty-Federal Trade Commission Improvement Act, 15 U.S.C. 2301 et seq. any nyans through the Bomplaint Resolution Program call 1-800-872-4159 and explinably revelate originis soluting provenient Act, 15 0.5.5.201 et seq.<br>To use the Complaint Resolution Program call 1-800-872-4159 and explain

RECORD THE PLACE AND DATE OF PURCHASE FOR FUTURE REFERENCE

Model No. \_

Serial No.

\_ Purchase Date \_

Purchased From

KEEP THIS INFORMATION AND YOUR SALES BECEIPT IN A SAFE PLACE

*UCP0516*

To register your product, find the nearest authorized service location, to purchase replacement parts, operating instructions, or accessories, please go to one of following URLs :

Pour enregistrer votre produit, trouver le service après-vente agréé le plus proche et pour acheter des pièces de rechange, des modes d'emploi ou des accessoires, reportez-vous aux URL suivantes :

# **In the USA/Aux Etats-Unis or In Canada/Aux Canada <http://www.pioneerelectronics.com>**

**S018\_B1\_EnFr\_PSV**

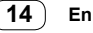

Ce produit est destiné à une utilisation domestique générale. Toute panne due à une utilisation autre qu'à des fins privées (comme une utilisation à des fins commerciales dans un restaurant, dans un autocar ou sur un bateau) et qui nécessite une réparation sera aux frais du client, même pendant la période de garantie.

**K041\_A1\_Fr**

#### **Milieu de fonctionnement**

Température et humidité du milieu de fonctionnement : De +5 °C à +35 °C (de +41 °F à +95 °F) ; Humidité relative inférieure à 85 % (orifices de ventilation non obstrués)

N'installez pas l'appareil dans un endroit mal ventilé ou un lieu soumis à une forte humidité ou en plein soleil (ou à une forte lumière artificielle).

**D3-4-2-1-7c\*\_A1\_Fr**

# **Pour l'Europe**

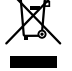

Si vous souhaitez vous débarrasser de cet appareil, ne le mettez pas à la poubelle avec vos ordures ménagères. Il existe un système de collecte séparé pour les appareils électroniques usagés, qui doivent être récupérés, traités et recyclés conformément à la législation.

Les habitants des états membres de l'UE, de Suisse et de Norvège peuvent retourner gratuitement leurs appareils électroniques usagés aux centres de collecte agréés ou à un détaillant (si vous rachetez un appareil similaire neuf).

Dans les pays qui ne sont pas mentionnés ci-dessus, veuillez contacter les autorités locales pour savoir comment vous pouvez vous débarrasser de vos appareils.

Vous garantirez ainsi que les appareils dont vous vous débarrassez sont correctement récupérés, traités et recyclés et préviendrez de cette façon les impacts néfastes possibles sur l'environnement et la santé humaine.

**K058b\_A1\_Fr**

# **Pour le Canada**

### **REMARQUE IMPORTANTE**

LE NUMÉRO DE MODÈLE ET LE NUMÉRO DE SÉRIE SE TROUVENT À L'ARRIÈRE OU SUR LE FOND DE CET APPAREIL. NOTEZ CES NUMÉROS À LA PAGE 14 POUR VOUS Y RÉFÉRER ULTÉRIEUREMENT. **D36-AP9-3\*\_A1\_Fr**

# <span id="page-16-0"></span>**Table des matières**

#### **Comment lire ce manuel**

Merci d'avoir choisi ce produit Pioneer DJ.

- Ce manuel présente brièvement les procédures pour relier l'appareil à votre PC/Mac via la sortie audio. Si vous souhaitez obtenir davantage d'informations sur la manière d'utiliser l'appareil, reportez-vous au « Mode d'emploi » sur le site Web de Pioneer DJ. Veillez à lire les « CONSIGNES DE SÉCURITÉ IMPORTANTES ».
- Dans ce manuel, les noms des boutons et des prises qui apparaissent sur le produit, ainsi que les noms des boutons, menus, etc. dans le logiciel de votre PC/MAC, sont indiqués entre crochets ([ ]). (par ex. **[rekordbox]**, boutons **[SHIFT]** et port **[USB]**)
- Veuillez noter que les écrans et les spécifications du logiciel ainsi que l'aspect externe et les spécifications du matériel sont en cours d'élaboration et peuvent être différents des spécifications définitives.
- Veuillez noter que selon la version du système d'exploitation, les paramètres du navigateur Web, etc., les opérations peuvent être différentes des procédures décrites dans ce manuel.
- Veuillez noter que la langue sur les écrans du logiciel décrit dans ce manuel peut être différente de celle s'affichant à l'écran.

Ce manuel décrit brièvement les noms des éléments de cet appareil et les raccordements entre cet appareil et les périphériques. Pour des instructions détaillées sur l'utilisation de rekordbox™, reportez-vous au Operating Instructions de rekordbox. Pour des instructions détaillées sur l'utilisation du logiciel Serato DJ Pro, reportez-vous au manuel du logiciel Serato DJ Pro.

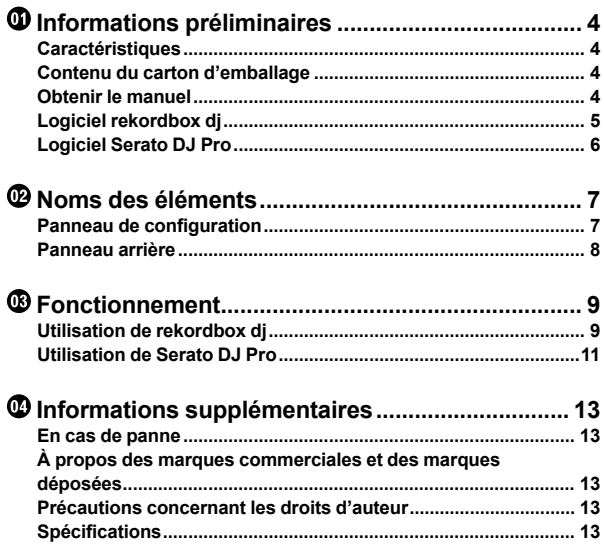

**Fr 3**

# <span id="page-17-0"></span>**Informations préliminaires**

# **Caractéristiques**

Cet appareil est un contrôleur DJ complémentaire conçu spécialement pour une utilisation avec rekordbox dj et Serato DJ Pro. Les utilisateurs peuvent apprécier une performance avec les 32 pads performance.

# **Contenu du carton d'emballage**

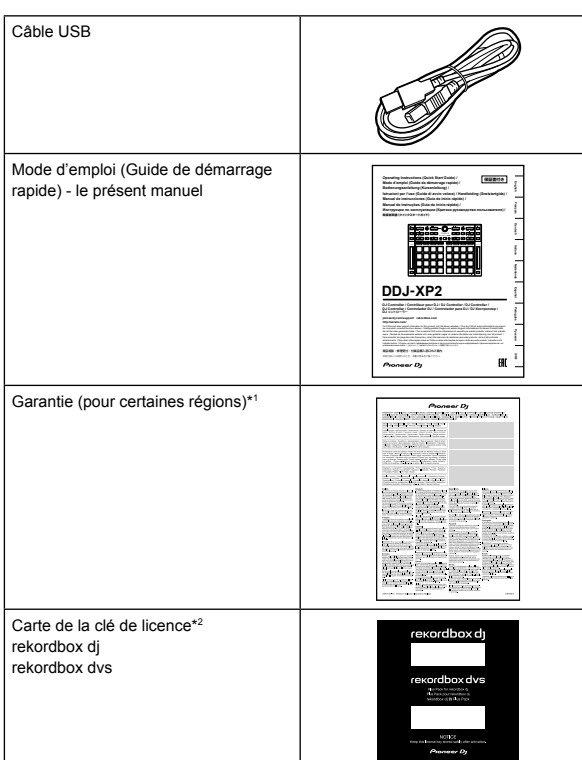

\*1 Produits destinés à l'Europe uniquement.

- Pour la région nord-américaine, les informations correspondantes se trouvent à la dernière page des versions anglaises et françaises de ce manuel.
- Pour le Japon, les informations correspondantes figurent sur la couverture arrière de ce manuel.
- \*2 Pour des informations récentes, rendez-vous sur le site Web ci-dessous.
	- [rekordbox.com](https://rekordbox.com)

#### **Remarques**

La clé de licence ne peut pas être redélivrée. Veillez à le stocker dans un endroit sûr.

# **Obtenir le manuel**

# **Visualiser le mode d'emploi**

#### **1 Lancez un navigateur Web sur votre PC/Mac pour accéder au site Pioneer DJ.**

[pioneerdj.com](https://www.pioneerdj.com/)

- Pour sélectionner votre langue, cliquez sur l'icône de drapeau en haut à droite de l'écran.
- **2 Pointez le curseur sur [Aide].**
- **3 Cliquez sur [Tutoriels, manuels & documentation].**
- **4 Cliquez sur [DDJ-XP2] sous [CONTRÔLEUR DJ].**
- **5 Sélectionnez la langue requise.** Téléchargez le manuel si nécessaire.

# **Visualiser rekordbox Introduction / Operating Instructions**

- L'introduction explique comment installer rekordbox.
- Operating Instructions explique la collecte de morceaux, le mode EXPORT et le mode PERFORMANCE.

**1 Lancez un navigateur Web sur votre PC/Mac et accédez au site Web ci-dessous.** [rekordbox.com](http://rekordbox.com/)

**2 Pointez le curseur sur [Aide], puis cliquez sur [Guide].**

- **3 Sélectionnez « rekordbox Introduction » ou**
- **« Operating Instructions » dans la langue requise.**

### **Télécharger le manuel du logiciel Serato DJ Pro**

**1 Accédez au site Serato.** http://serato.com/

**2 Cliquez sur [Serato DJ Pro] dans le menu [Products].**

- **3 Cliquez sur [Download].**
- **4 Cliquez sur [Manuals and downloads].**

**5 Sélectionnez la langue requise du manuel du logiciel Serato DJ Pro.**

**4 Fr**

# <span id="page-18-0"></span>**Logiciel rekordbox dj**

#### **À propos de rekordbox**

• rekordbox

rekordbox est un logiciel complet de gestion de musique conçu pour les DJ.

- • rekordbox dj
	- rekordbox dj est l'application de performances professionnelles de rekordbox. Vous pouvez utiliser rekordbox dj en saisissant la clé de licence rekordbox dj figurant sur la carte de clé de licence fournie. • rekordbox dvs
- Vous pouvez ajouter rekordbox dvs à rekordbox dj pour contrôler des platines à l'aide des signaux de commande d'un CDJ ou d'une platine. Vous pouvez utiliser rekordbox dvs en saisissant la clé de licence rekordbox dvs figurant sur la carte de clé de licence fournie.

# **Configuration minimale du système informatique**

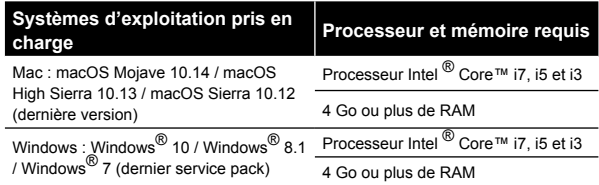

Systèmes d'exploitation à 32 bits non pris en charge.

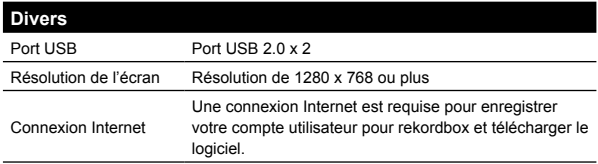

- Pour plus d'informations sur la configuration système requise, la compatibilité et les systèmes d'exploitation pris en charge, rendez-vous sur la page **[Configuration Requise]** sous **[Aide]** sur le site Web de rekordbox ci-dessous. [rekordbox.com](http://rekordbox.com/)
- Veillez à utiliser les derniers version et service pack pour votre système d'exploitation.
- Le fonctionnement n'est pas garanti sur tous les modèles de PC/ Mac, même lorsque la configuration est respectée.
- Selon les réglages d'économie d'énergie et les autres conditions du PC/Mac, la capacité de traitement du processeur et du disque dur peut être insuffisante. Notamment pour les ordinateurs portables, assurez-vous que le PC/Mac est en état de fournir sa performance optimale lors de l'utilisation de rekordbox (par exemple en laissant le cordon d'alimentation raccordé).
- Pour utiliser Internet, vous avez besoin d'un contrat distinct avec un fournisseur de services Internet, que vous pourriez avoir à payer.

# **PC/Mac pour utiliser le logiciel rekordbox dj**

Votre PC/Mac doit disposer de ports USB 2.0 pour se raccorder à cet appareil.

- Le PC/Mac doit comporter deux ports USB 2.0, un pour la connexion à l'appareil et l'autre pour la connexion à la table de mixage DJ ou à l'interface audio.
- Si votre PC/Mac ne dispose que de ports USB Type-C, vous devrez utiliser un câble USB Type-C (mâle) à USB-A (femelle).

# **Utiliser l'appareil avec un vinyle/CD rekordbox dvs**

Vous avez besoin de l'équipement suivant pour utiliser l'appareil avec un vinyle/CD rekordbox dvs.

- Table de mixage DJ compatible avec rekordbox dj (telle que DJM-S9 ou DJM-900NXS2)
- Interface audio compatible avec rekordbox dj (telle que INTERFACE 2)
	- Contrôleur DJ compatible avec rekordbox dj (tel que DDJ-1000)

# **Connecter l'appareil à un système qui commande rekordbox dj à l'aide de lecteurs DJ**

Vous avez besoin de l'équipement suivant pour connecter l'appareil à un système qui commande rekordbox dj à l'aide de lecteurs DJ.

Lecteurs DJ compatibles avec rekordbox di (tels que CDJ-2000NXS2 ou XDJ-1000MK2)

---------------------------------

Table de mixage DJ compatible avec rekordbox dj (telle que DJM-900NXS2)

# **Utiliser l'appareil avec un contrôleur DJ**

Vous avez besoin d'un contrôleur DJ compatible avec rekordbox dj tel que DDJ-1000 ou DDJ-800.

# **Utiliser l'appareil comme sous-contrôleur pour d'autres lecteurs DJ**

Vous avez besoin de lecteurs DJ tels que CDJ-2000NXS2 ou XDJ-1000MK2.

# <span id="page-19-0"></span>**Logiciel Serato DJ Pro**

### **À propos du logiciel Serato DJ Pro**

Serato DJ Pro est une application de logiciel DJ créée par Serato Limited.

Des performances DJ sont possibles en reliant votre PC/Mac, sur lequel ce logiciel est installé, à cet appareil.

- Serato DJ Pro n'est pas fourni avec l'appareil. Téléchargez la dernière version de Serato DJ Pro sur le site Web de Serato. http://serato.com/
- Pour plus d'informations sur le logiciel Serato DJ Pro, contactez Serato Limited.

### **Configuration minimale du système informatique**

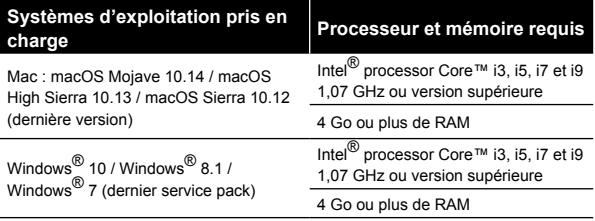

Systèmes d'exploitation à 32 bits non pris en charge.

#### **Divers**

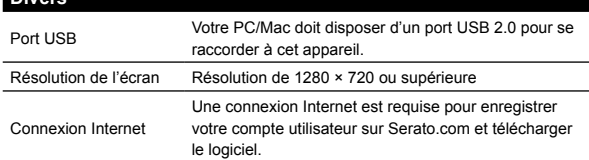

- Pour plus d'informations sur la configuration système requise, la compatibilité et les systèmes d'exploitation pris en charge de Serato DJ Pro, rendez-vous sur le site Web ci-dessous. https://serato.com/dj/pro/downloads
- Veillez à utiliser les derniers version et service pack pour votre système d'exploitation.
- Le fonctionnement n'est pas garanti sur tous les modèles de PC/ Mac, même lorsque la configuration est respectée.
- Selon les réglages d'économie d'énergie et les autres conditions du PC/Mac, la capacité de traitement du processeur et du disque dur peut être insuffisante. Notamment pour les ordinateurs portables, assurez-vous que le PC/Mac est en état de fournir sa performance optimale lors de l'utilisation de Serato DJ Pro (par exemple en laissant le cordon d'alimentation raccordé).
- Pour utiliser Internet, vous avez besoin d'un contrat distinct avec un fournisseur de services Internet, que vous pourriez avoir à payer.

# **PC/Mac pour utiliser le logiciel Serato DJ Pro**

Votre PC/Mac doit disposer de ports USB 2.0 pour se raccorder à cet appareil.

- Votre PC/Mac doit comporter deux ports USB 2.0, un pour la connexion à l'appareil et l'autre pour la connexion à la table de mixage DJ ou à l'interface audio.
- Si votre PC/Mac ne dispose que de ports USB Type-C, vous devrez utiliser un câble USB Type-C (mâle) à USB-A (femelle).

### **Utiliser l'appareil avec un vinyle/CD Serato DVS**

Vous avez besoin de l'équipement suivant pour utiliser l'appareil avec un vinyle/CD Serato DVS.

- Table de mixage DJ compatible avec Serato DVS (telle que DJM-S9)
- Contrôleur DJ compatible avec Serato DVS (tel que DDJ-SX3)

# **Utiliser l'appareil avec un contrôleur DJ**

Vous avez besoin d'un contrôleur DJ tel que DDJ-SX3 compatible avec Serato DJ Pro.

# **Utiliser l'appareil comme sous-contrôleur pour d'autres lecteurs DJ**

Vous avez besoin de lecteurs DJ tels que CDJ-2000NXS2.

. . . . . . . . . . .

**6 Fr**

# <span id="page-20-0"></span>**Noms des éléments**

Si vous souhaitez plus d'informations sur chaque bouton, reportez-vous à la section « Noms et fonctions des éléments » dans le « Mode d'emploi ».

# **Panneau de configuration**

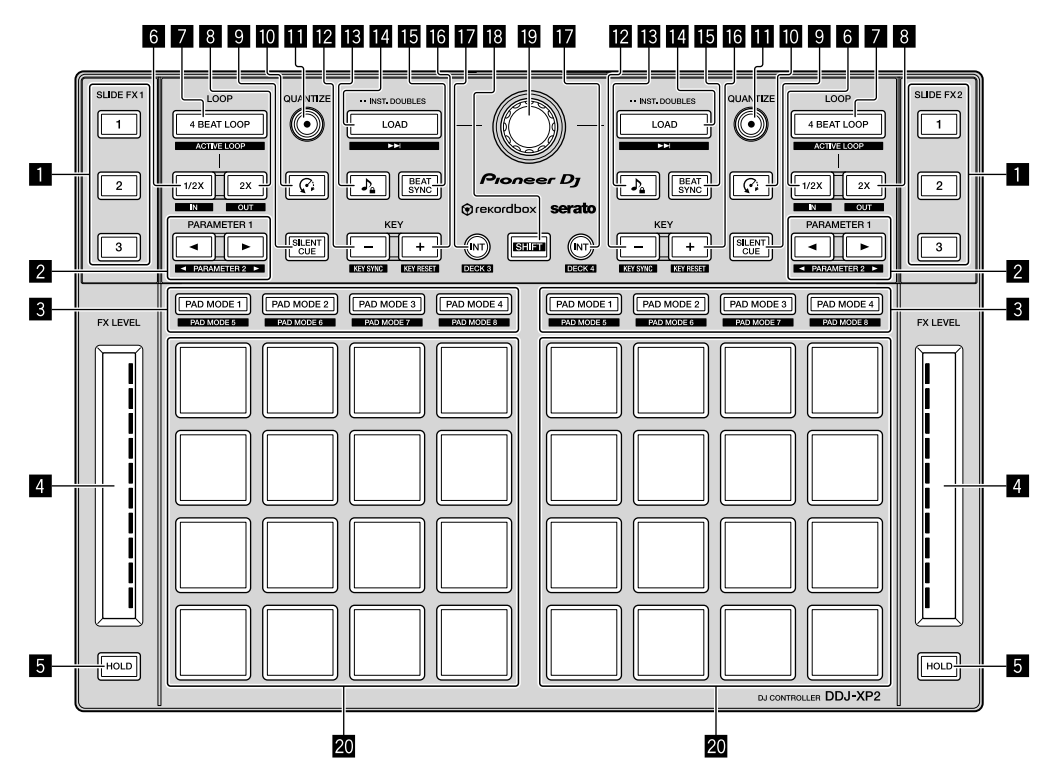

1 **Bouton SLIDE FX [1], bouton SLIDE FX [2], bouton SLIDE FX [3]**

- 2 **Bouton PARAMETER , bouton PARAMETER**
- 3 **Boutons du mode Pad**
- 4 **Bandes tactiles**
- **5** Boutons HOLD
- 6 **Boutons 1/2X**
- 7 **Boutons 4 BEAT LOOP**
- 8 **Boutons 2X**
- 9 **Boutons SILENT CUE**
- **a** Boutons  $\mathcal{G}$  (Slip Reverse / Censor)
- **B** Boutons QUANTIZE
- **E** Boutons KEY -
- **is** Boutons  $\Omega$  (Master Tempo / Key Lock)
- **E** Boutons LOAD
- **IB Boutons BEAT SYNC**
- **iB** Boutons KEY +
- $\mathbf{B}$  **Boutons INT**
- **B** Bouton SHIFT
- $\blacksquare$  Sélecteur rotatif
- **20 Pads performance**

# <span id="page-21-0"></span>**Panneau arrière**

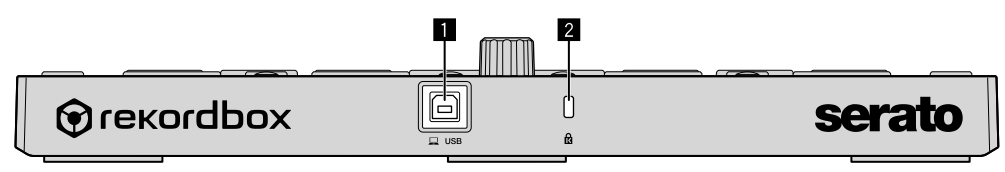

Port USB

**Fente de sécurité Kensington**

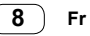

# <span id="page-22-0"></span>**Fonctionnement**

# **Utilisation de rekordbox dj**

Cette section explique comment combiner l'appareil et le système rekordbox dys à l'aide de lecteurs analogiques et d'une table de mixage DJ par exemple.

Si vous utilisez rekordbox pour la première fois, ou si vous utilisez actuellement rekordbox ver. 4.x ou une version antérieure, téléchargez la dernière version sur rekordbox.com et installez-la de la manière suivante.

Si rekordbox ver. 5.x est déjà installé, veuillez le mettre à jour pour passer à la dernière version par le biais du Gestionnaire de mises à jour qui s'affiche lorsque vous démarrez rekordbox.

### **Installation de rekordbox**

**1 Lancez le navigateur Web sur votre PC/Mac, accédez au site Web ci-dessous et cliquez sur [Téléchargement] en haut de la page pour télécharger rekordbox.**

[rekordbox.com](https://rekordbox.com)

**2 Double-cliquez sur le fichier téléchargé pour le décompresser.**

**3 Double-cliquez sur le fichier du logiciel décompressé, puis démarrez le programme d'installation.**

**4 Lisez attentivement les termes du contrat de licence et, si vous acceptez, suivez les instructions pour poursuivre l'installation.**

Si vous n'acceptez pas le contenu du contrat de licence, annulez l'installation.

#### **5 Lorsque la page permettant de terminer l'installation s'affiche, suivez les instructions pour terminer l'installation.**

L'installation est terminée.

### **Exemples de branchement**

#### **Connexion à un système rekordbox dvs à l'aide de lecteurs analogiques et d'une table de mixage DJ**

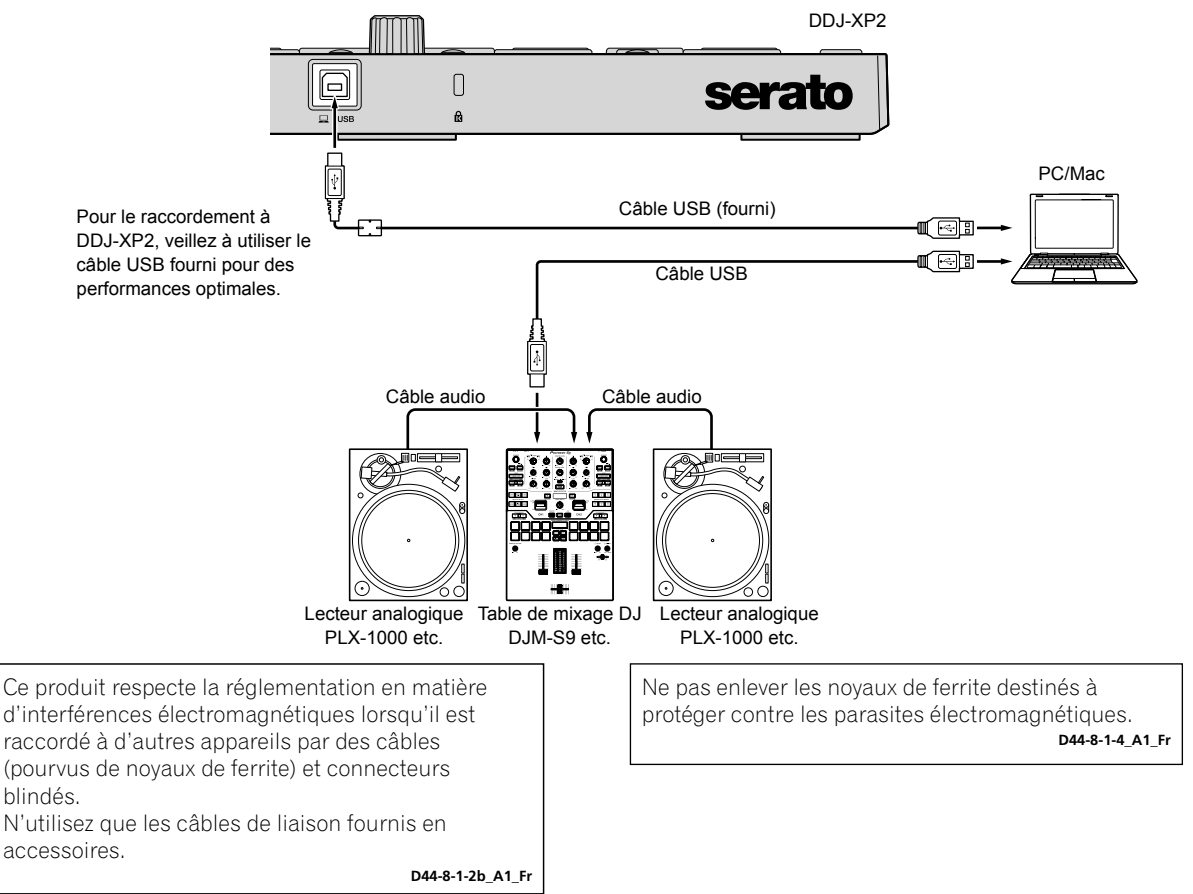

#### **Connexion à un système qui commande rekordbox dj à l'aide de lecteurs DJ**

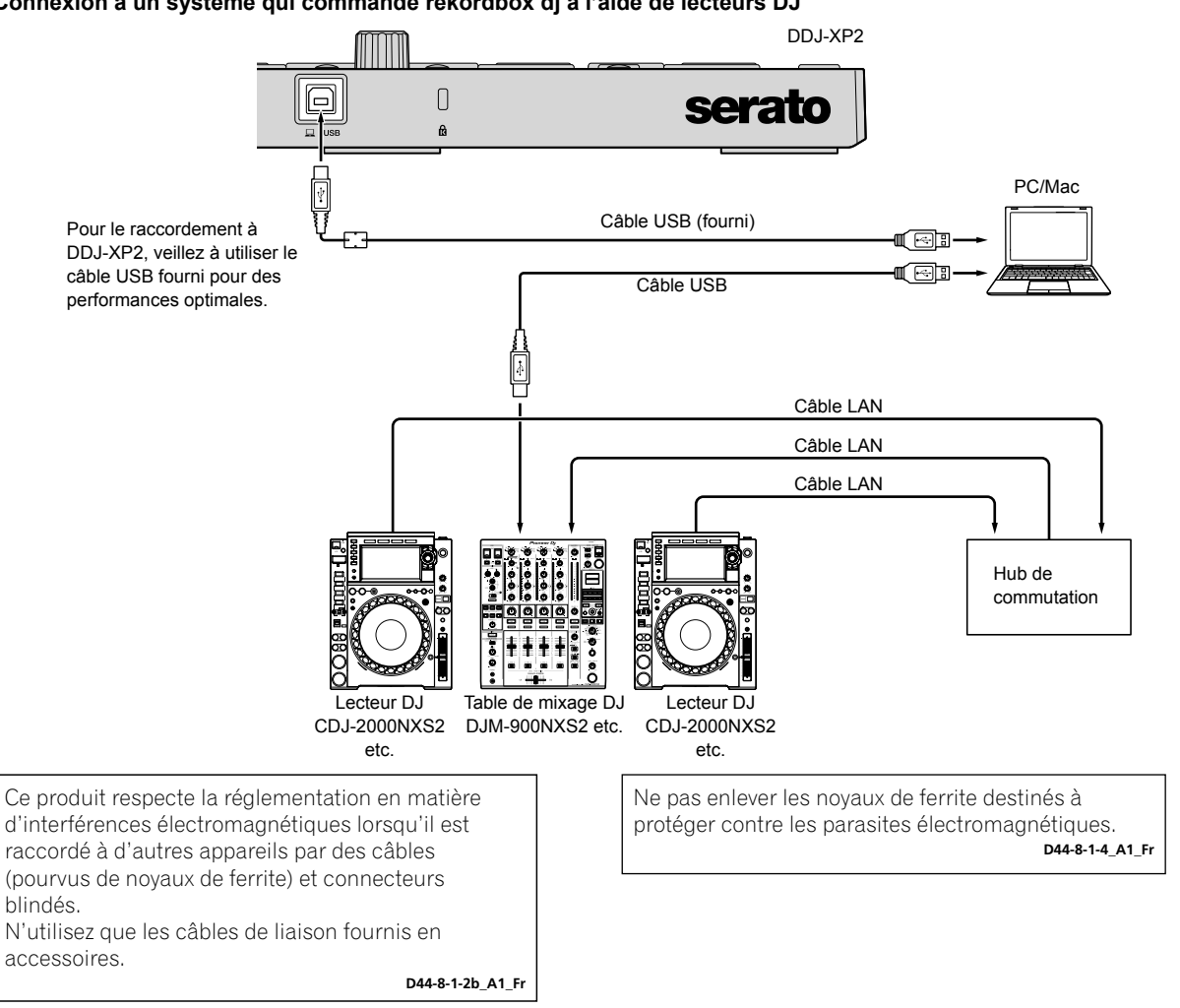

### **Démarrer le système**

Vous devez d'abord connecter votre PC/Mac à une table de mixage DJ compatible avec rekordbox dvs.

- Pour des instructions détaillées sur l'utilisation du logiciel rekordbox di, de rekordbox dvs plus pack et d'une table de mixage DJ compatible avec rekordbox dvs, reportez-vous au mode d'emploi correspondant.
- **1 Connectez une table de mixage DJ compatible avec rekordbox dvs à votre PC/Mac à l'aide d'un câble USB.**

#### **2 Connectez la sortie audio du lecteur analogique et l'entrée de canal de la table de mixage DJ à l'aide d'un câble audio (RCA) (vendu séparément).**

#### **3 Définissez un Vinyle de contrôle pour rekordbox dvs créé par Pioneer DJ (vendu séparément).**

- Vous ne pouvez pas utiliser d'autres vinyles.
- **4 Allumez votre PC/Mac.**
- Le pilote audio de la table de mixage DJ doit être installé avant le démarrage de rekordbox.

#### **5 Allumez le lecteur analogique et la table de mixage DJ.**

#### **6 Lancez rekordbox.**

Vous devez créer un compte pour pouvoir utiliser rekordbox. Pour plus de détails sur l'enregistrement, ouvrez **[Aide]** sur le site Web de rekordbox ci-dessous, cliquez sur **[Guide]** et lisez rekordbox Introduction. [rekordbox.com](https://rekordbox.com)

- **Pour Mac**
- Dans Finder, ouvrez le dossier **[Applications]**, puis double-cliquez sur **[rekordbox 5]** > icône **[rekordbox.app]**.
- **Pour Windows 10**
- Dans le menu **[Démarrer]**, cliquez sur **[Pioneer]** > icône **[rekordbox]**.
- **Pour Windows 8.1** Dans l'**[affichage Applications]**, cliquez sur l'icône **[rekordbox]**.
- **Pour Windows 7**
- Dans le menu **[Démarrer]** de Windows, ouvrez **[Tous les programmes]** > **[Pioneer]** > **[rekordbox 5.X.X]** > **[rekordbox]**.

#### <span id="page-24-0"></span>**7 Raccordez l'appareil à votre PC/Mac à l'aide du câble USB fourni.**

L'appareil fonctionne avec le pilote standard du système d'exploitation de votre PC/Mac. Vous n'avez pas besoin d'installer un logiciel pilote distinct pour l'appareil.

-------------------------------

Lorsque le message **[DDJ-XP2 est connecté(e).]** apparaît sur l'écran de rekordbox dj, le DDJ-XP2 est prêt à l'emploi.

# **Lire les morceaux**

La lecture des morceaux chargés sur la platine commence lorsque vous lancez le vinyle rekordbox dvs sur le lecteur analogique.

# **Fermeture du système**

- **1 Quittez rekordbox.**
- **2 Débranchez le câble USB de votre PC/Mac.**

# **Utilisation de Serato DJ Pro**

<u>. . . . . . . . . . . .</u>

Vous avez besoin de l'équipement suivant et du logiciel Serato DJ Pro pour faire fonctionner l'appareil.

#### **Contrôleur DJ ou table de mixage DJ**

Vous avez besoin d'une table de mixage DJ telle que DJM-S9 ou d'un contrôleur DJ tel que DDJ-SX3, compatible avec Serato DJ Pro.

# **Exemples de branchement**

### **Connexion à un système Serato DVS à l'aide de lecteurs analogiques et d'une table de mixage DJ**

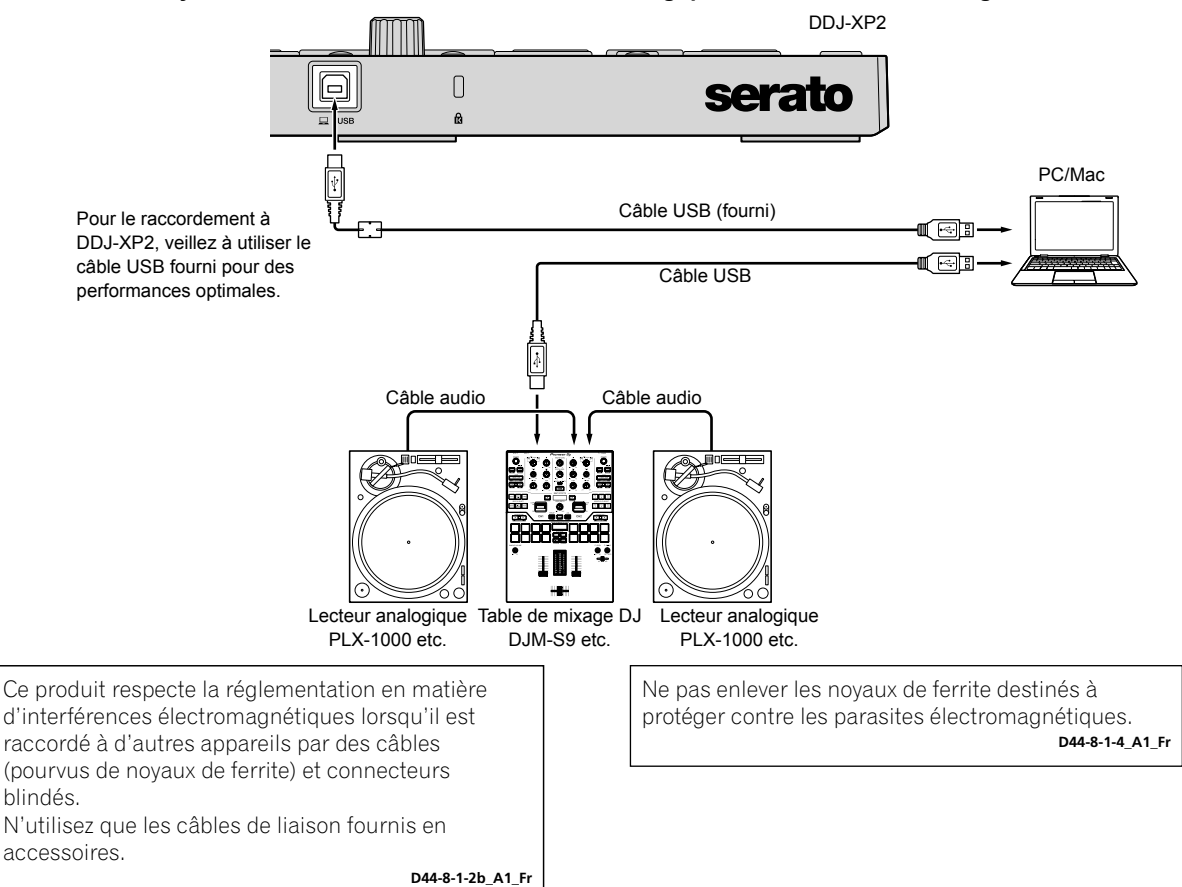

. . . . . . . . . . . . . . . .

### **Démarrer le système**

Vous devez d'abord raccorder votre PC/Mac à un contrôleur DJ ou table de mixage DJ compatible avec Serato DJ Pro.

<u> - - - - - - - - - - - - - - - - -</u>

Pour des informations détaillées sur l'utilisation du logiciel Serato DJ Pro et de la table de mixage DJ ou du contrôleur DJ compatible avec Serato DJ Pro, reportez-vous au mode d'emploi correspondant.

#### **1 Raccordez la table de mixage DJ ou le contrôleur DJ compatible avec Serato DJ Pro à votre PC/Mac à l'aide d'un câble USB.**

#### **2 Allumez votre PC/Mac.**

**3 Allumez la table de mixage DJ ou le contrôleur DJ compatible avec Serato DJ Pro.**

#### **4 Lancez Serato DJ Pro.**

**– Pour Mac**

Dans Finder, ouvrez le dossier **[Applications]**, puis cliquez sur l'icône **[Serato DJ Pro]**.

**– Pour Windows 10** Dans le menu **[Démarrer]**, cliquez sur **[Serato]** > icône **[Serato DJ Pro]**.

**– Pour Windows 8.1**

- Dans l'**[affichage Applications]**, cliquez sur l'icône **[Serato DJ Pro]**.
- **Pour Windows 7**

Dans le menu **[Démarrer]** de Windows, ouvrez **[Tous les programmes]** > **[Serato]** > **[Serato DJ Pro]**.

#### **5 Raccordez l'appareil à votre PC/Mac à l'aide du câble USB fourni.**

Une fois l'appareil et Serato DJ Pro correctement raccordés, le bouton de mode pad de l'appareil (par défaut, le bouton de mode **[PAD MODE 1]**) s'allume.

L'appareil fonctionne avec le pilote standard du système d'exploitation de votre PC/Mac. Vous n'avez pas besoin d'installer un logiciel pilote distinct pour l'appareil.

#### **Lire les morceaux**

Faites fonctionner le lecteur DJ, le lecteur analogique, le contrôleur DJ, etc. pour lire les morceaux.

Pour des informations détaillées sur l'utilisation du logiciel Serato DJ Pro et de la table de mixage DJ ou du contrôleur DJ compatible avec Serato DJ Pro, reportez-vous au mode d'emploi correspondant. 

### **Fermeture du système**

#### **1 Quittez Serato DJ Pro.**

Une fois le logiciel fermé, une question apparaît à l'écran de votre PC/Mac pour savoir si vous souhaitez bien le fermer. Cliquez sur **[Yes]** pour fermer.

#### **2 Débranchez le câble USB de votre PC/Mac.**

# <span id="page-26-0"></span>**Informations supplémentaires**

# **En cas de panne**

S'il vous semble que quelque chose est anormal, reportez-vous à la section « En cas de panne » dans le « Mode d'emploi » de cet appareil et dans les **[FAQ]** pour le **[DDJ-XP2]** sur la page de support Pioneer DJ.

[pioneerdj.com/support/](https://www.pioneerdj.com/support/)

Consultez également la page **[FAQ]** sous **[Aide]** sur le site Web de rekordbox.

[rekordbox.com](https://rekordbox.com)

En outre, vérifiez les périphériques connectés. Si vous ne pouvez pas corriger le problème, adressez-vous au service après-vente agréé Pioneer le plus proche ou à votre revendeur pour une réparation.

Cet appareil peut ne pas fonctionner correctement s'il est soumis à de l'électricité statique ou d'autres influences extérieures. Dans ce cas, mettez à nouveau l'appareil sous tension pour rétablir le bon fonctionnement.

# **À propos des marques commerciales et des marques déposées**

- Pioneer DJ est une marque commerciale de PIONEER CORPORATION, qui est utilisée sous licence.
- rekordbox est une marque commerciale ou une marque déposée de Pioneer DJ Corporation.
- Mac, macOS et Finder sont des marques commerciales d'Apple Inc. déposées aux États-Unis et dans d'autres pays.
- Windows est une marque déposée de Microsoft Corporation aux États-Unis et dans d'autres pays.
- Intel et Intel Core sont des marques commerciales d'Intel Corporation aux États-Unis et/ou dans d'autres pays.
- Serato DJ Pro est une marque commerciale déposée de Serato Limited.

Les noms de sociétés et de produits mentionnés ici sont des marques commerciales ou des marques déposées de leurs détenteurs respectifs.

# **Précautions concernant les droits d'auteur**

rekordbox limite la lecture et la reproduction de fichiers musicaux protégés par des droits d'auteur.

- Lorsque vous encodez des données, etc. pour protéger les droits d'auteur dans les fichiers musicaux, il se peut que le programme ne fonctionne pas normalement.
- Lorsque rekordbox détecte ces données encodées, etc. pour protéger les droits d'auteur dans les fichiers musicaux, le processus (lecture, etc.) peut s'interrompre.

Les enregistrements effectués sont destinés à votre usage personnel et, conformément aux lois sur les droits d'auteur, il se peut que leur utilisation soit soumise au consentement du détenteur des droits.

- La musique enregistrée à partir de CD, etc. est protégée par les lois sur les droits d'auteur de chaque pays et par des traités internationaux. La personne qui effectue des enregistrements de musique est responsable de leur utilisation légale.
- Lorsque de la musique est téléchargée d'Internet, etc. la personne qui a effectué le téléchargement est responsable de l'utilisation de cette musique conformément à l'accord conclus avec le site de téléchargement.

# **Spécifications**

#### **Caractéristiques générales – Appareil principal**

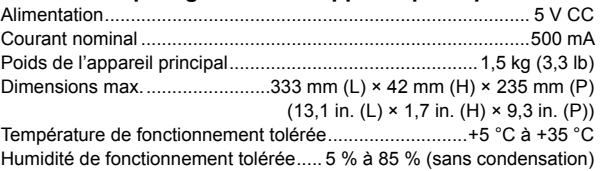

#### **Prises d'entrée/sortie**

#### Port **USB**

Type B......................................................................................... 1 jeu

En vue de l'amélioration du produit, les caractéristiques et la configuration de cet appareil sont susceptibles d'être modifiées sans avis préalable.

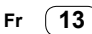

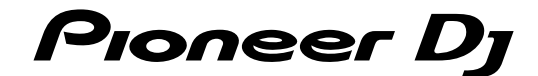

#### Pioneer DJ Americas, Inc. **GARANTIE LIMITÉE**

GARANTIE VALABLE UNIQUEMENT AUX ÉTATS-UNIS ET AU CANADA

#### **GARANTIF**

contentions, Inc.(PDJA) garantie que les produits distribués par PDJA aux États-Unis ou au Canada qui, bien qu'étant installés et utilisés conformément au Manuel de<br>l'utilisateur fourni avec le produit, ne fonctionneraient garantie peuvent être neuves ou remises à neuf, au choix de PDJA.

LA PRÉSENTE GARANTIE LIMITÉE S'APPLIQUE AU PROPRIÉTAIRE ORIGINAL AINSI QU'À TOUT PROPRIÉTAIRE SUCCESSIF DE CE PRODUIT PIONEER DJ PENDANT LA PÉRIODE DE GARANTIE À CONDITION QUE LE PRODUIT AITÉTÉ ACHETÉ AUPRÈS D'UN DISTRIBUT

#### PÉRIODE DE GARANTIE DES PRODUITS Audio et Vidéo

Pièces Main-d'oeuvre

 $1an$ 

 $.1an$ 

La période de garantie pour les clients qui louent le produit commence le jour où le produit est utilisé pour la première fois (a) pendant la période de location ou (b) après la vente au détail, selon ce qui se produit en premier.

#### ÉLÉMENTS NON COUVERTS PAR LA GARANTIE

UN PRODUIT ACHETÉ CHEZ UN DISTRIBUTEUR NON AUTORISÉ N'EST COUVERT PAR AUCUNE GARANTIE EXPRESSE OU IMPLICITE, Y COMPRIS QUELQUE GARANTIE<br>IMPLICITE DE QUALITÉ MARCHANDE OU D'ADAPTATION À UN USAGE PARTICULIER QUE CE SOIT. DE AVEC TOUS SES DÉFAUTS ÉVENTUELS »

Pioneer DJ NE PEUT PAS ÊTRE TENU RESPONSABLE DES DOMMAGES INDIRECTS ET/OU ACCESSOIRES ÉVENTUELS.

LA PRÉSENTE GARANTIE NE S'APPLIQUE PAS SI LE PRODUIT A ÉTÉ SOUMIS À UNE PUISSANCE NOMINALE EXCÉDANT LA PUISSANCE INDIQUÉE DANS LES **SPÉCIFICATIONS FOURNIES.** 

LA PRÉSENTE GARANTIE NE COUVRE PAS LE BOÎTIER OU LES ÉLÉMENTS ESTHÉTIQUES, LES ANTENNES INSTALLÉES PAR L'UTILISATEUR, LES DOMMAGES AUX DISQUES OU AUX RUBANS OU DISQUES D'ENREGISTREMENT, LES DOMMAGES AU PRODUIT DÉCOULANT D'UNE RETOUCHE, D'UNE MODIFICATION NON AUTORISÉE PAR ÉCRIT PAR PIONER<br>DJ, D'UN ACCIDENT, D'UN USAGE INAPPROPRIÉ OU D'UN USAGE ABUSIF, LES DOMMAGES P MANUEL DE L'UTILISATEUR

OU D'UN ENTRETIEN INADÉQUAT

LES NUMÉROS DE SÉRIE MODIFIÉS, OBLITÉRÉS OU ENLEVÉS ANNULENT LA PRÉSENTE GARANTIE DANS SA TOTALITÉ.

#### **EXCLUSION DE TOUTE AUTRE GARANTIE**

EXCLUSION DE TOUTE AUTRE SARANT HE<br>PIONER DU LIMITE SES OBLIGATIONS EN VERTU DE TOUTE GARANTIE IMPLICITE QUE CE SOIT, Y COMPRIS ENTRE AUTRES LES GARANTIES IMPLICITES DE QUALITÉ<br>MARCHANDE OU D'ADAPTATION À UN USAGE PARTICUL

#### **SERVICE APRÈS VENTE**

**SENATE ATENTA DE SE CONSUMERENT ACTES**<br>TODA a autorisé un certain nombre de sociétés de service après-vente agréées à travers les États-Unis et le Canada pour le cas où votre produit<br>le produit, votre contrat de location Pour toute réclamation et/ou question à l'intérieur des États-Unis ou du Canada, appelez le Service Consommateurs au 1-800-872-4159.

> Pour toute question concernant la mise en service ou l'utilisation de votre produit. r ioue question concernant a mise en service of the mass concerned of our power transferse applez of  $\text{CUSTOMER}$  SUPPORT<br>PIONEER SUPPORT<br>PIONEER ELECTRONICS (USA) INC. LONG BEACH, CALIFORNIA 90801 http://www.pioneerelectronics.com

#### **RÉSOLUTION DES LITIGES**

si un litige se produit entre vous et Pioneer DJ après la réponse à une demande initiale faite au Service Consommateurs, vous pouvez avoir recours au Programme de résolution des<br>plaintes de Pioneer DJ pour résoudre le liti planties de reliefe de la comparation en experimental de la conduction des planties vous extendiuement. Vois development aux financiers de la commission improvement Act, 15 U.S.C. 2301 et seq.<br>Pour utiliser le Programme de de garantie, puis communiquez-lui le nom du distributeur /détaillant autorisé auprès du quel vous avez acheté le produit Pioneer DJ.<br>Une fois que votre plainte a été expliquée au représentant, un numéro de résolution vous ces démarches prendront ; ou (2) répondra à votre plainte par écrit pour vous indiquer les raisons pour lesquelles aucune démarche ne sera entreprise

#### NOTEZ ET CONSERVER LE LIEU ET LA DATE D'ACHAT POUR RÉFÉRENCE ULTÉRIEURE

N° de modèle : \_ Date d'achat :

N° de Série Nom du distributeur/détaillant

PRENEZ SOIN DE CONSERVER CES INFORMATIONS ET VOTRE REÇU D'ACHAT EN LIEU SÛR POUR RÉFÉRENCE ULTÉRIEURE

**UCP0516** 

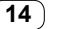

**14 Fr**

To register your product, find the nearest authorized service location, to purchase replacement parts, operating instructions, or accessories, please go to one of following URLs :

Pour enregistrer votre produit, trouver le service après-vente agréé le plus proche et pour acheter des pièces de rechange, des modes d'emploi ou des accessoires, reportez-vous aux URL suivantes :

# **In the USA/Aux Etats-Unis or In Canada/Aux Canada http://www.pioneerelectronics.com**

**S018\_B1\_EnFr\_PSV**

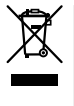

Mischen Sie dieses Produkt, wenn Sie es entsorgen wollen, nicht mit gewöhnlichen Haushaltsabfällen. Es gibt ein getrenntes Sammelsystem für gebrauchte elektronische Produkte, über das die richtige Behandlung, Rückgewinnung und Wiederverwertung gemäß der bestehenden Gesetzgebung gewährleistet wird.

Privathaushalte in den Mitgliedsstaaten der EU, in der Schweiz und in Norwegen können ihre gebrauchten elektronischen Produkte an vorgesehenen Sammeleinrichtungen kostenfrei zurückgeben oder aber an einen Händler zurückgeben (wenn sie ein ähnliches neues Produkt kaufen).

Bitte wenden Sie sich in den Ländern, die oben nicht aufgeführt sind, hinsichtlich der korrekten Verfahrensweise der Entsorgung an die örtliche Kommunalverwaltung.

Auf diese Weise stellen Sie sicher, dass das zu entsorgende Produkt der notwendigen Behandlung, Rückgewinnung und Wiederverwertung unterzogen wird, und so mögliche negative Einflüsse auf die Umwelt und die menschliche Gesundheit vermieden werden.

**K058b\_A1\_De**

### **Betriebsumgebung**

Betriebstemperatur und Betriebsluftfeuchtigkeit: +5 °C bis +35 °C, 85 % rel. Feuchte max. (Ventilationsschlitze nicht blockiert) Eine Aufstellung dieses Gerät an einem unzureichend belüfteten, sehr feuchten oder heißen Ort ist zu vermeiden, und das Gerät darf weder direkter Sonneneinstrahlung noch starken Kunstlichtquellen ausgesetzt werden.

**D3-4-2-1-7c\*\_A1\_De**

Dieses Gerät ist für den Heimgebrauch vorgesehen. Falls bei Einsatz zu einem anderem Zweck (z.B. Langzeitgebrauch zu gewerblichen Zwecken in einem Restaurant oder Betrieb in einem Fahrzeug bzw. Schiff) eine Funktionsstörung auftritt, die eine Reparatur des Gerätes erforderlich macht, werden die Reparaturkosten dem Kunden selbst dann in Rechnung gestellt, wenn die Garantiefrist noch nicht abgelaufen ist.

**K041\_A1\_De**

**2 De**

# <span id="page-30-0"></span>**Inhalt**

#### **Zum Lesen dieser Anleitung**

Vielen Dank, dass Sie sich für dieses Pioneer DJ-Produkt entschieden haben.

- Diese Anleitung erläutert kurz die Schritte vom Anschluss dieses Geräts an Ihren Computer/Mac bis zur Ausgabe des Sounds. Ausführliche Informationen zur Verwendung dieses Geräts finden Sie in der Bedienungsanleitung auf der Pioneer DJ-Website. Lesen Sie sich die WICHTIGEN SICHERHEITSVORSCHRIFTEN durch.
- In dieser Anleitung werden die Namen von Tasten und Anschlüssen am Produkt sowie die Schaltflächen, Menüs usw. in der Software auf Ihrem Computer/Mac durch eckige Klammern gekennzeichnet ([ ]). (Beispiel: **[rekordbox]**, **[SHIFT]**-Taste und **[USB]**-Anschluss)
- Bitte beachten Sie, dass die Bildschirmansichten und Spezifikationen der Software sowie das Erscheinungsbild und die Spezifikationen der Hardware zum Zeitpunkt der Erstellung dieser Anleitung noch nicht endgültig festgelegt waren und daher von den endgültigen Spezifikationen abweichen können.
- Bitte beachten Sie, dass die Bedienung abhängig von der Betriebssystemversion, den Webbrowser-Einstellungen usw. von der in dieser Anleitung beschriebenen Vorgehensweise abweichen kann.
- Bitte beachten Sie, dass die Sprache in den Computerbildschirmen der in dieser Bedienungsanleitung beschriebenen Software von der Sprache in Ihren Bildschirmen abweichen kann.

Diese Anleitung bietet kurze Beschreibungen zu den Namen der Teile an diesem Gerät sowie zu den Verbindungen zwischen dem Gerät und Peripheriegeräten.

Ausführliche Anweisungen zur Verwendung von rekordbox™ finden Sie in den rekordbox Operating Instructions (Bedienungsanleitung). Ausführliche Informationen zur Verwendung der Software Serato DJ Pro finden Sie in der Serato DJ Pro-Softwareanleitung.

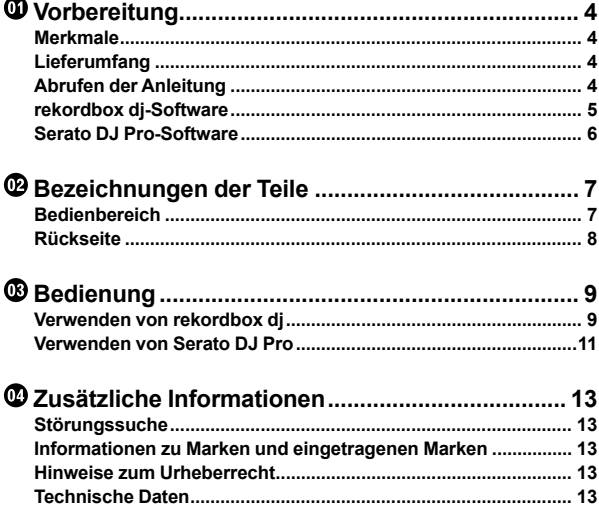

# <span id="page-31-0"></span>**Vorbereitung**

# **Merkmale**

Dieses Gerät ist ein Zusatz-Controller, der speziell für die Verwendung mit rekordbox dj und Serato DJ Pro entwickelt wurde. Benutzer können mit den 32 Performance-Pads Auftritte gestalten.

# **Lieferumfang**

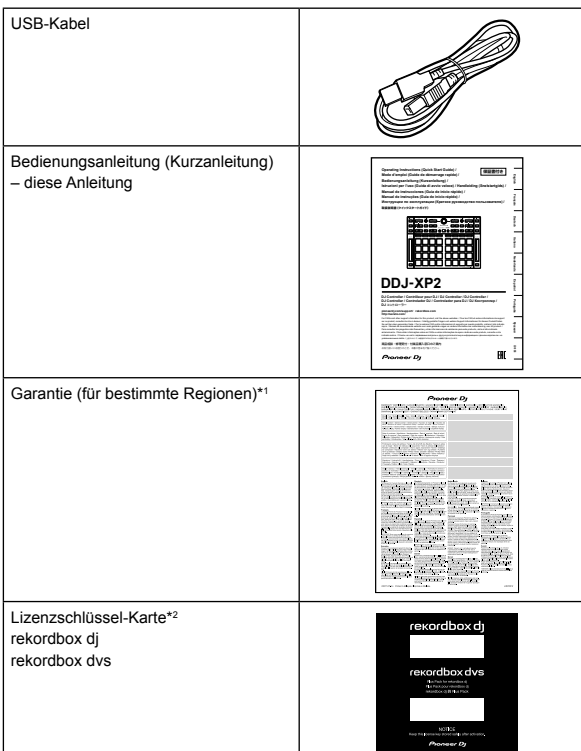

<sup>1</sup> Nur Produkte in Europa.

– Für die Region Nordamerika sind die entsprechenden Informationen auf der letzten Seite sowohl der englischen als auch der französischen Version dieser Anleitung enthalten.

- Für die Region Japan sind die entsprechenden Informationen auf der Rückseite dieser Anleitung enthalten.
- \*2 Aktuelle Informationen finden Sie auf der folgenden Website. [rekordbox.com](https://rekordbox.com)

#### **Hinweis**

Der Lizenzschlüssel kann nicht erneut ausgestellt werden. Bewahren Sie ihn an einem sicheren Ort auf.

# **Abrufen der Anleitung**

# **Anzeigen der Bedienungsanleitung**

**1 Starten Sie einen Webbrowser auf Ihrem Computer/ Mac und besuchen Sie die Pioneer DJ-Website.** [pioneerdj.com](https://www.pioneerdj.com/)

- Um Ihre Sprache auszuwählen, klicken Sie auf das Flaggensymbol in der oberen rechten Ecke des Bildschirms.
- **2 Fahren Sie mit dem Mauszeiger über [Support].**

**3 Klicken Sie auf [Tutorials, Bedienungsanleitungen & Dokumentationen].**

**4 Klicken Sie unter [DJ CONTROLLER] auf [DDJ-XP2].**

**5 Wählen Sie die gewünschte Sprache.** Laden Sie bei Bedarf die Anleitung herunter.

# **Anzeigen der rekordbox Introduction/ Operating Instructions (rekordbox Einleitung/Bedienungsanleitung)**

- Die Einleitung erläutert die Einrichtung von rekordbox.
- Die Operating Instructions (Bedienungsanleitung) erläutern die Track-Sammlung, den EXPORT-Modus und den PERFORMANCE-Modus.

**1 Starten Sie einen Webbrowser auf Ihrem Computer/ Mac und besuchen Sie die folgende Website.** [rekordbox.com](http://rekordbox.com/)

**2 Fahren Sie mit dem Mauszeiger über [Support] und klicken Sie dann auf [Anleitung].**

**3 Wählen Sie die rekordbox Introduction oder Operating Instructions (rekordbox Einleitung oder Bedienungsanleitung) in der benötigten Sprache.**

**Herunterladen der Serato DJ Pro Softwareanleitung**

**1 Besuchen Sie die Serato-Website.** http://serato.com/

- **2 Klicken Sie im Menü [Products] auf [Serato DJ Pro].**
- **3 Klicken Sie auf [Download].**
- **4 Klicken Sie auf [Manuals and downloads].**

**5 Wählen Sie die Serato DJ Pro-Softwareanleitung in der gewünschten Sprache.**

**4 De**

# <span id="page-32-0"></span>**rekordbox dj-Software**

#### **Über rekordbox**

rekordbox

rekordbox ist eine umfassende Musikverwaltungssoftware, die für DJs entwickelt wurde.

- • rekordbox dj
- rekordbox dj ist die professionelle Performance-Anwendung für rekordbox. Sie können rekordbox dj verwenden, indem Sie den Lizenzschlüssel für rekordbox dj eingeben, der auf der mitgelieferten Lizenzschlüsselkarte vermerkt ist.
- • rekordbox dvs

Sie können rekordbox dvs zu rekordbox dj hinzufügen, mit dem Sie Decks anhand von Steuersignalen von einem CDJ oder Plattenspieler steuern können. Sie können rekordbox dvs verwenden, indem Sie den Lizenzschlüssel für rekordbox dvs eingeben, der auf der mitgelieferten Lizenzschlüsselkarte vermerkt ist.

### **Mindestanforderungen an den Computer**

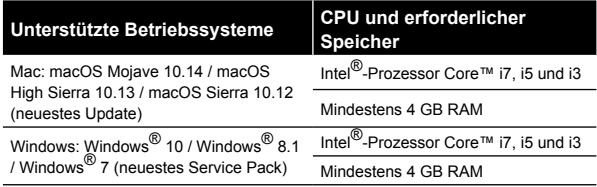

32-Bit-Betriebssysteme werden nicht unterstützt.

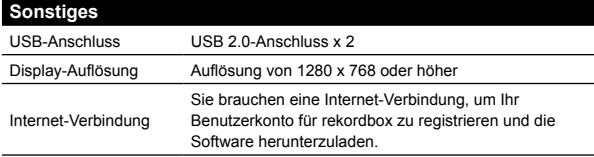

- Informationen zu den aktuellen Systemanforderungen, zur Kompatibilität und zu den unterstützten Betriebssystemen finden Sie auf der Seite **[Systemanforderungen]** unter **[Support]** auf der folgenden rekordbox-Website. [rekordbox.com](http://rekordbox.com/)
- Achten Sie darauf, dass Ihr Betriebssystem in der neuesten Version mit dem neuesten Service Pack vorliegt.
- Auch wenn die Systemvoraussetzungen erfüllt sind, kann der Betrieb mit allen Computer-/Mac-Modellen nicht garantiert werden.
- Abhängig von den Energiespareinstellungen und anderen Bedingungen des Computers/Mac erzielen die CPU und Festplatte möglicherweise keine optimalen Verarbeitungskapazitäten. Insbesondere bei einem Laptop müssen Sie sicherstellen, dass der Computer/Mac im optimalen Zustand ist, um konstant hohe Leistung zu bieten (zum Beispiel indem die Netzstromversorgung angeschlossen bleibt), wenn Sie rekordbox verwenden.
- Um das Internet zu verwenden, benötigen Sie einen separaten Vertrag mit einem Internetdienstanbieter, für den ggf. Gebühren entstehen.

# **Computer/Mac zur Verwendung der rekordbox dj-Software**

\_\_\_\_\_\_\_\_\_\_\_\_\_\_\_\_\_\_\_\_\_\_\_\_\_\_\_\_\_\_\_

Zum Verbinden mit dem Gerät muss Ihr Computer/Mac über USB 2.0-Anschlüsse verfügen.

- Der Computer/Mac muss über zwei USB 2.0-Anschlüsse verfügen, einen für die Verbindung mit dem Gerät und einen für die Verbindung mit dem DJ-Mixer oder der Audioschnittstelle.
- Wenn der Computer/Mac nur über USB-Anschlüsse vom Typ C verfügt, müssen Sie ein USB-Kabel mit einem Stecker vom Typ C und einem Anschluss vom Typ A verwenden.

# **Verwenden des Geräts mit rekordbox dvs Vinyl/CD**

Sie benötigen eines der folgenden Geräte, um das Gerät mit rekordbox dvs Vinyl/CD zu verwenden.

- DJ-Mixer, der mit rekordbox dj kompatibel ist (z. B. DJM-S9 oder DJM-900NXS2)
- Audio-Schnittstelle, die mit rekordbox dj kompatibel ist (z. B INTERFACE 2)
- DJ-Controller, der mit rekordbox dj kompatibel ist (z. B. DDJ-1000)

# **Anschluss des Geräts an ein System, das rekordbox dj über DJ-Player steuert**

Sie benötigen die folgenden Geräte, um das Gerät an ein System anzuschließen, das rekordbox dj über DJ-Player steuert.

- DJ-Player, die mit rekordbox di kompatibel sind (z. B. CDJ-2000NXS2 oder XDJ-1000MK2)
- DJ-Mixer, der mit rekordbox dj kompatibel ist (z. B. DJM-900NXS2)

-----------------------

# **Verwenden des Geräts mit einem DJ-Controller**

Sie benötigen einen DJ-Controller, der mit rekordbox dj kompatibel ist, wie den DDJ-1000 oder DDJ-800.

# **Verwenden des Geräts als Neben-Controller für andere DJ-Player**

Sie benötigen DJ-Player wie den CDJ-2000NXS2 oder XDJ-1000MK2.

# <span id="page-33-0"></span>**Serato DJ Pro-Software**

#### **Informationen zur Serato DJ Pro-Software**

Serato DJ Pro ist eine von Serato Limited hergestellte DJ-Softwareanwendung.

DJ-Auftritte werden durch das Verbinden des Geräts mit Ihrem Computer/Mac, auf dem die Software installiert ist, ermöglicht.

- Serato DJ Pro ist nicht im Lieferumfang des Geräts enthalten. Laden Sie sich die aktuelle Version von Serato DJ Pro von der Serato-Website herunter. http://serato.com/
- Informationen zur Serato DJ Pro-Software erhalten Sie von Serato Limited.

#### **Mindestanforderungen an den Computer**

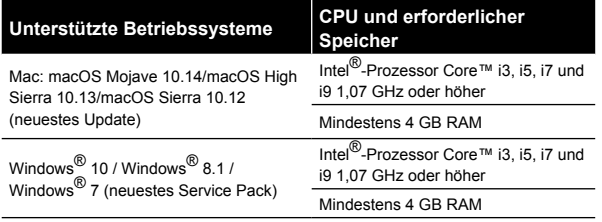

32-Bit-Betriebssysteme werden nicht unterstützt.

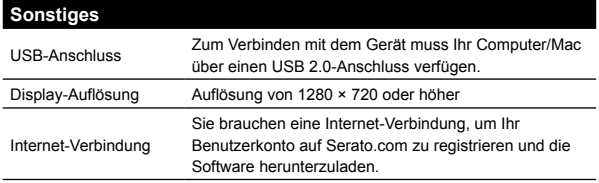

- Informationen zu den aktuellen Systemanforderungen, zur Kompatibilität und zu den unterstützten Betriebssystemen von Serato DJ Pro finden Sie auf der folgenden Website. https://serato.com/dj/pro/downloads
- Achten Sie darauf, dass Ihr Betriebssystem in der neuesten Version mit dem neuesten Service Pack vorliegt.
- Auch wenn die Systemvoraussetzungen erfüllt sind, kann der Betrieb mit allen Computer-/Mac-Modellen nicht garantiert werden.
- Abhängig von den Energiespareinstellungen und anderen Bedingungen des Computers/Mac erzielen die CPU und Festplatte möglicherweise keine optimalen Verarbeitungskapazitäten. Insbesondere bei einem Laptop müssen Sie sicherstellen, dass der Computer/Mac im optimalen Zustand ist, um konstant hohe Leistung zu bieten (zum Beispiel indem die Netzstromversorgung angeschlossen bleibt), wenn Sie Serato DJ Pro verwenden.
- Um das Internet zu verwenden, benötigen Sie einen separaten Vertrag mit einem Internetdienstanbieter, für den ggf. Gebühren entstehen.

# **Computer/Mac zur Verwendung der Serato DJ Pro-Software**

\_\_\_\_\_\_\_\_\_\_\_\_\_\_\_\_\_\_\_\_\_\_\_\_\_\_\_\_\_\_\_\_\_\_

Zum Verbinden mit dem Gerät muss Ihr Computer/Mac über USB 2.0-Anschlüsse verfügen.

- Der Computer/Mac muss über zwei USB 2.0-Anschlüsse verfügen, einen für die Verbindung mit dem Gerät und einen für die Verbindung mit dem DJ-Mixer oder der Audioschnittstelle.
- Wenn der Computer/Mac nur über USB-Anschlüsse vom Typ C verfügt, müssen Sie ein USB-Kabel mit einem Stecker vom Typ C und einem Anschluss vom Typ A verwenden.

### **Verwenden des Geräts mit Serato DVS Vinyl/ CD**

Sie benötigen eines der folgenden Geräte, um das Gerät mit Serato DVS Vinyl/CD zu verwenden.

- DJ-Mixer, der mit Serato DVS kompatibel ist (z. B. DJM-S9)
- DJ-Controller, der mit Serato DVS kompatibel ist (z. B. DDJ-SX3)

#### \_ \_ \_ \_ \_ \_ \_ \_ \_ \_ \_ \_ \_ \_ \_ **Verwenden des Geräts mit einem DJ-**

# **Controller**

Sie benötigen einen DJ-Controller wie den DDJ-SX3, der mit Serato DJ Pro kompatibel ist.

**Verwenden des Geräts als Neben-Controller für andere DJ-Player**

Sie benötigen DJ-Player wie den CDJ-2000NXS2.

**6 De**

# <span id="page-34-0"></span>**Bezeichnungen der Teile**

Ausführliche Informationen zu den Tasten finden Sie im Abschnitt "Bezeichnungen und Funktionen der Komponenten" in der Bedienungsanleitung.

# **Bedienbereich**

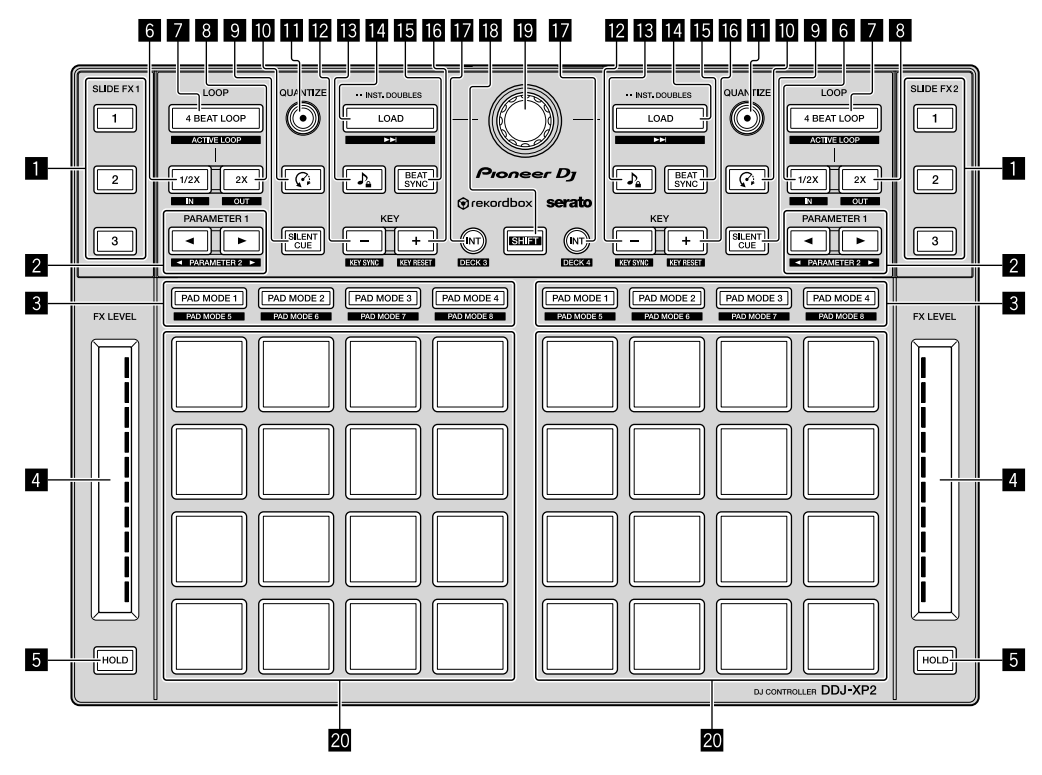

- 1 **SLIDE FX [1]-Taste, SLIDE FX [2]-Taste, SLIDE FX [3]-Taste**
- 2 **PARAMETER -Taste, PARAMETER -Taste**
- 3 **Pad-Modustasten**
- 4 **Touch-Streifen**
- 5 **HOLD-Taste**
- 6 **1/2X-Taste**
- 7 **4 BEAT LOOP-Taste**
- 8 **2X-Taste**
- **9 SILENT CUE-Taste**
- a **(Slip Reverse / Censor)-Taste**
- $\blacksquare$  **QUANTIZE-Taste**
- **E** KEY (-)-Taste
- d **(Master Tempo / Key Lock)-Taste**
- **E** LOAD-Taste
- **iB** BEAT SYNC-Taste
- g **KEY (+)-Taste**
- **INT-Taste**
- **iB** SHIFT-Taste
- **20** Drehregler
- k **Performance-Pads**

# <span id="page-35-0"></span>**Rückseite**

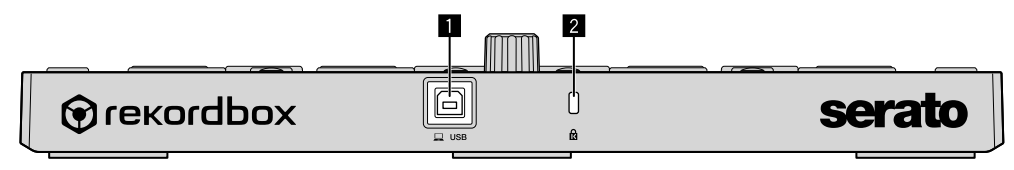

**USB-Anschluss**

**Kensington-Diebstahlsicherung**
# **Bedienung**

# **Verwenden von rekordbox dj**

Dieser Abschnitt erläutert, wie das Gerät und das rekordbox dvs-System als Beispiel mit analogen Playern und einem DJ-Mixer kombiniert werden. Wenn Sie rekordbox zum ersten Mal verwenden oder wenn Sie derzeit rekordbox Version 4.x oder niedriger verwenden, laden Sie sich die aktuelle Version von rekordbox.com herunter und installieren Sie sie wie folgt.

Wenn Sie bereits rekordbox Version 5.x installiert haben, aktualisieren Sie sie mit Update Manager, der angezeigt wird, wenn Sie rekordbox starten, auf die aktuelle Version.

### **Installieren von rekordbox**

**1 Starten Sie den Webbrowser auf Ihrem Computer/Mac, besuchen Sie die folgende Website und klicken Sie auf [Downloads] oben auf der Seite, um rekordbox herunterzuladen.** [rekordbox.com](https://rekordbox.com)

- **2 Doppelklicken Sie auf die heruntergeladene Datei, um sie zu entpacken.**
- **3 Doppelklicken Sie auf die entpackte Softwaredatei, und starten Sie dann das Installationsprogramm.**
- **4 Lesen Sie die Bedingungen der Lizenzvereinbarung sorgfältig durch. Wenn Sie zustimmen, befolgen Sie die Anweisungen, um die Installation fortzusetzen.**
- Falls Sie dem Inhalt der Lizenzvereinbarung nicht zustimmen, brechen Sie die Installation ab.

### **5 Wenn der Bildschirm zum Abschluss der Installation erscheint, befolgen Sie die Anweisungen, um die Installation zu beenden.**

Die Installation ist abgeschlossen.

# **Verbindungsbeispiele**

**Anschluss an ein rekordbox dvs-System mit Analogplayern und einem DJ-Mixer**

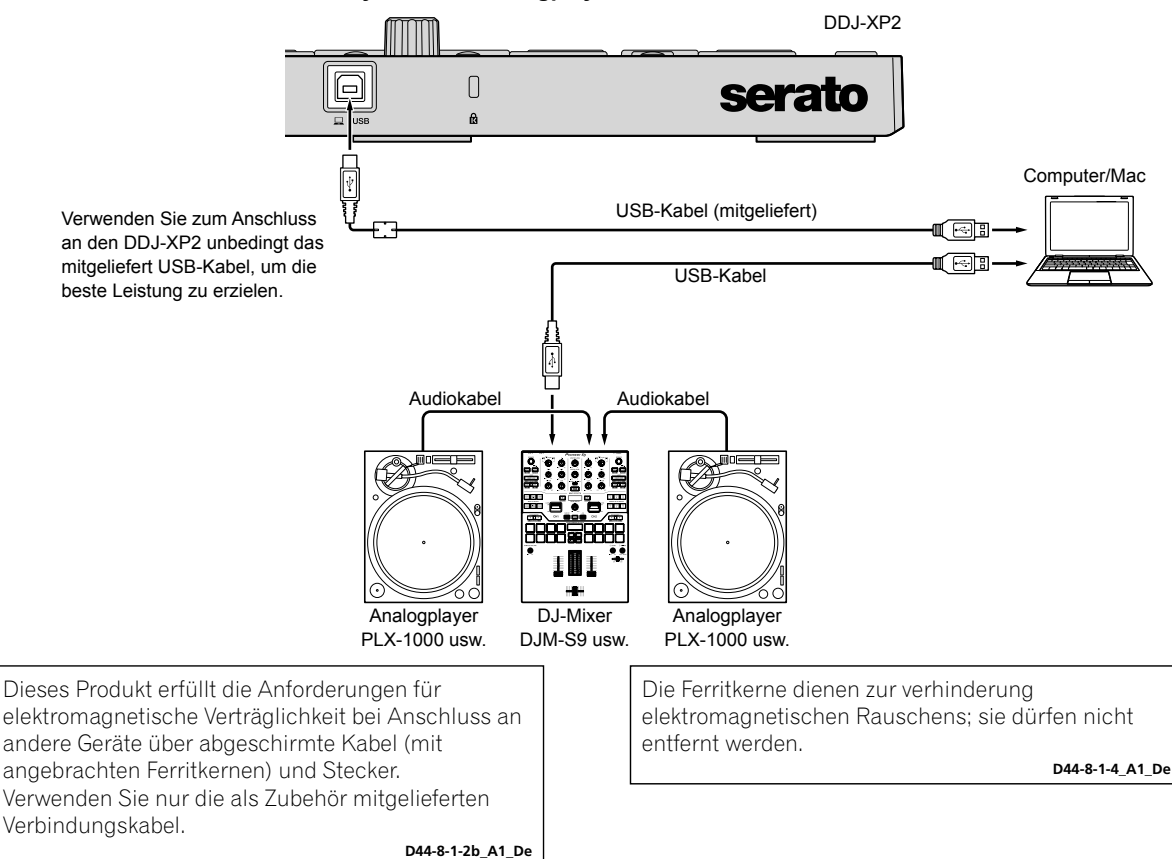

### **Anschluss an ein System, das rekordbox dj über DJ-Player steuert**

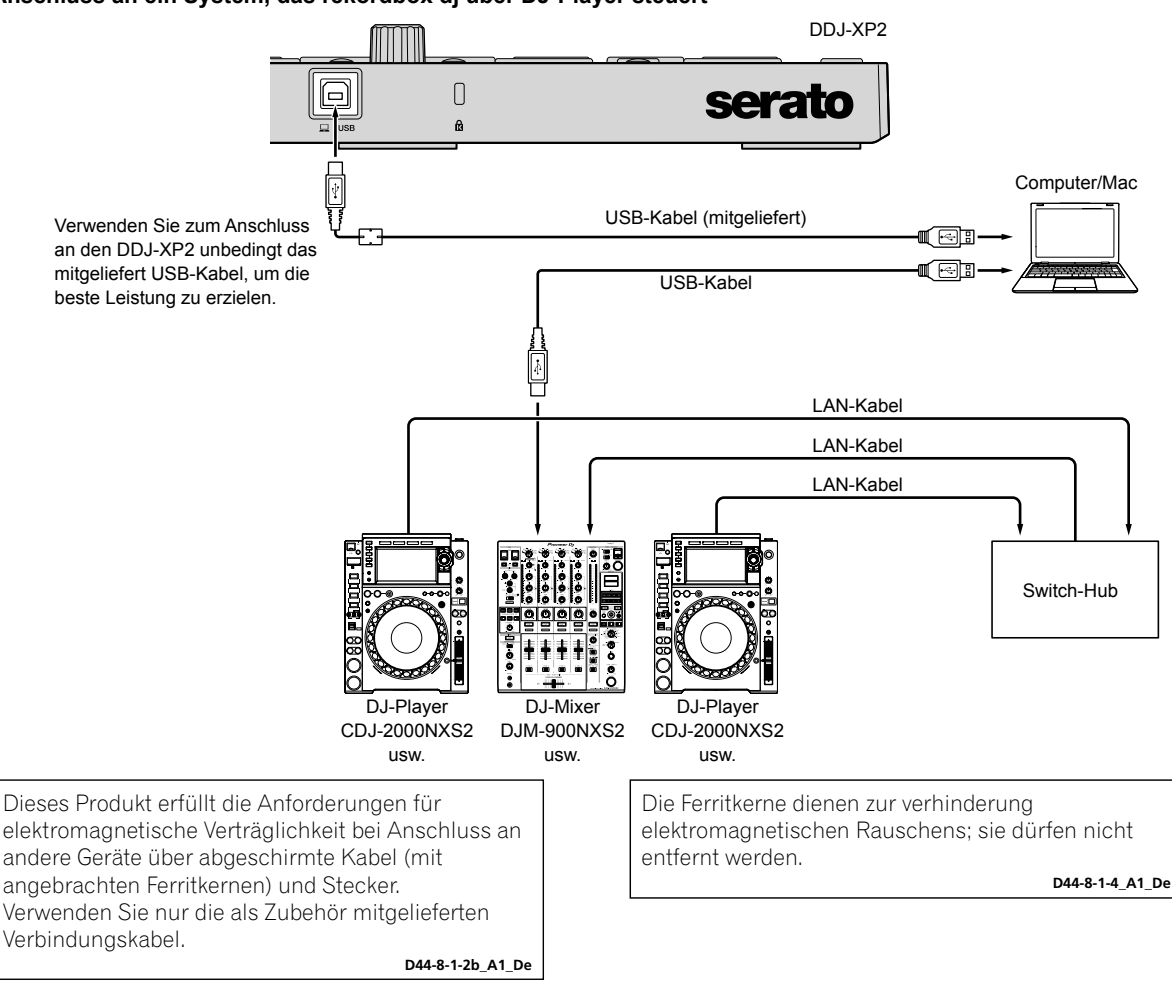

### **Systemstart**

Zuerst müssen Sie den Computer/Mac mit einem DJ-Mixer verbinden, der mit rekordbox dvs kompatibel ist.

Ausführliche Informationen zur Verwendung der rekordbox dj-Software, des rekordbox dvs Plus-Packs und eines DJ-Mixers, der mit rekordbox dvs kompatibel ist, entnehmen Sie den jeweiligen Bedienungsanleitungen.

#### **1 Schließen Sie einen DJ-Mixer, der mit rekordbox dvs kompatibel ist, über ein USB-Kabel an den Computer/Mac an.**

#### **2 Verbinden Sie den Audioausgang des Analogplayers und den Kanaleingang des DJ-Mixers über ein Audiokabel (Cinch, separat erhältlich).**

- **3 Richten Sie eine Control-Vinyl für rekordbox dvs ein, die von Pioneer DJ hergestellt wurde (separat erhältlich)**
- Andere Vinyls können nicht verwendet werden.
- **4 Schalten Sie den Computer/Mac ein.**
- Der Audiotreiber für den DJ-Mixer muss installiert werden, bevor Sie rekordbox starten.

#### **5 Schalten Sie den Analogplayer und DJ-Mixer ein.**

#### **6 Starten Sie rekordbox.**

Sie müssen ein Konto registrieren, um rekordbox zu verwenden. Um ausführliche Informationen zur Registrierung zu erhalten, öffnen Sie **[Support]** auf der folgenden rekordbox-Website, klicken Sie auf **[Anleitung]** und lesen Sich die rekordbox Introduction (Einleitung) durch. [rekordbox.com](https://rekordbox.com)

- **Für Mac**
- Öffnen Sie im Finder den Ordner **[Programme]** und doppelklicken Sie auf **[rekordbox 5]** > **[rekordbox.app]**-Symbol.
- **Für Windows 10**
- Klicken Sie im **[Start]**-Menü auf **[Pioneer]** > **[rekordbox]**-Symbol.
- **Für Windows 8.1**
- Klicken Sie in der **[Apps-Ansicht]** auf das **[rekordbox]**-Symbol.
- **Für Windows 7**
	- Öffnen Sie im Windows **[Start]**-Menü **[Alle Programme]** > **[Pioneer]** > **[rekordbox 5.X.X]** > **[rekordbox]**.

#### **7 Verbinden Sie das Gerät über das mitgelieferte USB-Kabel mit dem Computer/Mac.**

- Das Gerät arbeitet mit dem Standardtreiber des Betriebssystems des Computers/Mac. Sie müssen keine separate Treibersoftware für das Gerät installieren.
- Wenn **[DDJ-XP2 ist angeschlossen.]** auf dem rekordbox dj-Bildschirm angezeigt wird, ist der DDJ-XP2 verwendungsbereit.

## **Wiedergabe von Tracks**

Auf dem Deck geladene Tracks werden wiedergegeben, wenn Sie die rekordbox dvs Vinyl auf dem Analogplayer abspielen.

------------------------------------

<u>---------------</u>

### **Schließen des Systems**

- **1 Beenden Sie rekordbox.**
- **2 Trennen Sie das USB-Kabel von Ihrem Computer/Mac.**

## **Verwenden von Serato DJ Pro**

Sie benötigen die folgenden Geräte und die Serato DJ Pro-Software, um das Gerät zu bedienen.

### **DJ-Controller oder DJ-Mixer**

Sie benötigen einen DJ-Mixer wie den DJM-S9 oder einen DJ-Controller wie den DDJ-SX3, die mit Serato DJ Pro kompatibel sind.

### **Verbindungsbeispiele**

### **Anschluss an ein Serato DVS-System mit Analogplayern und einem DJ-Mixer**

<u> - - - - - - - - - - - - - - - -</u>

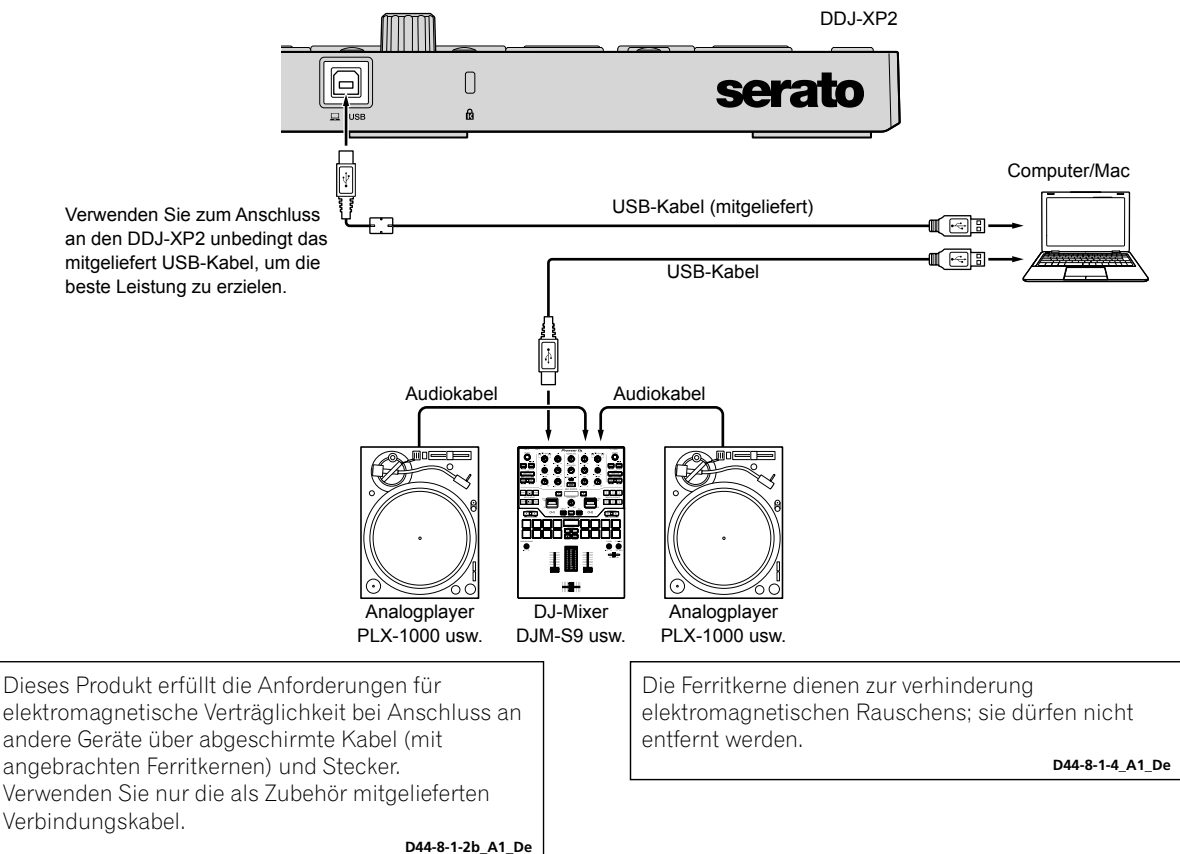

<u> - - - - - - - - - - - - -</u>

### **Systemstart**

Zuerst müssen Sie den Computer/Mac an einen DJ-Controller oder DJ-Mixer anschließen, die mit Serato DJ Pro kompatibel sind. Ausführliche Informationen zur Verwendung der Serato DJ Pro-Software und zu den DJ-Mixern und DJ-Controllern, die mit Serato DJ Pro kompatibel sind, finden Sie in den jeweiligen Bedienungsanleitungen.

### **1 Schließen Sie den DJ-Mixer oder DJ-Controller, der mit Serato DJ Pro kompatibel ist, über ein USB-Kabel an den Computer/Mac an.**

#### **2 Schalten Sie den Computer/Mac ein.**

**3 Schalten Sie den mit Serato DJ Pro-kompatiblen DJ-Mixer oder DJ-Controller ein.**

#### **4 Starten Sie Serato DJ Pro.**

**– Für Mac**

Öffnen Sie im Finder den Ordner **[Programme]** und klicken Sie dann auf das Symbol [**Serato DJ Pro**].

**– Für Windows 10** Klicken Sie im **[Start]**-Menü auf **[Serato]** > **[Serato DJ Pro]**-Symbol.

- **Für Windows 8.1**
- Klicken Sie in der **[Apps-Ansicht]** auf das **[Serato DJ Pro]**-Symbol.
- **Für Windows 7**

Öffnen Sie im Windows **[Start]**-Menü **[Alle Programme]** > **[Serato]** > **[Serato DJ Pro]**.

#### **5 Verbinden Sie das Gerät über das mitgelieferte USB-Kabel mit dem Computer/Mac.**

Wenn das Gerät und Serato DJ Pro ordnungsgemäß verbunden sind, leuchtet die Pad-Modustaste des Geräts (standardmäßig die **[PAD MODE 1]**-Modustaste).

Das Gerät arbeitet mit dem Standardtreiber des Betriebssystems des Computers/Mac. Sie müssen keine separate Treibersoftware für das Gerät installieren.

### **Wiedergabe von Tracks**

Bedienen Sie den DJ-Player, Analogplayer, DJ-Controller usw., um Tracks wiederzugeben.

Ausführliche Informationen zur Verwendung der Serato DJ Pro-Software und zu den DJ-Mixern und DJ-Controllern, die mit Serato DJ Pro kompatibel sind, finden Sie in den jeweiligen Bedienungsanleitungen.

### **Schließen des Systems**

#### **1 Beenden Sie Serato DJ Pro.**

Wenn Sie die Software beenden, erscheint eine Aufforderung zur Bestätigung der Aktion auf Ihrem Computer/Mac. Klicken Sie zum Schließen auf **[Yes]**.

#### **2 Trennen Sie das USB-Kabel von Ihrem Computer/Mac.**

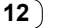

# **Zusätzliche Informationen**

# **Störungssuche**

Wenn Sie vermuten, dass ein Problem mit dem Gerät vorliegt, lesen Sie den Abschnitt "Störungssuche" in der Bedienungsanleitung des Geräts und die **[FAQ]** für den **[DDJ-XP2]** auf der Pioneer DJ-Support-Seite.

[pioneerdj.com/support/](https://www.pioneerdj.com/support/)

Beachten Sie außerdem die Seite **[FAQ]** unter **[Support]** auf der rekordbox-Website.

[rekordbox.com](https://rekordbox.com)

Prüfen Sie außerdem alle angeschlossenen Geräte. Wenn Sie das Problem nicht beheben können, wenden Sie sich an die nächste Pioneer-Kundendienststelle oder Ihren Händler, um Reparaturarbeiten ausführen zu lassen.

Die ordnungsgemäße Funktion dieses Geräts kann unter Umständen durch statische Elektrizität oder andere externe Einflüsse beeinträchtigt werden. Schalten Sie das Gerät in diesem Fall aus und wieder ein, um den ordnungsgemäßen Betrieb wiederherzustellen.

## **Informationen zu Marken und eingetragenen Marken**

- Pioneer DJ ist eine eingetragene Marke der PIONEER CORPORATION und wird unter Lizenz verwendet.
- rekordbox ist eine Marke oder eingetragene Marke der Pioneer DJ Corporation.
- Mac, macOS und Finder sind eingetragene Marken von Apple Inc. in den USA und anderen Ländern.
- Windows ist eine eingetragene Marke der Microsoft Corporation in den USA und anderen Ländern.
- Intel und Intel Core sind Marken der Intel Corporation in den USA und/oder anderen Ländern.
- Serato DJ Pro ist eine eingetragene Marke von Serato Limited. Die hier erwähnten Produkt- oder Firmennamen sind Marken oder

eingetragene Marken der jeweiligen Eigentümer.

# **Hinweise zum Urheberrecht**

rekordbox schränkt die Wiedergabe und Vervielfältigung von urheberrechtlich geschützten Musikinhalten ein.

- Wenn codierte Daten usw. zum Schutz des Urheberrechts in die Musikinhalte eingebettet sind, kann es sein, dass sich das Programm nicht auf normale Weise bedienen lässt.
- Wenn rekordbox erkennt, dass codierte Daten usw. zum Schutz des Urheberrechts in die Musikinhalte eingebettet sind, kann es sein, dass die Verarbeitung (Wiedergabe, Lesen usw.) stoppt.

Aufnahmen, die Sie vornehmen, sind für Ihren persönlichen Genuss gedacht und dürfen nach dem Urheberrecht nicht ohne Zustimmung des Urheberrechtsinhabers anderweitig verwendet werden.

- Von CDs usw. aufgenommene Musik kann durch Urheberrechtgesetze einzelner Länder sowie durch internationale Abkommen geschützt sein. Es liegt in der vollen Verantwortung der Person, die die Musik aufgenommen hat, sicherzustellen, dass die Aufnahmen nicht gesetzwidrig verwendet werden.
- Beim Umgang mit Musik, die aus dem Internet heruntergeladen wurde usw., liegt es in der vollen Verantwortung der Person, die den Musik-Download ausgeführt hat, sicherzustellen, dass die aufgenommenen Inhalte entsprechend dem mit der Download-Seite geschlossenen Vertrag verwendet werden.

# **Technische Daten**

### **Allgemein – Haupteinheit**

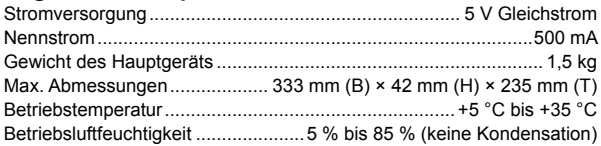

# **Eingangs- / Ausgangsbuchsen**

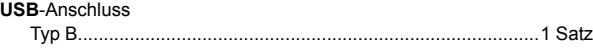

Änderungen der technischen Daten und des Designs dieses Geräts im Sinne der technischen Verbesserung ohne vorherige Ankündigung bleiben vorbehalten.

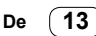

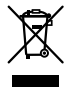

Se si vuole eliminare questo prodotto, non gettarlo insieme ai rifiuti domestici. Esiste un sistema di raccolta differenziata in conformità alle leggi che richiedono appositi trattamenti, recupero e riciclo.

I privati cittadini dei paesi membri dell'UE, di Svizzera e Norvegia, possono restituire senza alcun costo i loro prodotti elettronici usati ad appositi servizi di raccolta o a un rivenditore (se si desidera acquistarne uno simile).

Per i paesi non citati qui sopra, si prega di prendere contatto con le autorità locali per il corretto metodo di smaltimento.

In questo modo, si è sicuri che il proprio prodotto eliminato subirà il trattamento, il recupero e il riciclo necessari per prevenire gli effetti potenzialmente negativi sull'ambiente e sulla vita dell'uomo. **K058b\_A1\_It**

### **Condizioni ambientali di funzionamento**

Gamma ideale della temperatura ed umidità dell'ambiente di funzionamento:

da +5 °C a +35 °C, umidità relativa inferiore all'85 % (fessure di ventilazione non bloccate)

Non installare l'apparecchio in luoghi poco ventilati, o in luoghi esposti ad alte umidità o alla diretta luce del sole (o a sorgenti di luce artificiale molto forti).

**D3-4-2-1-7c\*\_A1\_It**

Questo prodotto è destinato esclusivamente all'uso domestico. Eventuali disfunzioni dovute ad usi diversi (quali uso prolungato a scopi commerciali, in ristoranti, o uso in auto o su navi) e che richiedano particolari riparazioni, saranno a carico dell'utente, anche se nel corso del periodo di garanzia.

**K041\_A1\_It**

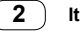

# **Indice**

### **Come leggere questo manuale**

Vi ringraziamo per aver scelto questo prodotto Pioneer DJ.

- Il presente manuale spiega brevemente le procedure di collegamento dell'unità al PC/Mac fino all'ottenimento dell'emissione di suono. Per maggiori dettagli su come utilizzare l'unità, consultare "Istruzioni per l'uso" sul sito web Pioneer DJ. Leggere le "IMPORTANTI ISTRUZIONI DI SICUREZZA".
- Nel presente manuale i nomi di pulsanti e terminali presenti sul prodotto e i nomi di pulsanti, menu ecc. nel software sul PC/Mac, sono indicati tra parentesi quadre ([ ]) (ad es. **[rekordbox]**, pulsante **[SHIFT]** e porta **[USB]**).
- Tenere presente che le schermate e le specifiche del software, oltre all'aspetto esterno e alle specifiche dell'hardware, erano ancora in fase di sviluppo al momento della creazione di questo manuale e possono differire dalle specifiche finali.
- Tenere presente che le procedure di uso possono differire da quanto mostrato in questo manuale a seconda del sistema operativo, delle impostazioni del browser, ecc.
- Notare che la lingua visualizzata sulle schermate del software descritto nel presente manuale può variare dalla lingua del sistema in uso.

Questo manuale fornisce brevi descrizioni dei nomi delle parti presenti sull'unità e dei collegamenti tra questa unità e le periferiche. Per istruzioni dettagliate sull'uso di rekordbox™, vedere le Operating Instructions di rekordbox.

Per istruzioni dettagliate sull'uso del software Serato DJ Pro, vedere il manuale del software di Serato DJ Pro.

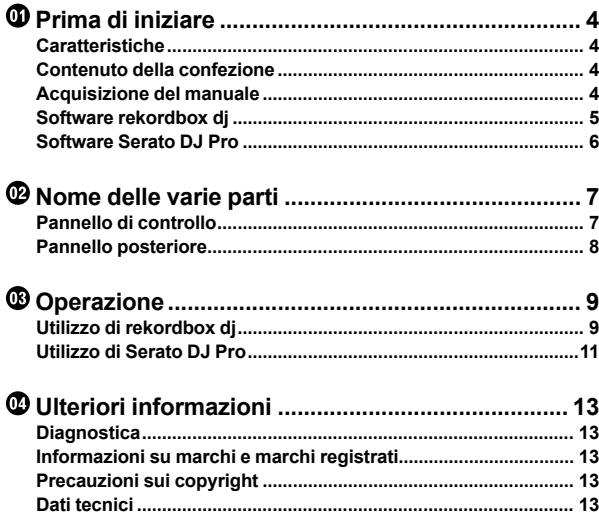

# <span id="page-43-0"></span>**Prima di iniziare**

# **Caratteristiche**

Si tratta di un controller aggiuntivo progettato specificamente per il software per rekordbox dj e Serato DJ Pro.

Gli utenti possono creare performance straordinarie grazie ai 32 Performance pad.

# **Contenuto della confezione**

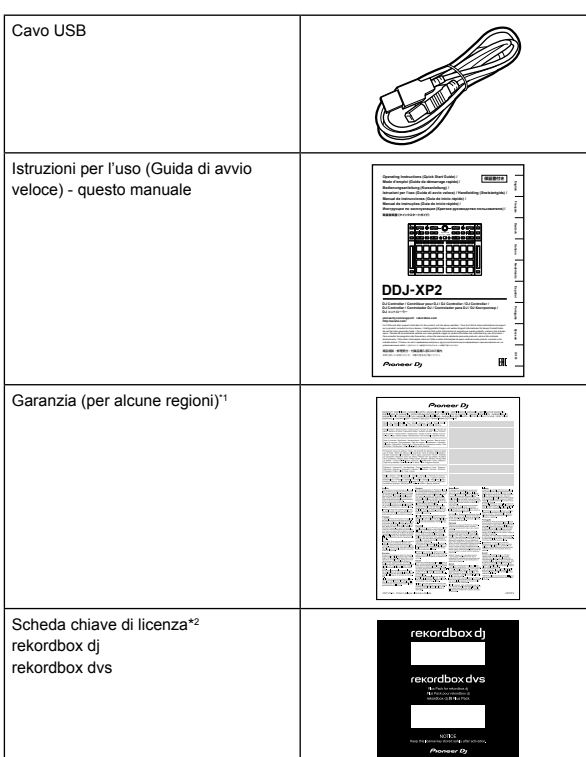

\*1 Solo i prodotti in Europa.

- Le informazioni corrispondenti per l'America Settentrionale sono elencate nell'ultima pagina delle versioni inglese e francese del presente manuale.
- Le informazioni corrispondenti per il Giappone sono fornite sul retro della copertina del presente manuale.
- \*2 Per informazioni aggiornate, visitare il seguente sito web. [rekordbox.com](https://rekordbox.com)

#### **Nota**

La chiave di licenza non può essere emessa nuovamente. Riporre in un luogo sicuro.

# **Acquisizione del manuale**

### **Visualizzare le Istruzioni per l'uso**

### **1 Lanciare un web browser del proprio PC/Mac e raggiungere il sito Pioneer DJ.**

[pioneerdj.com](https://www.pioneerdj.com/)

- Per selezionare la lingua, fare clic sull'icona della bandiera nella parte superiore destra della schermata.
- **2 Puntare il cursore su [Supporto].**
- **3 Fare clic su [Tutorial, manuali e documentazione].**
- **4 Fare clic su [DDJ-XP2] in [CONSOLE PER DJ].**
- **5 Selezionare la lingua desiderata.**

Se si desidera, è possibile scaricare il manuale.

## **Visualizzare rekordbox Introduction/ Operating Instructions**

- Nell'introduzione viene spiegato come configurare rekordbox.
- Nelle Operating Instructions vengono illustrate la raccolta dei brani, la modalità EXPORT e la modalità PERFORMANCE.

**1 Lanciare un web browser del proprio PC/Mac e raggiungere il sito web indicato di seguito.** [rekordbox.com](http://rekordbox.com/)

**2 Passare il cursore su [Supporto], quindi fare clic su [Manuale].**

**3 Selezionare "rekordbox Introduction" o "Operating Instructions" nella lingua desiderata.**

## **Download del manuale del software Serato DJ Pro**

**1 Visitare il sito web Serato.** http://serato.com/

- **2 Fare clic su [Serato DJ Pro] dal menu [Products].**
- **3 Fare clic su [Download].**
- **4 Fare clic su [Manuals and downloads].**

**5 Selezionare il manuale del software Serato DJ Pro nella lingua desiderata.**

**4 It**

# <span id="page-44-0"></span>**Software rekordbox dj**

#### **Informazioni su rekordbox**

• rekordbox

rekordbox è un software completo per la gestione della musica pensato per i DJ.

• rekordbox dj

rekordbox dj è un'applicazione per performance professionale dedicata a rekordbox. È possibile utilizzare rekordbox dj inserendo la chiave di licenza rekordbox dj indicata sulla scheda della chiave di licenza fornita.

• rekordbox dvs

È possibile aggiungere rekordbox dvs a rekordbox dj per controllare i deck usando i segnali di controllo da un CDJ o da un giradischi. È possibile utilizzare rekordbox dvs inserendo la chiave di licenza rekordbox dj indicata sulla scheda della chiave di licenza fornita.

### **Requisiti minimi del computer**

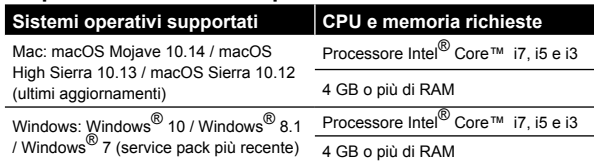

Sistema operativo a 32 bit non supportato.

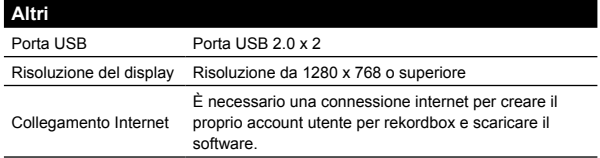

Per informazioni sui più recenti requisiti di sistema, sulla compatibilità e sui sistemi operativi supportati, visitare la pagina **[Requisiti di sistema]** in **[Supporto]** sul sito web rekordbox di seguito.

[rekordbox.com](http://rekordbox.com/)

- Assicurarsi di usare la versione più recente e la versione più recente di service pack per il proprio sistema operativo.
- Non si garantisce il funzionamento su tutti i PC/Mac, anche se soddisfano i requisiti di sistema richiesti.
- In base alle impostazioni di risparmio energetico e ad altre condizioni del PC/Mac, la CPU e il disco rigido potrebbero non fornire una sufficiente capacità di elaborazione. Quando si utilizza rekordbox, in particolare per i laptop, assicurarsi che il PC/Mac sia in condizioni ottimali per assicurare prestazioni costanti di alto livello (ad es. tenendo l'adattatore di alimentazione CA collegato).
- Per usare Internet, è necessario un contratto distinto con un provider di servizi internet per cui potrebbe essere necessario corrispondere un pagamento.

### **PC/Mac per utilizzare il software rekordbox dj**

Il collegamento del PC/Mac a questa unità richiede porte USB 2.0.

- Il PC/Mac deve avere due porte USB 2.0, una per il collegamento con l'unità e un'altra per il collegamento con il mixer per DJ o l'interfaccia audio.
- Se il PC/Mac è dotato esclusivamente di porte USB di tipo C, usare un cavo da USB tipo C (maschio) a USB tipo A (femmina).

### **Utilizzo dell'unità con rekordbox dvs vinile/ CD**

Per utilizzare l'unità con rekordbox dvs vinile/CD, è necessaria una delle seguenti apparecchiature.

- Mixer DJ compatibile con rekordbox dj (come DJM-S9 o DJM-900NXS2)
- Interfaccia audio compatibile con rekordbox dj (come INTERFACE 2)
- Controller DJ con rekordbox dj (come DDJ-1000)

### **Collegamento dell'unità a un sistema che controlli rekordbox dj mediante i lettori per DJ**

Per collegare l'unità a un sistema che controlli rekordbox dj mediante i lettori per DJ, sono necessarie le seguenti apparecchiature.

- Lettori DJ compatibili con rekordbox di (come CDJ-2000NXS2 o XDJ-1000MK2)
- Mixer DJ compatibile con rekordbox dj (come DJM-900NXS2)

# **Utilizzo dell'unità con un controller per DJ**

È necessario un controller per DJ con rekordbox dj come DDJ-1000 o DDJ-800.

--------------------------**Utilizzo dell'unità come controller secondario per lettori per DJ**

Sono necessari lettori per DJ come CDJ-2000NXS2 o XDJ-1000MK2.

# <span id="page-45-0"></span>**Software Serato DJ Pro**

#### **Informazioni sul software Serato DJ Pro**

Serato DJ Pro è un'applicazione software per DJ Pro di Serato Limited. I DJ performance sono in grado di collegare l'unità al proprio PC/Mac con il software installato.

- Serato DJ Pro non viene fornito con l'unità. Scaricare la versione più recente di Serato DJ Pro dal sito web Serato. http://serato.com/
- Per informazioni sul software Serato DJ Pro, contattare Serato Limited.

#### **Requisiti minimi del computer**

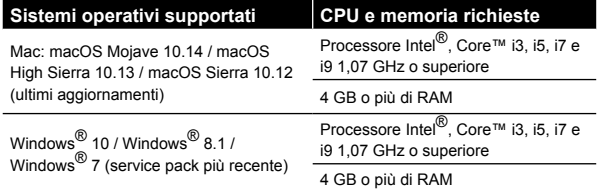

Sistema operativo a 32 bit non supportato.

### **Altri**

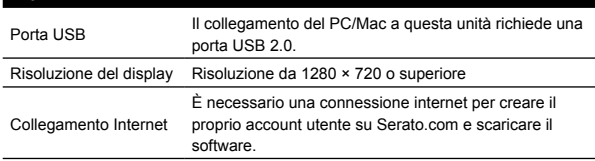

Per informazioni sui più recenti requisiti di sistema, sulla compatibilità e sui sistemi operativi supportati di Serato DJ Pro, visitare il seguente sito web.

https://serato.com/dj/pro/downloads

- Assicurarsi di usare la versione più recente e la versione più recente di service pack per il proprio sistema operativo.
- Non si garantisce il funzionamento su tutti i PC/Mac, anche se soddisfano i requisiti di sistema richiesti.
- In base alle impostazioni di risparmio energetico e ad altre condizioni del PC/Mac, la CPU e il disco rigido potrebbero non fornire una sufficiente capacità di elaborazione. Quando si utilizza Serato DJ Pro, in particolare per i laptop, assicurarsi che il PC/Mac sia in condizioni ottimali per assicurare prestazioni costanti di alto livello (ad es. tenendo l'adattatore di alimentazione CA collegato).
- Per usare Internet, è necessario un contratto distinto con un provider di servizi internet per cui potrebbe essere necessario corrispondere un pagamento.

### **PC/Mac per utilizzare il software Serato DJ Pro**

Il collegamento del PC/Mac a questa unità richiede porte USB 2.0.

- Il PC/Mac deve avere due porte USB 2.0, una per il collegamento con l'unità e un'altra per il collegamento con il mixer per DJ o l'interfaccia audio.
- Se il PC/Mac è dotato esclusivamente di porte USB di tipo C, usare un cavo da USB tipo C (maschio) a USB tipo A (femmina).

**Utilizzo dell'unità con Serato DVS vinile/CD**

Per utilizzare l'unità con Serato DVS vinile/CD, è necessaria una delle seguenti apparecchiature.

- Mixer DJ compatibile con Serato DVS (come DJM-S9)
- Controller DJ con Serato DVS (come DDJ-SX3)

--------------------------

### **Utilizzo dell'unità con un controller per DJ**

È necessario un controller per DJ, come DDJ-SX3, compatibile con Serato DJ Pro.

# **Utilizzo dell'unità come controller**

# **secondario per lettori per DJ**

Sono necessari lettori per DJ come CDJ-2000NXS2.

**6 It**

# <span id="page-46-0"></span>**Nome delle varie parti**

Per ulteriori dettagli su ciascun pulsante, consultare la sezione "Nome delle varie parti e funzioni" nelle "Istruzioni per l'uso."

# **Pannello di controllo**

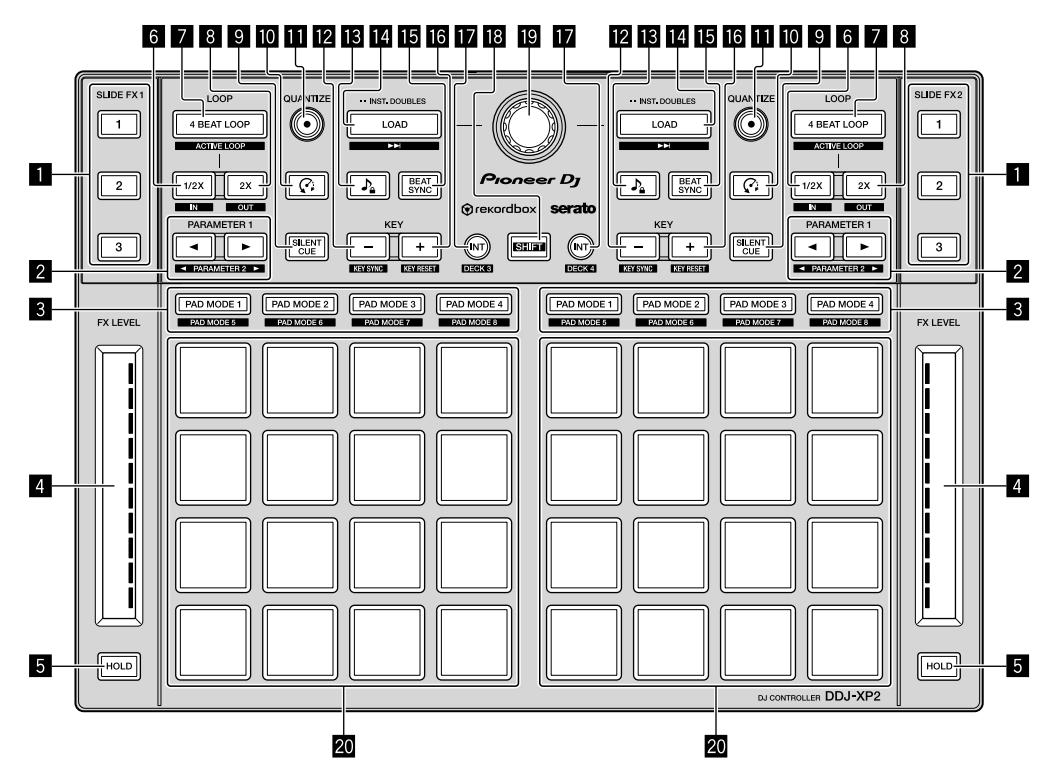

1 **Pulsante SLIDE FX [1], pulsante SLIDE FX [2], pulsante SLIDE FX [3]**

- 2 **Pulsante PARAMETER , pulsante PARAMETER**
- 3 **Pulsanti modalità pad**
- 4 **Strisce touch**
- 5 **Pulsanti HOLD**
- 6 **Pulsanti 1/2X**
- 7 **Pulsanti 4 BEAT LOOP**
- 8 **Pulsanti 2X**
- 9 **Pulsante SILENT CUE**
- a **Pulsanti (Slip Reverse / Censor)**
- $\blacksquare$  **Pulsanti QUANTIZE**
- **Z** Pulsanti KEY -
- **ig** Pulsanti  $\Omega$  (Master Tempo / Key Lock)
- **E** Pulsanti LOAD
- $E$  Pulsanti BEAT SYNC
- g **Pulsanti KEY +**
- $\mathbf{E}$  **Pulsanti INT**
- **iB** Pulsante SHIFT
- $\blacksquare$  Manopola selettrice
- **20** Performance pad

# <span id="page-47-0"></span>**Pannello posteriore**

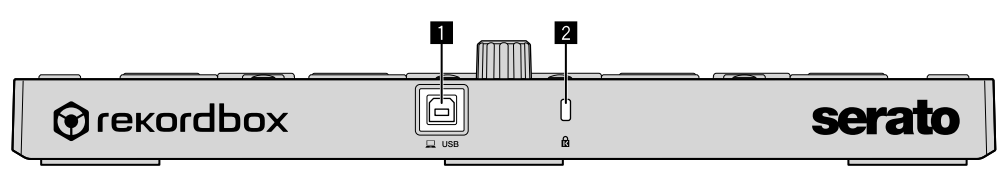

**Porta USB**

**Slot di sicurezza Kensington**

# <span id="page-48-0"></span>**Operazione**

# **Utilizzo di rekordbox dj**

In questa sezione viene spiegato come combinare l'unità e il sistema rekordbox dvs usando, ad esempio, lettori analogici e un mixer per DJ. Se si utilizza rekordbox per la prima volta, oppure se attualmente è in uso rekordbox ver. 4.x o inferiore, scaricare la versione più recente dal sito rekordbox.com e installarla attenendosi alla seguente procedura.

Se rekordbox ver. 5.x è già installato, effettuare l'aggiornamento alla versione più recente dall'Update Manager visualizzato all'avvio di rekordbox.

### **Installazione di rekordbox**

**1 Avviare il browser web sul PC/Mac, visitare il sito Web riportato di seguito e fare clic su [Download] nella parte superiore della pagina per scaricare rekordbox.**

[rekordbox.com](https://rekordbox.com)

- **2 Fare doppio clic sul file scaricato per decomprimerlo.**
- **3 Fare doppio clic sul file decompresso del software e avviare il programma di installazione.**
- **4 Leggere attentamente i termini dell'accordo di licenza e, se li si accettano, seguire le istruzioni per continuare l'installazione.**
- Se non si accetta l'accordo di licenza d'uso, annullare l'installazione.

**5 Quando viene visualizzata la schermata per completare l'installazione, seguire le istruzioni per terminare l'installazione.**

L'installazione è completata.

## **Esempi di collegamento**

### **Collegamento a un sistema rekordbox dvs mediante lettori analogici e un mixer per DJ**

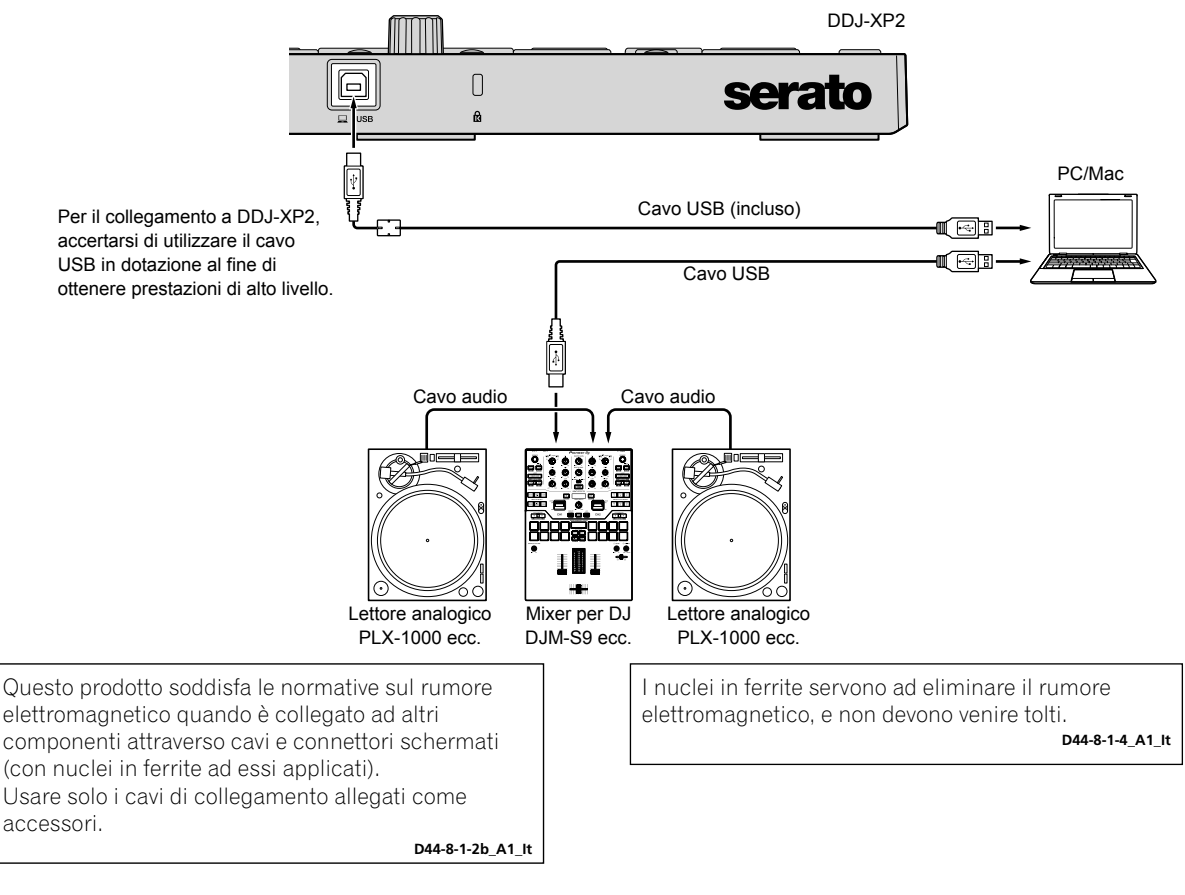

### **Collegamento a un sistema che controlli rekordbox dj mediante i lettori per DJ**

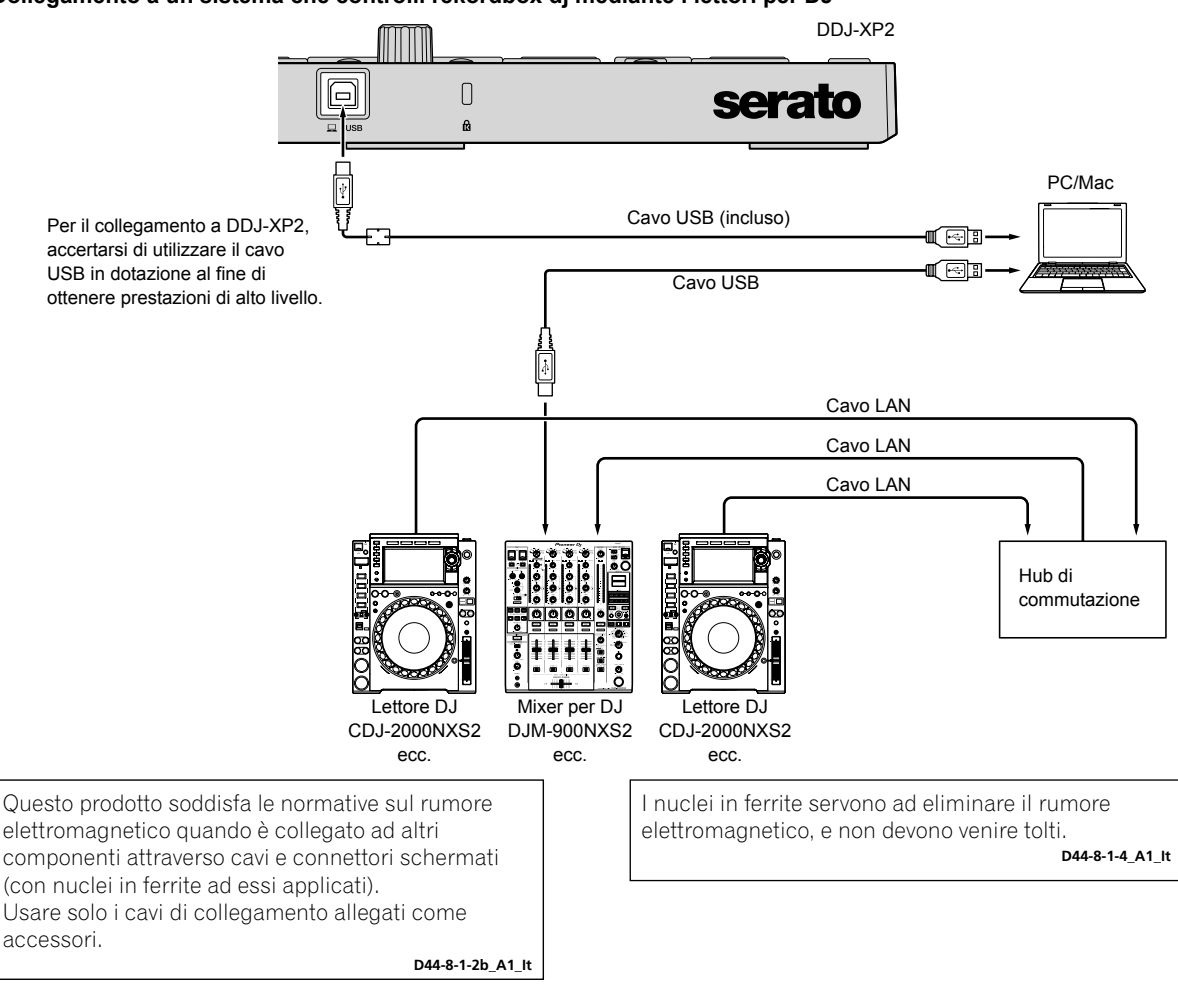

### **Avvio del sistema**

Per prima cosa, collegare il PC/Mac a un mixer per DJ compatibile con rekordbox dvs.

- Per istruzioni dettagliate sull'utilizzo del software rekordbox dj, rekordbox dvs plus pack e un mixer per DJ compatibile con rekordbox dvs, consultare le rispettive istruzioni per l'uso.
- **1 Collegare un mixer per DJ compatibile senza rekordbox dvs al PC/Mac mediante un cavo USB.**

### **2 Collegare l'uscita audio del lettore analogico e l'ingresso canale del mixer per DJ mediante un cavo audio (RCA) (venduto separatamente).**

#### **3 Impostare un Vinile di controllo per rekordbox dvs prodotto da Pioneer DJ (venduto separatamente).**

Non possono essere utilizzati altri vinili.

#### **4 Accendere il PC/Mac.**

Prima di avviare rekordbox, è necessari installare il driver audio per il mixer per DJ.

#### **5 Accendere il lettore analogico e il mixer per DJ.**

#### **6 Avviare rekordbox.**

Per usare rekordbox, è necessario registrare un account. Per dettagli sulla registrazione, aprire **[Supporto]** sul sito web rekordbox di seguito, fare clic su **[Manuale]** e leggere la rekordbox Introduction. [rekordbox.com](https://rekordbox.com)

- **Per Mac**
- Nel Finder, aprire la cartella **[Applicazioni]**, quindi fare doppio clic sull'icona **[rekordbox 5]** > **[rekordbox.app]**.
- **Per Windows 10**
- Dal menu **[Start]**, fare clic su **[Pioneer]** > icona **[rekordbox]**.
- **Per Windows 8.1**
- Da **[visualizzazione app]**, fare clic sull'icona **[rekordbox]**.
- **Per Windows 7**
- Nel menu **[Start]** di Windows, aprire **[Tutti i programmi]** > **[Pioneer]** > **[rekordbox 5.X.X]** > **[rekordbox]**.

#### <span id="page-50-0"></span>**7 Collegare l'unità al PC/Mac con il cavo USB in dotazione.**

- L'unità funziona con il driver standard del sistema operativo del PC/Mac. Non è necessario installare un software driver distinto per l'unità.
- • Quando viene visualizzato **[DDJ-XP2 è connesso.]** sullo schermo di rekordbox dj, DDJ-XP2 è pronto all'uso.

### **Riproduzione di brani**

I brani caricati sul deck iniziano a essere riprodotti quando si riproduce il vinile rekordbox dvs sul lettore analogico.

### **Uscita dal sistema**

- **1 Uscire da rekordbox.**
- **2 Scollegare il cavo USB dal PC/Mac.**

# **Utilizzo di Serato DJ Pro**

Per utilizzare l'unità, sono necessarie le seguenti apparecchiature e il software Serato DJ Pro.

#### **Controller DJ o mixer per DJ**

È necessario un mixer per DJ, come DJM-S9 o il controller per DJ come DDJ-SX3, compatibile con Serato DJ Pro.

### **Esempi di collegamento**

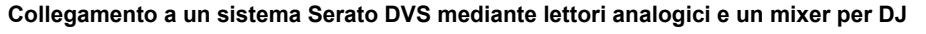

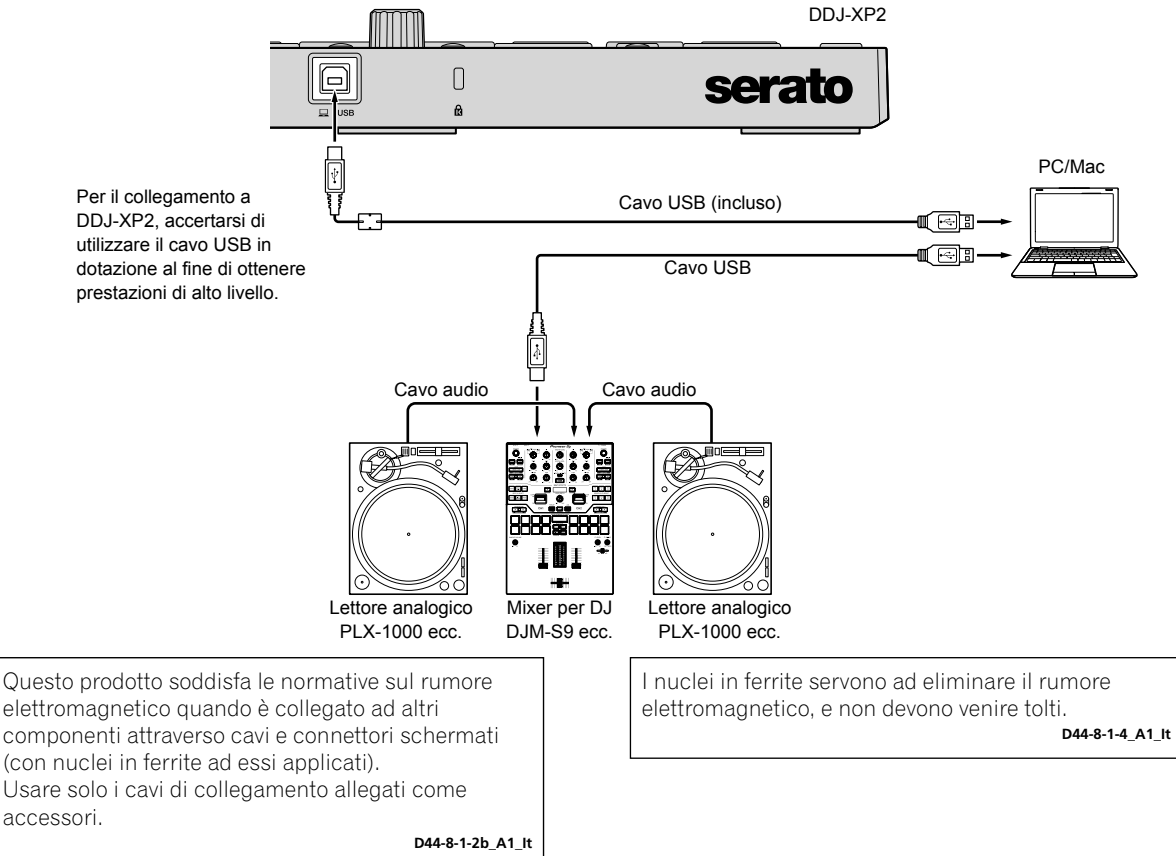

### **Avvio del sistema**

Per prima cosa, è necessario connettere il PC/Mac a un controller per DJ compatibile con Serato DJ Pro o a un mixer per DJ.

Per informazioni dettagliate su come utilizzare il software Serato DJ Pro e il mixer per DJ compatibile con Serato DJ Pro o il controller per DJ, consultare le rispettive istruzioni per l'uso.

### **1 Collegare il mixer per DJ compatibile con Serato DJ Pro o il controller per DJ al Pc/Mac utilizzando un cavo USB.**

#### **2 Accendere il PC/Mac.**

**3 Accendere il mixer per DJ compatibile con Serato DJ Pro o il controller per DJ.**

### **4 Avviare Serato DJ Pro.**

**– Per Mac**

In Finder, aprire la cartella **[Applicazioni]**, quindi fare click sull'icona **[Serato DJ Pro]**.

- **Per Windows 10** Dal menu **[Start]**, fare clic su **[Serato]** > icona **[Serato DJ Pro]**.
- **Per Windows 8.1**
- Da **[visualizzazione app]**, fare clic sull'icona **[Serato DJ Pro]**.
- **Per Windows 7**
- Nel menu **[Start]** di Windows, aprire **[Tutti i programmi]** > **[Serato]** > **[Serato DJ Pro]**.

#### **5 Collegare l'unità al PC/Mac con il cavo USB in dotazione.**

Quando l'unità e Serato DJ Pro sono collegati correttamente, il pulsante modalità pad dell'unità (per impostazione predefinita, il pulsante modalità **[PAD MODE 1]**) si illumina.

• L'unità funziona con il driver standard del sistema operativo del PC/Mac. Non è necessario installare un software driver distinto per l'unità.

-------------------------------------

### **Riproduzione di brani**

Per riprodurre i brani, utilizzare il lettore per DJ, il lettore analogico, il controller per DJ ecc.

Per informazioni dettagliate su come utilizzare il software Serato DJ Pro e il mixer per DJ compatibile con Serato DJ Pro o il controller per DJ, consultare le rispettive istruzioni per l'uso.

### **Uscita dal sistema**

#### **1 Uscire da Serato DJ Pro.**

Quando si chiude il software, sullo schermo del PC/Mac appare una richiesta di conferma di tale operazione. Fare click su **[Yes]** per chiudere.

#### **2 Scollegare il cavo USB dal PC/Mac.**

# <span id="page-52-0"></span>**Ulteriori informazioni**

# **Diagnostica**

Se si ritiene che l'unità sia quasta, consultare la sezione "Diagnostica" nelle "Istruzioni per l'uso" e nelle **[FAQ]** per **[DDJ-XP2]** nel sito di supporto Pioneer DJ.

[pioneerdj.com/support/](https://www.pioneerdj.com/support/)

Inoltre, consultare la pagina **[Domande frequenti]** in **[Supporto]** nel sito web rekordbox.

[rekordbox.com](https://rekordbox.com)

Inoltre, controllare inoltre tutti i dispositivi collegati. Se non è possibile eliminare il problema, chiedere assistenza tecnica al più vicino centro assistenza o rivenditore autorizzato Pioneer.

L'unità può non funzionare se soggetta a elettricità statica o altre influenze esterne. In questo caso, spegnere e riaccendere l'unità per ripristinare il corretto funzionamento.

# **Informazioni su marchi e marchi registrati**

- Pioneer DJ è un marchio di PIONEER CORPORATION e viene riportato su licenza.
- rekordbox è un marchio o un marchio registrato di Pioneer DJ Corporation.
- Mac, macOS e Finder sono marchi di fabbrica di Apple Inc., registrati negli Stati Uniti ed in altri paesi.
- Windows è un marchio depositato della Microsoft Corporation negli Stati Uniti ed altri paesi.
- Intel e Intel Core sono marchi di fabbrica della Intel Corporation negli Stati Uniti e/o in altri paesi.
- Serato DJ Pro è un marchio registrato di Serato Limited.

I nomi delle aziende e dei prodotti menzionati sono marchi di fabbrica o marchi di fabbrica depositati dei rispettivi proprietari.

# **Precauzioni sui copyright**

rekordbox limita la riproduzione e la duplicazione di contenuti musicali protetti da copyright.

- Quando i dati codificati, ecc. per la protezione del copyright sono incorporati nel contenuto musicale, potrebbe non essere possibile azionare il programma normalmente.
- Quando rekordbox rileva che i dati codificati, ecc., per la protezione del copyright incorporato nel contenuto musicale, l'elaborazione (riproduzione, lettura, ecc.) potrebbe arrestarsi.

Le registrazioni eseguite sono per il godimento personale e secondo le leggi sul copyright non possono essere utilizzate senza il consenso di chi detiene il copyright.

- La musica registrata da CD, ecc., è protetta dalle leggi sul copyright dei singoli Paesi e dai trattati internazionali. È la piena responsabilità della persona che ha registrato la musica garantire che sia usata legalmente.
- Quando si tratta con musica scaricata da Internet, ecc., la piena responsabilità che essa venga utilizzata secondo le modalità del contratto col sito di scaricamento ricade sulla persona che ha scaricato tale musica.

# **Dati tecnici**

### **Dati generali – Unità principale**

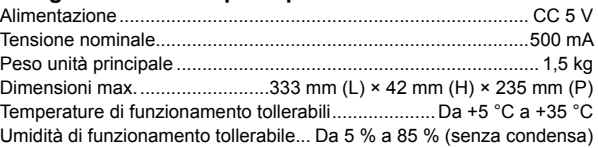

### **Terminali di ingresso/uscita**

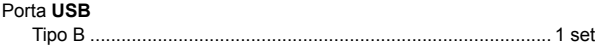

A cause dei continui miglioramenti, i dati tecnici ed il design di questa unità sono soggetti a modifiche senza preavviso.

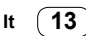

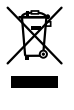

Deponeer dit product niet bij het gewone huishoudelijk afval wanneer u het wilt verwijderen. Er bestaat een speciaal wettelijk voorgeschreven verzamelsysteem voor de juiste behandeling, het opnieuw bruikbaar maken en de recycling van gebruikte elektronische producten.

In de lidstaten van de EU, Zwitserland en Noorwegen kunnen particulieren hun gebruikte elektronische producten gratis bij de daarvoor bestemde verzamelplaatsen of een verkooppunt (indien u aldaar een gelijkwaardig nieuw product koopt) inleveren.

Indien u zich in een ander dan bovengenoemd land bevindt kunt u contact opnemen met de plaatselijke overheid voor informatie over de juiste verwijdering van het product.

Zodoende zorgt u ervoor dat het verwijderde product op de juiste wijze wordt behandeld, opnieuw bruikbaar wordt gemaakt, t gerecycleerd en het niet schadelijk is voor de gezondheid en het milieu.

**K058b\_A1\_Nl**

### **Gebruiksomgeving**

Temperatuur en vochtigheidsgraad op de plaats van gebruik:

+5 °C tot +35 °C, minder dan 85 % RH

(ventilatieopeningen niet afgedekt)

Zet het apparaat niet op een slecht geventileerde plaats en stel het apparaat ook niet bloot aan hoge vochtigheid of direct zonlicht (of sterke kunstmatige verlichting).

**D3-4-2-1-7c\*\_A1\_Nl**

Dit apparaat is bestemd voor normaal huishoudelijk gebruik. Indien het apparaat voor andere doeleinden of op andere plaatsen wordt gebruikt (bijvoorbeeld langdurig gebruik in een restaurant voor zakelijke doeleinden, of gebruik in een auto of boot) en als gevolg hiervan defect zou raken, zullen de reparaties in rekening gebracht worden, ook als het apparaat nog in de garantieperiode is.

**K041\_A1\_Nl**

# **Inhoud**

### **Opmerkingen over deze handleiding**

Hartelijk dank voor het kiezen van dit Pioneer DJ-product.

- In deze handleiding worden kort de procedures beschreven van het aansluiten van het apparaat op uw pc/Mac tot het afspelen van geluid. Voor meer informatie over het gebruik van het apparaat raadpleegt u de "Handleiding" op de website van Pioneer DJ. Lees in het bijzonder de "BELANGRIJKE VEILIGHEIDSINSTRUCTIES".
- In deze handleiding worden de namen van knoppen en aansluitingen die u op het product vindt en de namen van knoppen, menu's en dergelijke die u in de software op uw pc/Mac vindt, aangegeven tussen vierkante haken ([ ]). (bijv. **[rekordbox]**, **[SHIFT]**-knop en **[USB]**-poort).
- Houd er rekening mee dat de schermen en specificaties van de software en het uiterlijk voorkomen en de specificaties van de hardware nog in ontwikkeling waren op het moment van schrijven van deze handleiding en dus kunnen verschillen van de definitieve specificaties.
- Houd er rekening mee dat afhankelijk van de versie van het besturingssysteem, de instellingen van de webbrowser enz. de werking kan verschillen van de wijze die in deze handleiding wordt beschreven.
- Wij wijzen u erop dat de taal op de schermen van de in deze handleiding beschreven software kan afwijken van de taal op uw scherm.

Deze handleiding bevat korte omschrijvingen met betrekking tot de onderdeelnamen van dit apparaat en de aansluitingen tussen dit apparaat en randapparatuur.

Voor gedetailleerde instructies over het gebruik van rekordbox™ raadpleegt u de Operating Instructions van rekordbox.

Voor gedetailleerde instructies over het gebruik van de software van Serato DJ Pro raadpleegt u de softwarehandleiding van Serato DJ Pro.

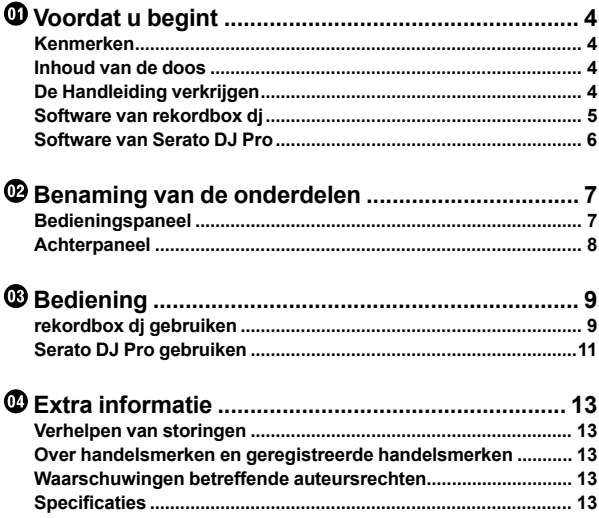

# <span id="page-55-0"></span>**Voordat u begint**

# **Kenmerken**

Dit apparaat is een extra controller die speciaal voor gebruik met rekordbox dj en Serato DJ Pro is ontwikkeld.

Met de 32 performancepads kunnen gebruikers naar hartenlust spelen.

# **Inhoud van de doos**

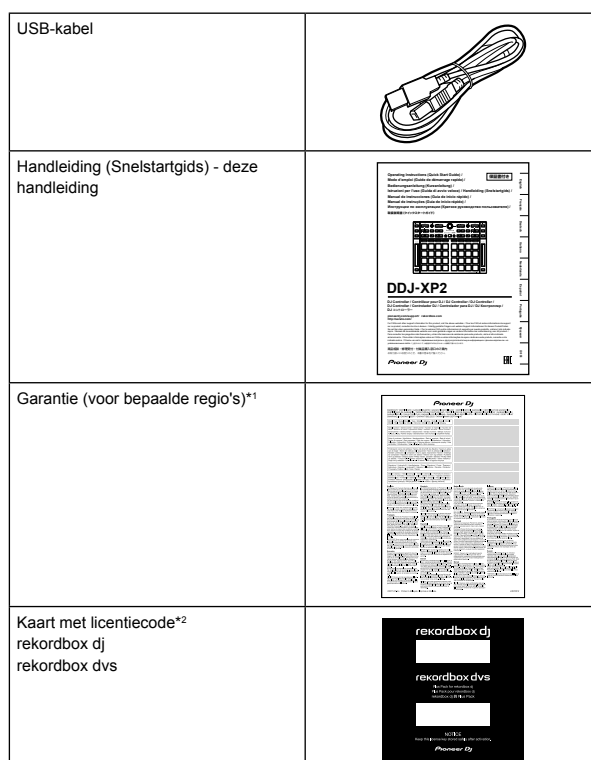

\*1 Enkel voor producten in Europa.

- Voor de regio Noord-Amerika vindt u de betreffende informatie op de laatste bladzijde van de Engelse en de Franse versie van deze handleiding.
- Voor de regio Japan wordt de betreffende informatie geleverd op de achterzijde van deze handleiding.
- \*2 Voor de meest recente informatie gaat u naar onderstaande website. [rekordbox.com](https://rekordbox.com)

### **Opmerking**

De licentiecode kan niet opnieuw worden uitgegeven. Bewaar ze dus op een veilige plaats.

# **De Handleiding verkrijgen**

### **De Handleiding bekijken**

### **1 Open een webbrowser op uw pc/Mac en ga naar de website van Pioneer DJ.**

[pioneerdj.com](https://www.pioneerdj.com/)

- Klik op het vlagpictogram rechtsboven in het scherm om uw taal te selecteren.
- **2 Beweeg met de cursor over [Support].**

**3 Klik op [Tutorials, gebruikershandleidingen & informatie].**

**4 Klik op [DDJ-XP2] onder [DJ CONTROLLER].**

#### **5 Selecteer de gewenste taal.**

Download de handleiding indien u dat wilt.

### **De rekordbox Introduction / Operating Instructions bekijken**

- In Introduction vindt u informatie om rekordbox in te stellen.
- In Operating Instructions vindt u informatie over de verzameling van muziekstukken, de EXPORT-modus en de PERFORMANCEmodus.

**1 Open een webbrowser op uw pc/Mac en ga naar onderstaande website.** [rekordbox.com](http://rekordbox.com/)

**2 Beweeg met de cursor over [Ondersteuning] en klik op [Handleiding].**

**3 Selecteer "rekordbox Introduction" of "Operating Instructions" in de gewenste taal.**

### **De Serato DJ Pro-softwarehandleiding downloaden**

**1 Ga naar de website van Serato.** http://serato.com/

- **2 Klik op [Serato DJ Pro] in het menu [Products].**
- **3 Klik op [Download].**
- **4 Klik op [Manuals and downloads].**

**5 Selecteer de Serato DJ Pro-softwarehandleiding in de gewenste taal.**

**4 Nl**

# <span id="page-56-0"></span>**Software van rekordbox dj**

#### **Informatie over rekordbox**

• rekordbox

rekordbox is uitgebreide software voor muziekbeheer die speciaal werd ontwikkeld voor dj's.

• rekordbox dj

rekordbox dj is de toepassing voor professionele optredens van rekordbox. U kunt rekordbox dj gebruiken door de licentiecode voor rekordbox dj in te voeren. U vindt deze op de meegeleverde kaart met licentiecode.

• rekordbox dvs

Als u rekordbox dvs toevoegt aan rekordbox dj kunt u decks bedienen met behulp van bedieningssignalen vanaf een CDJ of draaitafel. U kunt rekordbox dvs gebruiken door de licentiecode voor rekordbox dvs in te voeren. U vindt deze op de meegeleverde kaart met licentiecode.

### **Minimale computervereisten**

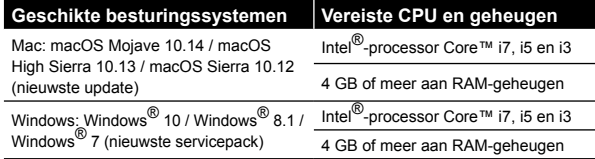

32-bit besturingssystemen worden niet ondersteund.

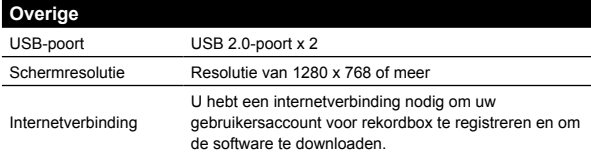

- Voor informatie over de meest recente systeemvereisten, compatibiliteit en ondersteunde besturingssystemen, gaat u naar de pagina **[Systeemvereisten]** onder **[Ondersteuning]** op de hieronder vermelde website van rekordbox. [rekordbox.com](http://rekordbox.com/)
- Zorg ervoor dat u de nieuwste versie en het nieuwste servicepack gebruikt voor uw besturingssysteem.
- De werking wordt niet voor alle pc/Mac-modellen gegarandeerd, ook niet als aan de systeemvereisten is voldaan.
- Afhankelijk van de instellingen voor stroombesparing en van andere gebruiksomstandigheden van de pc/Mac bestaat de kans dat de CPU en de harde schijf niet volledig toereikend zijn. Vooral bij laptops moet u ervoor zorgen dat de pc/Mac in de beste toestand verkeert om doorlopend hoge prestaties te kunnen leveren wanneer u rekordbox gebruikt (bijv. door de netstroomadapter aangesloten te houden).
- Om het internet te gebruiken, hebt u een apart contract met een internetprovider nodig. Daarvoor moet u mogelijk betalen.

## **Pc/Mac om de software van rekordbox dj te gebruiken**

Uw pc/Mac moet USB 2.0-poorten hebben om hem aan te sluiten op het apparaat.

- De pc/Mac moet twee USB 2.0-poorten hebben: een voor aansluiting op het apparaat en een voor aansluiting op het dj-mengpaneel of de audio-interface.
- Als uw pc/Mac alleen USB Type-C-poorten heeft, moet u een USB Type-C (stekkerhouder) naar USB-A-kabel (met stekker) gebruiken.

### **Het apparaat gebruiken met vinyl/cd via rekordbox dvs**

Om het apparaat te gebruiken met vinyl/cd via rekordbox dvs hebt u een van de volgende toestellen nodig.

- Dj-mengpaneel dat compatibel is met rekordbox dj (zoals DJM-S9 of DJM-900NXS2)
- Audio-interface die compatibel is met rekordbox dj (zoals INTERFACE 2)
- Dj-controller die compatibel is met rekordbox dj (zoals DDJ-1000)

### **Het apparaat aansluiten op een systeem dat rekordbox dj bedient met behulp van djspelers**

Om het apparaat aan te sluiten op een systeem dat rekordbox dj bedient met behulp van dj-spelers hebt u een van de volgende toestellen nodig.

- Dj-spelers die compatibel zijn met rekordbox dj (zoals CDJ-2000NXS2 of XDJ-1000MK2)
- Dj-mengpaneel dat compatibel is met rekordbox dj (zoals DJM-900NXS2)

## **Het apparaat gebruiken met een djcontroller**

Hiervoor hebt u een dj-controller nodig die compatibel is met rekordbox di, zoals DDJ-1000 of DDJ-800.

## **Het apparaat gebruiken als een subcontroller voor dj-spelers**

Hiervoor hebt u dj-spelers nodig, zoals CDJ-2000NXS2 of XDJ-1000MK2.

# <span id="page-57-0"></span>**Software van Serato DJ Pro**

### **Over de software van Serato DJ Pro**

Serato DJ Pro is een dj-softwaretoepassing gemaakt door Serato Limited.

U kunt een dj-optreden geven door het apparaat aan te sluiten op uw pc/Mac waarop de software is geïnstalleerd.

- Serato DJ Pro wordt niet bij het apparaat geleverd. Download de meest recente versie van Serato DJ Pro via de website van Serato. http://serato.com/
- Voor informatie over de software van Serato DJ Pro neemt u contact op met Serato Limited.

#### **Minimale computervereisten**

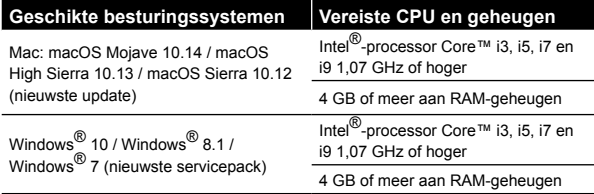

32-bit besturingssystemen worden niet ondersteund.

#### **Overige**

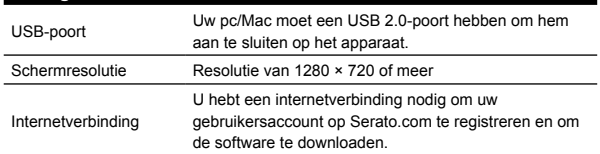

- Voor informatie over de meest recente systeemvereisten, compatibiliteit en ondersteunde besturingssystemen van Serato DJ Pro, gaat u naar de onderstaande website. https://serato.com/dj/pro/downloads
- Zorg ervoor dat u de nieuwste versie en het nieuwste servicepack gebruikt voor uw besturingssysteem.
- De werking wordt niet voor alle pc/Mac-modellen gegarandeerd, ook niet als aan de systeemvereisten is voldaan.
- Afhankelijk van de instellingen voor stroombesparing en van andere gebruiksomstandigheden van de pc/Mac bestaat de kans dat de CPU en de harde schijf niet volledig toereikend zijn. Vooral bij laptops moet u ervoor zorgen dat de pc/Mac in de beste toestand verkeert om doorlopend hoge prestaties te kunnen leveren wanneer u Serato DJ Pro gebruikt (bijv. door de netstroomadapter aangesloten te houden).
- Om het internet te gebruiken, hebt u een apart contract met een internetprovider nodig. Daarvoor moet u mogelijk betalen.

## **Pc/Mac om de software van Serato DJ Pro te gebruiken**

Uw pc/Mac moet USB 2.0-poorten hebben om hem aan te sluiten op het apparaat.

- Uw pc/Mac moet twee USB 2.0-poorten hebben: een voor aansluiting op het apparaat en een voor aansluiting op het dj-mengpaneel of de audio-interface.
- Als uw pc/Mac alleen USB Type-C-poorten heeft, moet u een USB Type-C (stekkerhouder) naar USB-A-kabel (met stekker) gebruiken.

<u> - - - - - - - - - -</u>

### **Het apparaat gebruiken met vinyl/cd via Serato DVS**

Om het apparaat te gebruiken met vinyl/cd via Serato DVS hebt u een van de volgende toestellen nodig.

- Dj-mengpaneel dat compatibel is met Serato DVS (zoals DJM-S9)
- Dj-controller die compatibel is met Serato DVS (zoals DDJ-SX3)

### **Het apparaat gebruiken met een djcontroller**

Hiervoor hebt u een dj-controller nodig, zoals DDJ-SX3, die compatibel is met Serato DJ Pro.

\_\_\_\_\_\_\_\_\_\_\_\_\_\_\_\_\_\_\_\_\_\_

### **Het apparaat gebruiken als een subcontroller voor dj-spelers**

Hiervoor hebt u dj-spelers nodig, zoals CDJ-2000NXS2.

**6 Nl**

# <span id="page-58-0"></span>**Benaming van de onderdelen**

Voor meer details over elke knop raadpleegt u het hoofdstuk "Namen van onderdelen en functies" in de "Handleiding".

# **Bedieningspaneel**

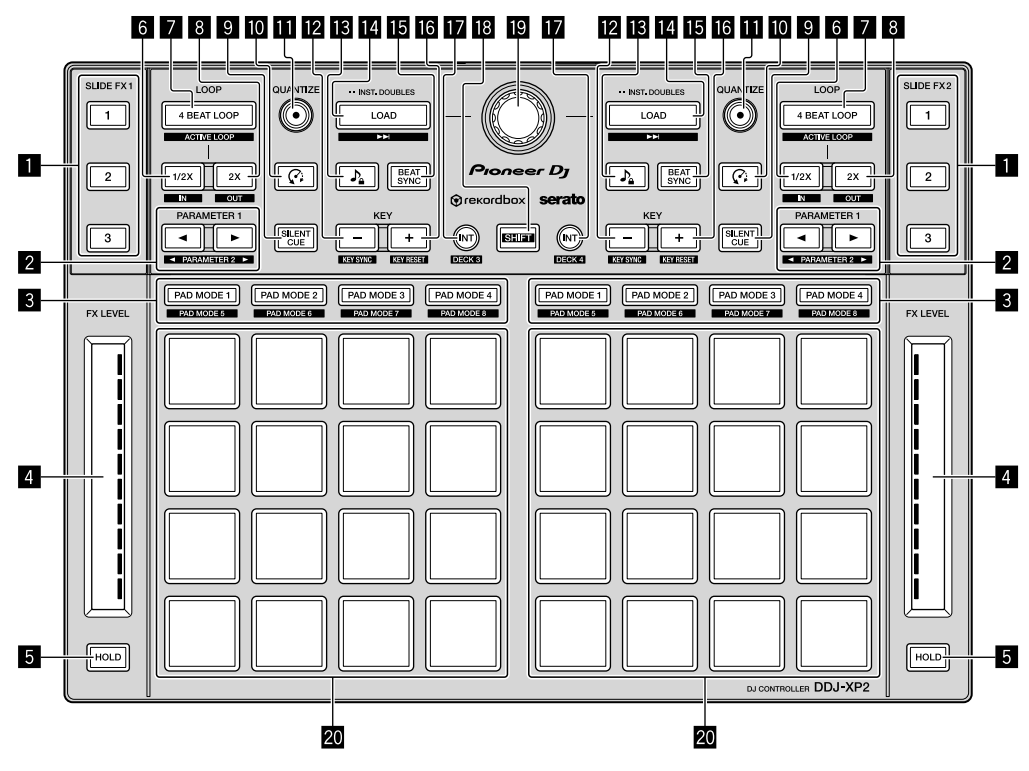

1 **Knop SLIDE FX [1], knop SLIDE FX [2], knop SLIDE FX [3]**

- 2 **Knop PARAMETER , knop PARAMETER**
- 3 **Knoppen voor padmodus**
- 4 **Aanraakstroken**
- 5 **Knoppen HOLD**
- 6 **Knoppen 1/2X**
- 7 **Knoppen 4 BEAT LOOP**
- 8 **Knoppen 2X**
- 9 **Knoppen SILENT CUE**
- $\Omega$  Knoppen  $\Omega$  (Slip Reverse/Censor)
- **E** Knoppen QUANTIZE
- **Z** Knoppen KEY -
- **ig** Knoppen  $\Omega$  (Master Tempo/Key Lock)
- **E** Knoppen LOAD
- **KID Knoppen BEAT SYNC**
- $\blacksquare$  **Knoppen KEY +**
- **E** Knoppen INT
- **K** Knop SHIFT
- **19 Draaiknop**
- k **Performancepads**

# <span id="page-59-0"></span>**Achterpaneel**

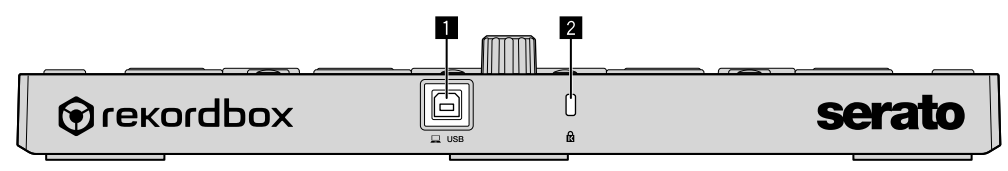

**USB-poort**

**Kensington-beveiligingssleuf**

# <span id="page-60-0"></span>**Bediening**

# **rekordbox dj gebruiken**

In dit hoofdstuk wordt uitgelegd hoe u het apparaat en het rekordbox dvs-systeem combineert. Bij wijze van voorbeeld worden hiervoor analoge spelers en een dj-mengpaneel gebruikt.

Als u rekordbox voor het eerst gebruikt of als u momenteel rekordbox ver. 4.x of lager gebruikt, download dan de meest recente versie van rekordbox.com en installeer de toepassing op de volgende manier.

Als u rekordbox ver. 5.x al hebt geïnstalleerd, werk de toepassing dan bij volgens de laatste versie. Gebruik daarvoor de Update Manager die verschijnt wanneer u rekordbox start.

**rekordbox installeren**

**1 Open de webbrowser op uw pc/Mac, ga naar onderstaande website en klik op [Downloaden] bovenaan de pagina om rekordbox te downloaden.**

[rekordbox.com](https://rekordbox.com)

**2 Dubbelklik op het gedownloade bestand om het uit te pakken.**

**3 Dubbelklik op het uitgepakte softwarebestand en start het installatieprogramma.**

**4 Lees de voorwaarden van de licentieovereenkomst zorgvuldig door en volg, als u akkoord gaat, de instructies om de installatie verder te zetten.**

Als u niet akkoord gaat met de licentieovereenkomst, moet u de installatie annuleren.

**5 Als het scherm voor voltooiing van de installatie verschijnt, volgt u de instructies om de installatie te voltooien.** Installatie is voltooid.

## **Aansluitvoorbeelden**

**Aansluiten op een rekordbox dvs-systeem met behulp van analoge spelers en een dj-mengpaneel**

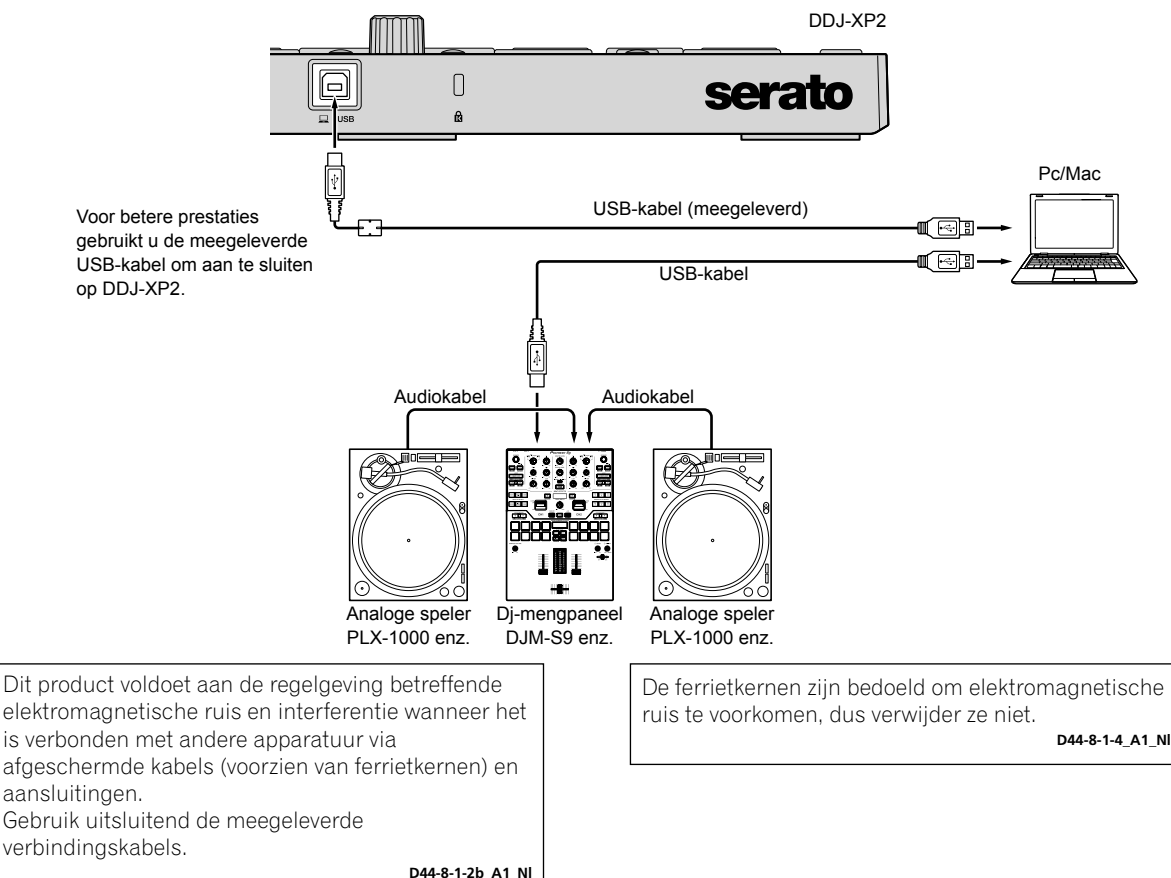

### **Aansluiten op een systeem dat rekordbox dj bedient met behulp van dj-spelers**

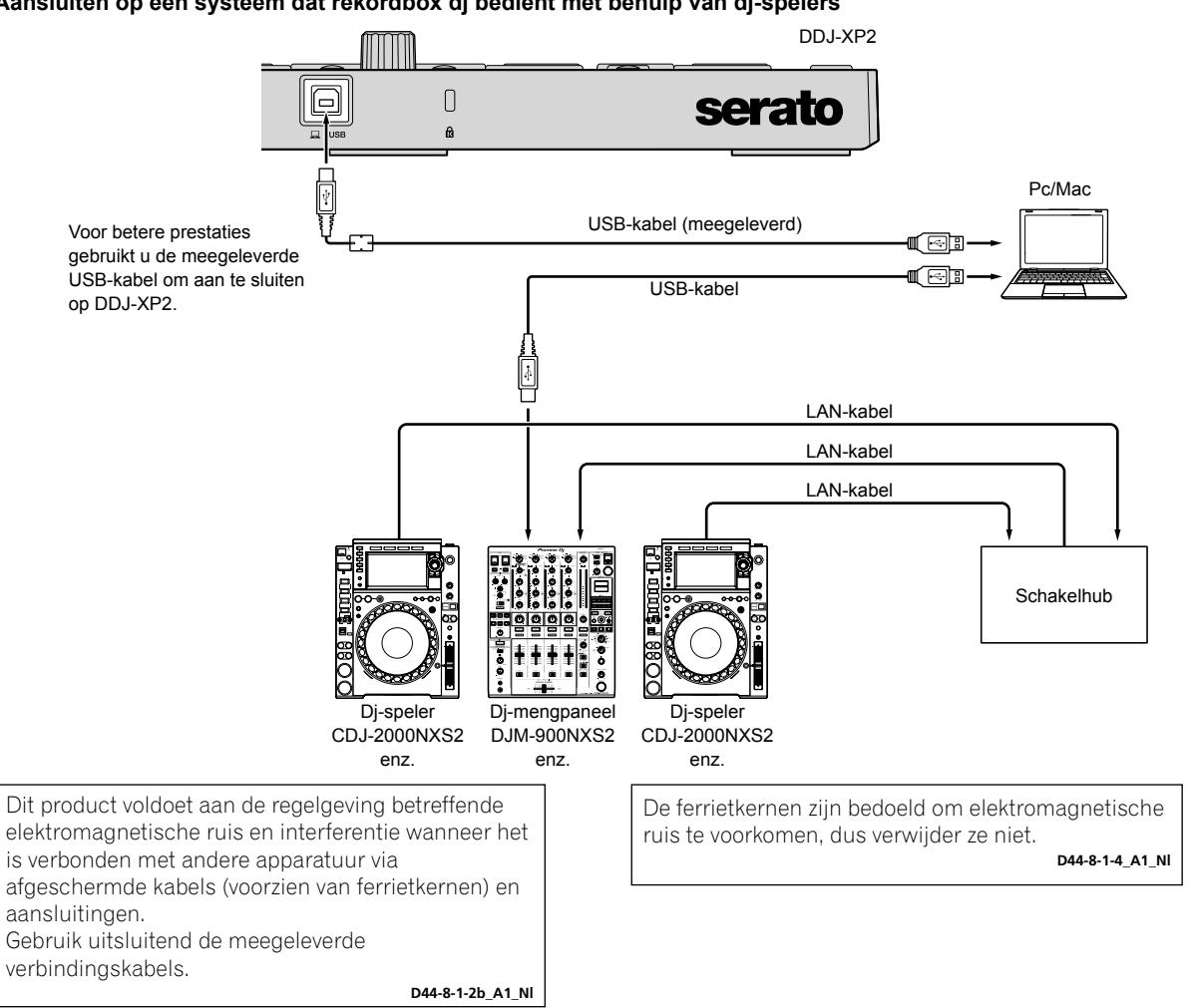

### **Het systeem opstarten**

Eerst moet u uw pc/Mac aansluiten op een dj-mengpaneel dat compatibel is met rekordbox dvs.

Voor gedetailleerde instructies over het gebruik van de software van rekordbox dj, het rekordbox dvs plus pack en een dj-mengpaneel dat compatibel is met rekordbox dvs, raadpleegt u de betreffende handleidingen.

#### **1 Sluit een met rekordbox dvs compatibel dj-mengpaneel aan op uw pc/Mac met behulp van een USB-kabel.**

#### **2 Sluit de audio-uitgang van de analoge speler aan op de kanaalingang van het dj-mengpaneel met behulp van een audiokabel (RCA) (afzonderlijk verkocht).**

#### **3 Stel een Control Vinyl van Pioneer DJ in voor rekordbox dvs (afzonderlijk verkocht).**

Andere vinyl's kunnen niet worden gebruikt.

#### **4 Zet uw pc/Mac aan.**

Het audiostuurprogramma voor het dj-mengpaneel moet geïnstalleerd zijn voor u rekordbox opstart.

#### **5 Zet de analoge speler en het dj-mengpaneel aan.**

#### **6 Start rekordbox op.**

U moet een account aanmaken om rekordbox te kunnen gebruiken. Voor meer informatie over de registratie opent u **[Ondersteuning]** op de hieronder vermelde website van rekordbox, klikt u op **[Handleiding]** en leest u rekordbox Introduction. [rekordbox.com](https://rekordbox.com)

- **Voor Mac**
- Open de map **[Programma's]** in Finder en dubbelklik op het pictogram **[rekordbox 5]** > **[rekordbox.app]**.
- **Voor Windows 10**
	- Ga naar het menu **[Starten]** en klik op het pictogram **[Pioneer]** > **[rekordbox]**.
- **Voor Windows 8.1**
- Klik in de **[Apps-weergave]** op het pictogram **[rekordbox]**.
- **Voor Windows 7**

Ga naar het Windows-menu **[Starten]**, open **[Alle programma's]** > **[Pioneer]** > **[rekordbox 5.X.X]** > **[rekordbox]**.

#### <span id="page-62-0"></span>**7 Sluit het apparaat aan op uw pc/Mac met behulp van de meegeleverde USB-kabel.**

- Het apparaat werkt met het standaard stuurprogramma van het besturingssysteem van uw pc/Mac. U hoeft geen afzonderlijk stuurprogramma te installeren voor het apparaat.
- Wanneer **[DDJ-XP2 is aangesloten.]** op het scherm van rekordbox dj verschijnt, is de DDJ-XP2 gereed voor gebruik.

### **Muziekstukken afspelen**

Muziekstukken die op het deck zijn geladen, worden afgespeeld zodra u het vinyl van rekordbox dvs start op de analoge speler.

**Het systeem afsluiten**

- **1 Sluit rekordbox af.**
- **2 Koppel de USB-kabel los van uw pc/Mac.**

. . . . . . . . . . . . . . . .

## **Serato DJ Pro gebruiken**

Om het apparaat te gebruiken, hebt u de volgende toestellen en de software van Serato DJ Pro nodig.

#### **Dj-controller of dj-mengpaneel**

U hebt een dj-mengpaneel, zoals DJM-S9, of een dj-controller, zoals DDJ-SX3, compatibel met Serato DJ Pro, nodig.

### **Aansluitvoorbeelden**

#### **Aansluiten op een Serato DVS-systeem met behulp van analoge spelers en een dj-mengpaneel**

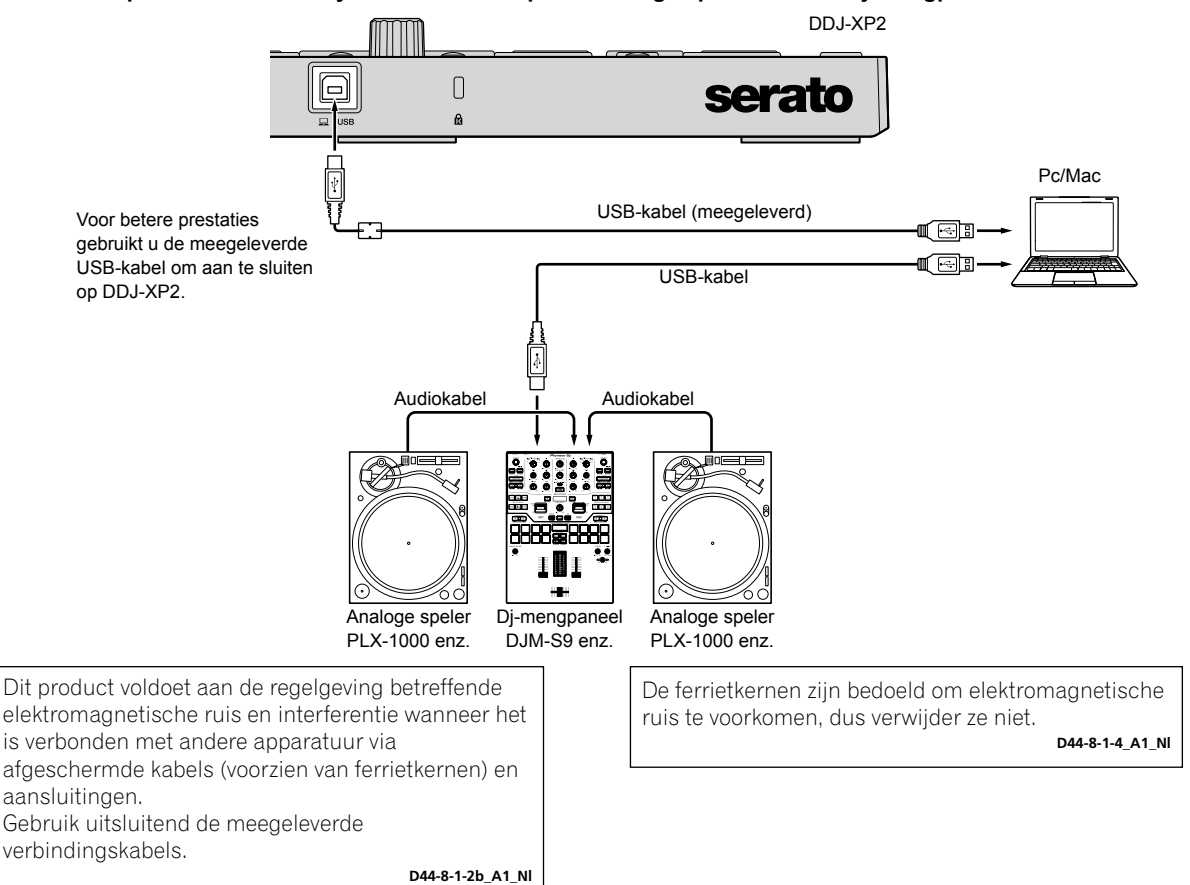

. <u>. . . . . . . . . . . . .</u> .

### **Het systeem opstarten**

Eerst moet u uw pc/Mac aansluiten op een met Serato DJ Pro compatibele dj-controller of een compatibel dj-mengpaneel.

Voor meer informatie over het gebruik van de software van Serato DJ Pro en het met Serato DJ Pro compatibele dj-mengpaneel of de compatibele dj-controller, raadpleegt u de betreffende handleidingen.

#### **1 Sluit het met Serato DJ Pro compatibele dj-mengpaneel of de compatibele dj-controller aan op uw pc/Mac met behulp van een USB-kabel.**

- **2 Zet uw pc/Mac aan.**
- **3 Zet het met Serato DJ Pro compatibele dj-mengpaneel of de compatibele dj-controller aan.**

#### **4 Start Serato DJ Pro op.**

**– Voor Mac**

Open de map **[Programma's]** in Finder en klik op het pictogram **[Serato DJ Pro]**.

- **Voor Windows 10**
- Ga naar het menu **[Starten]** en klik op het pictogram **[Serato]** > **[Serato DJ Pro]**.
- **Voor Windows 8.1**
- Klik in de **[Apps-weergave]** op het pictogram **[Serato DJ Pro]**.
- **Voor Windows 7**

Ga naar het Windows-menu **[Starten]**, open **[Alle programma's]** > **[Serato]** > **[Serato DJ Pro]**.

#### **5 Sluit het apparaat aan op uw pc/Mac met behulp van de meegeleverde USB-kabel.**

Als het apparaat en Serato DJ Pro correct zijn aangesloten, gaat het lampje in de knop voor de padmodus op het apparaat (standaard de knop van de modus **[PAD MODE 1]**) branden.

Het apparaat werkt met het standaard stuurprogramma van het besturingssysteem van uw pc/Mac. U hoeft geen afzonderlijk stuurprogramma te installeren voor het apparaat.

### **Muziekstukken afspelen**

Bedien de dj-speler, de analoge speler, de dj-controller enz. om muziekstukken af te spelen.

Voor meer informatie over het gebruik van de software van Serato DJ Pro en het met Serato DJ Pro compatibele dj-mengpaneel of de compatibele dj-controller, raadpleegt u de betreffende handleidingen.

### **Het systeem afsluiten**

#### **1 Sluit Serato DJ Pro af.**

Wanneer u de software sluit, zal er een venster op uw pc/Mac verschijnen met de bevestigingsvraag of u de software wil sluiten. Klik op **[Yes]** om te sluiten.

#### **2 Koppel de USB-kabel los van uw pc/Mac.**

# <span id="page-64-0"></span>**Extra informatie**

# **Verhelpen van storingen**

Als u denkt dat er iets mis is met het apparaat, raadpleeg dan het hoofdstuk "Verhelpen van storingen" in de "Handleiding" van het apparaat en de **[FAQ]** voor de **[DDJ-XP2]** op de ondersteuningspagina van Pioneer DJ.

[pioneerdj.com/support/](https://www.pioneerdj.com/support/) Raadpleeg ook de pagina **[Veelgestelde vragen]** onder **[Ondersteuning]** op de website van rekordbox.

[rekordbox.com](https://rekordbox.com)

Controleer daarnaast ook eventueel aangesloten apparaten. Indien u het probleem niet kunt oplossen, vraag dan uw dichtstbijzijnde door Pioneer geautoriseerde servicecentrum of dealer om reparaties uit te voeren.

Het apparaat kan soms niet goed werken vanwege statische elektriciteit of andere externe invloeden. Schakel in dat geval het apparaat uit en terug in om de correcte werking te herstellen.

## **Over handelsmerken en geregistreerde handelsmerken**

- Pioneer DJ is een handelsmerk van PIONEER CORPORATION en wordt gebruikt onder licentie.
- rekordbox is een handelsmerk of geregistreerd handelsmerk van de Pioneer DJ Corporation.
- Mac, macOS en Finder zijn handelsmerken van Apple Inc., geregistreerd in de VS en andere landen.
- Windows is een geregistreerd handelsmerk van Microsoft Corporation in de Verenigde Staten en andere landen.
- Intel en Intel Core zijn handelsmerken van Intel Corporation in de VS en/of andere landen.
- Serato DJ Pro is een geregistreerd handelsmerk van Serato Limited.

De hierin vermelde namen van bedrijven en hun producten zijn de handelsmerken of geregistreerde handelsmerken van hun respectieve eigenaars.

# **Waarschuwingen betreffende auteursrechten**

rekordbox beperkt het afspelen en dupliceren van door auteursrechten beschermde muziekinhoud.

- Als gecodeerde gegevens enzovoort voor de bescherming van auteursrechten zijn ingesloten in de muziekinhoud, kunt u het programma mogelijk niet normaal bedienen.
- Als rekordbox gecodeerde gegevens enzovoort voor de bescherming van auteursrechten in de muziekinhoud detecteert, kan de werking (afspelen, lezen enzovoort) worden gestopt.

Opnamen die u hebt gemaakt, kunnen slechts dienen voor uw eigen luisterplezier en kunnen onder de auteursrechtwetten niet voor andere doeleinden worden gebruikt zonder toestemming van de auteursrechthouder.

- Muziek die is opgenomen van cd's enzovoort, is beschermd door de auteurswetten van individuele landen en door internationale verdragen. Het valt onder de verantwoordelijkheid van de persoon die de muziek heeft opgenomen erop toe te zien dat de opnamen op legale wijze worden gebruikt.
- Bij het behandelen van muziek die door downloaden van het internet en dergelijke is verkregen, is het de volledige verantwoordelijkheid van de persoon die het downloaden heeft verricht erop toe te zien dat de muziek wordt gebruikt in overeenstemming met de voorwaarden van het downloadcontract.

# **Specificaties**

### **Algemeen – Hoofdapparaat**

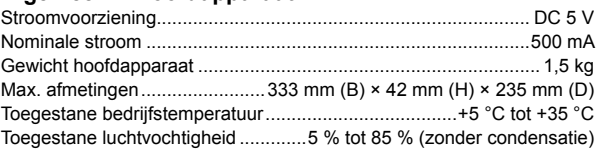

### **In-/uitgangsaansluitingen**

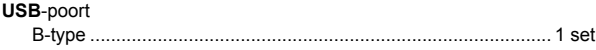

Met het oog op verbeteringen kunnen de specificaties en het ontwerp van dit apparaat zonder kennisgeving worden gewijzigd.

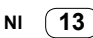

### **Entorno de funcionamiento**

Temperatura y humedad del entorno de funcionamiento +5 °C a +35 °C; menos del 85 % de humedad relativa (rejillas de refrigeración no obstruidas)

No instale este aparato en un lugar mal ventilado, ni en lugares expuestos a alta humedad o a la luz directa del sol (o de otra luz artificial potente).

**D3-4-2-1-7c\*\_A1\_Es**

Este producto es para tareas domésticas generales. Cualquiera avería debida a otra utilización que tareas domésticas (tales como el uso a largo plazo para motivos de negocios en un restaurante o el uso en un coche o un barco) y que necesita una reparación hará que cobrarla incluso durante el período de garantía.

**K041\_A1\_Es**

# **Para Europa**

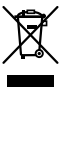

Si desea deshacerse de este producto, no lo mezcle con los residuos generales de su hogar. De conformidad con la legislación vigente, existe un sistema de recogida distinto para los productos electrónicos que requieren un procedimiento adecuado de tratamiento, recuperación y reciclado.

Las viviendas privadas en los estados miembros de la UE, en Suiza y Noruega pueden devolver gratuitamente sus productos electrónicos usados en las instalaciones de recolección previstas o bien en las instalaciones de minoristas (si adquieren un producto similar nuevo).

En el caso de los países que no se han mencionado en el párrafo anterior, póngase en contacto con sus autoridades locales a fin de conocer el método de eliminación correcto.

Al actuar siguiendo estas instrucciones, se asegurará de que el producto de desecho se somete a los procesos de tratamiento, recuperación y reciclaje necesarios, con lo que se previenen los efectos negativos potenciales para el entorno y la salud humana. **K058b\_A1\_Es**

# **Contenido**

### **Cómo leer este manual**

Gracias por haber escogido este producto de Pioneer DJ.

- Este manual explica brevemente los procedimientos de conexión de la unidad a un PC/Mac a través de la salida de sonido. Para obtener más detalles sobre cómo usar la unidad, consulte "Manual de instrucciones" en el sitio web de Pioneer DJ. Asegúrese de leer las INSTRUCCIONES DE SEGURIDAD IMPORTANTES.
- En este manual, los nombres de los botones y terminales que aparecen en este producto y los nombres de los botones, menús, etc. del software de su PC/Mac se indican con paréntesis cuadrados ([ ]). (p. ej. **[rekordbox]**, botón **[SHIFT]** y puerto **[USB]** )
- Tenga en cuenta que las pantallas y especificaciones de software, así como la apariencia exterior y las especificaciones del hardware, se encontraban en desarrollo durante la creación de este manual y podrían ser distintas de las especificaciones finales.
- Tenga en cuenta que, en función de la versión del sistema operativo, la configuración del navegador web, etc., el funcionamiento puede variar del indicado en este manual.
- Tenga en cuenta que el idioma de las pantallas del software descrito en este manual puede diferir del idioma de su pantalla.

Este manual proporciona descripciones breves de los nombres de las partes de esta unidad y de las conexiones entre la unidad y los periféricos.

Para obtener instrucciones detalladas sobre el uso de rekordbox™, consulte Operating Instructions de rekordbox.

Para obtener instrucciones detalladas sobre el uso del software Serato DJ Pro, consulte el manual del software Serato DJ Pro.

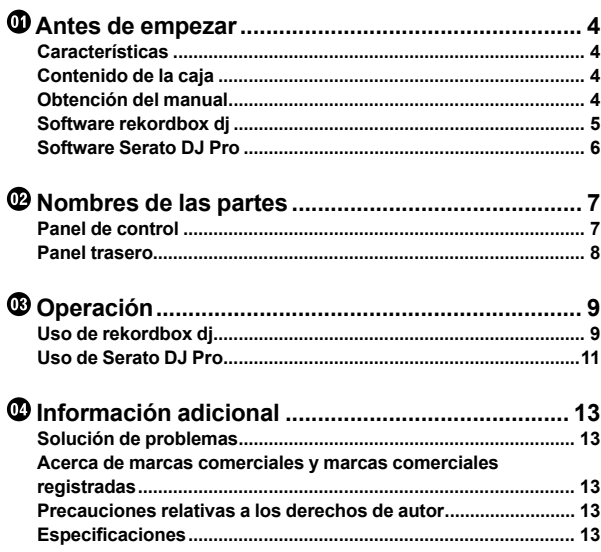

**Es 3**

# <span id="page-67-0"></span>**Antes de empezar**

# **Características**

Esta unidad es un controlador complementario diseñado específicamente para el uso con rekordbox dj y Serato DJ Pro. Los usuarios pueden disfrutar de una actuación con 32 pads de actuación.

# **Contenido de la caja**

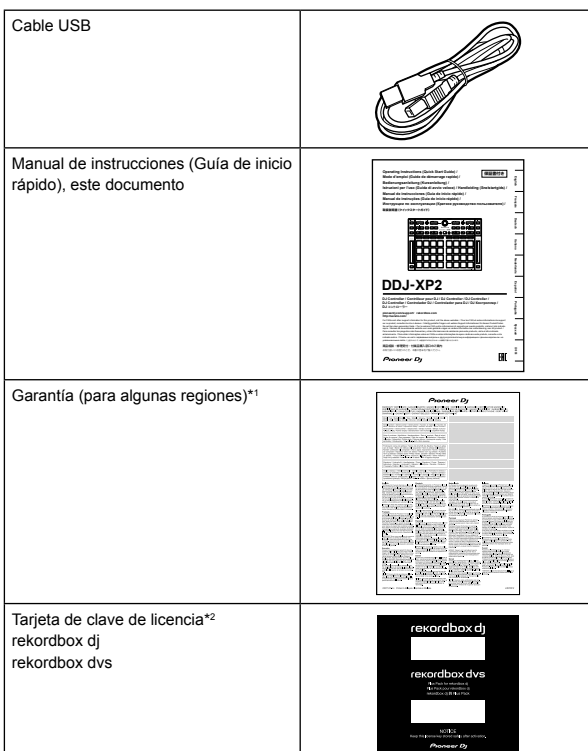

\*1 Solo productos para Europa.

- Para la región norteamericana, la información correspondiente se provee en la última página de las versiones en inglés y en francés de este documento.
- Para la región japonesa, la información correspondiente se provee en la contracubierta de este documento.
- \*2 Para obtener la información más reciente, visite el sitio web siguiente.

[rekordbox.com](https://rekordbox.com)

#### **Nota**

La clave de licencia no puede volver a emitirse. Asegúrese de guardarlo en un lugar seguro.

## **Obtención del manual**

### **Visualización del Manual de instrucciones**

### **1 Inicie un navegador Web en su PC/Mac y visite el sitio web de Pioneer DJ.**

[pioneerdj.com](https://www.pioneerdj.com/)

- Para seleccionar su idioma, haga clic en el icono de bandera que aparece en la esquina superior derecha de la pantalla.
- **2 Coloque el cursor en [Soporte].**
- **3 Haga clic en [Tutoriales, manuales y documentación].**
- **4 Haga clic en [DDJ-XP2] en [CONTROLADORES DJ].**

**5 Seleccione el idioma que necesite.** Descargue el manual si lo desea.

### **Visualización de rekordbox Introduction / Operating Instructions**

- La introducción explica cómo configurar rekordbox.
- Operating Instructions explica la colección de pistas, el modo EXPORT y el modo PERFORMANCE.

**1 Inicie un navegador Web en su PC/Mac y visite el sitio web siguiente.** [rekordbox.com](http://rekordbox.com/)

**2 Coloque el cursor en [Soporte] y, a continuación, haga clic en [Manual].**

**3 Seleccione "rekordbox Introduction" o "Operating Instructions" en el idioma que necesite.**

**Descarga del manual del software Serato DJ Pro**

**1 Visite el sitio web de Serato.** http://serato.com/

- **2 Haga clic en [Serato DJ Pro] en el menú [Products].**
- **3 Haga clic en [Download].**
- **4 Haga clic en [Manuals and Downloads].**

**5 Seleccione el manual del software Serato DJ Pro del idioma que necesite.**

**4 Es**

# <span id="page-68-0"></span>**Software rekordbox dj**

#### **Acerca de rekordbox**

• rekordbox

rekordbox es un completo software de gestión de música diseñado para DJ.

• rekordbox dj

rekordbox dj es la aplicación de actuación profesional para rekordbox. Puede utilizar rekordbox dj introduciendo la clave de licencia de rekordbox dj en la tarjeta de clave de licencia suministrada.

• rekordbox dvs

Puede añadir rekordbox dvs a rekordbox dj, que le permite controlar los deck que utilizan señales de control de un CDJ o giradiscos. Puede utilizar rekordbox dvs introduciendo la clave de licencia de rekordbox dvs en la tarjeta de clave de licencia suministrada.

#### **Requisitos informáticos mínimos**

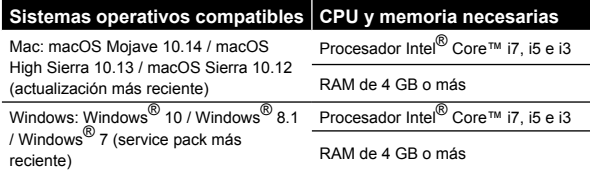

Las versiones del sistema operativo de 32 bits no son compatibles.

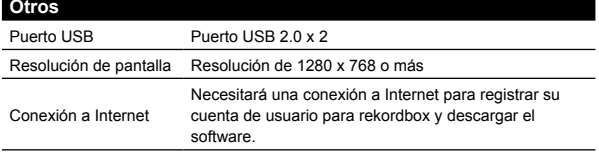

- Para obtener información sobre los requisitos del sistema más recientes, compatibilidad y sistemas operativos compatibles, visite la página **[Requerimientos del sistema]** en **[Soporte]** en el sitio rekordbox a continuación. [rekordbox.com](http://rekordbox.com/)
- Asegúrese de usar la última versión y el service pack más reciente para su sistema operativo.
- El funcionamiento no se garantiza en todos los PC/Mac, aunque se cumplan todas las condiciones.
- Dependiendo de los ajustes de ahorro de energía del PC/Mac y otras condiciones, es posible que la CPU y el disco duro no ofrezcan funciones de procesamiento suficientes. Para ordenadores portátiles en particular, asegúrese de que el PC/Mac está en las condiciones adecuadas para ofrecer un alto rendimiento constante (por ejemplo manteniendo la alimentación de CA conectada) cuando se utiliza rekordbox.
- Para usar Internet, necesita contratar el servicio, que tal vez sea de pago, con un proveedor de servicios de Internet.

## **PC/Mac para utilizar el software rekordbox dj**

El PC/Mac debe tener puertos USB 2.0 para conectar la unidad.

- El PC/Mac debe tener dos puertos USB 2.0, uno para conectar la unidad, y otro para conectar el mezclador DJ o interfaz de audio.
- Si el PC/Mac tiene solo puertos USB tipo C, utilice un cable USB tipo C (macho) - USB tipo A (hembra).

### **Uso de la unidad con vinilo/CD rekordbox dvs**

Necesita uno de los siguientes equipos para utilizar la unidad con vinilo/CD rekordbox dvs.

- Mezclador DJ compatible con rekordbox dj (por ejemplo DJM-S9 o DJM-900NXS2)
- Interfaz de audio compatible con rekordbox dj (por ejemplo INTERFACE 2)
- Controlador DJ compatible con rekordbox dj (por ejemplo DDJ-1000) \_\_\_\_\_\_\_\_\_\_\_\_\_\_\_\_\_\_\_\_\_\_\_\_\_\_\_\_

### **Conexión de la unidad a un sistema que controla rekordbox dj utilizando reproductores DJ**

Necesita el siguiente equipo para conectar la unidad a un sistema que controla rekordbox dj utilizando reproductores DJ.

- Reproductores DJ compatibles con rekordbox dj (por ejemplo CDJ-2000NXS2 o XDJ-1000MK2)
- Mezclador DJ compatible con rekordbox di (por ejemplo DJM-900NXS2)

## **Uso de la unidad con un controlador DJ**

Necesita un controlador DJ compatible con rekordbox dj por ejemplo DDJ-1000 o DDJ-800.

### **Uso de la unidad como controlador secundario para reproductores DJ**

Necesita reproductores DJ como CDJ-2000NXS2 o XDJ-1000MK2.

# <span id="page-69-0"></span>**Software Serato DJ Pro**

### **Acerca del software Serato DJ Pro**

Serato DJ Pro es una aplicación de software DJ creada por Serato Limited.

Es posible realizar actuaciones de DJ conectando la unidad al PC/Mac en el que se instale este software.

- Serato DJ Pro no se suministra con la unidad. Descargue la última versión de Serato DJ Pro del sitio Serato. http://serato.com/
- Para obtener más información sobre el software Serato DJ Pro, póngase en contacto con Serato Limited.

### **Requisitos informáticos mínimos**

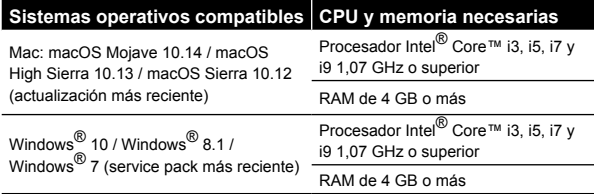

Las versiones del sistema operativo de 32 bits no son compatibles.

#### **Otros** Puerto USB El PC/Mac debe tener un puerto USB 2.0 para conectar la unidad. Resolución de pantalla Resolución de 1280 × 720 o superior Conexión a Internet Necesitará una conexión a Internet para registrar su cuenta de usuario en Serato.com y descargar el software.

Para obtener información sobre los requisitos del sistema más recientes, compatibilidad y sistemas operativos compatibles de Serato DJ Pro, visite el sitio siguiente. https://serato.com/dj/pro/downloads

- Asegúrese de usar la última versión y el service pack más reciente para su sistema operativo.
- El funcionamiento no se garantiza en todos los PC/Mac, aunque se cumplan todas las condiciones.
- Dependiendo de los ajustes de ahorro de energía del PC/Mac y otras condiciones, es posible que la CPU y el disco duro no ofrezcan funciones de procesamiento suficientes. Para ordenadores portátiles en particular, asegúrese de que el PC/Mac está en las condiciones adecuadas para ofrecer un alto rendimiento constante (por ejemplo manteniendo la alimentación de CA conectada) cuando se utiliza Serato DJ Pro.
- Para usar Internet, necesita contratar el servicio, que tal vez sea de pago, con un proveedor de servicios de Internet.

### **PC/Mac para utilizar el software Serato DJ Pro**

El PC/Mac debe tener puertos USB 2.0 para conectar la unidad.

- El PC/Mac debe tener dos puertos USB 2.0, uno para conectar la unidad, y otro para conectar el mezclador DJ o interfaz de audio.
- Si el PC/Mac tiene solo puertos USB tipo C, utilice un cable USB tipo C (macho) - USB tipo A (hembra).

**Uso de la unidad con vinilo/CD Serato DVS**

Necesita uno de los siguientes equipos para utilizar la unidad con

vinilo/CD Serato DVS.

- Mezclador DJ compatible con Serato DVS (por ejemplo DJM-S9)
- Controlador DJ compatible con Serato DVS (por ejemplo DDJ-SX3)

### **Uso de la unidad con un controlador DJ**

Necesita un controlador DJ como DDJ-SX3 compatible con Serato DJ Pro.

## **Uso de la unidad como controlador secundario para reproductores DJ**

Necesita reproductores DJ como CDJ-2000NXS2.

**6 Es**

# <span id="page-70-0"></span>**Nombres de las partes**

Para obtener más detalles sobre cada botón, consulte la sección "Nombres y funciones de los controles" del Manual de instrucciones.

# **Panel de control**

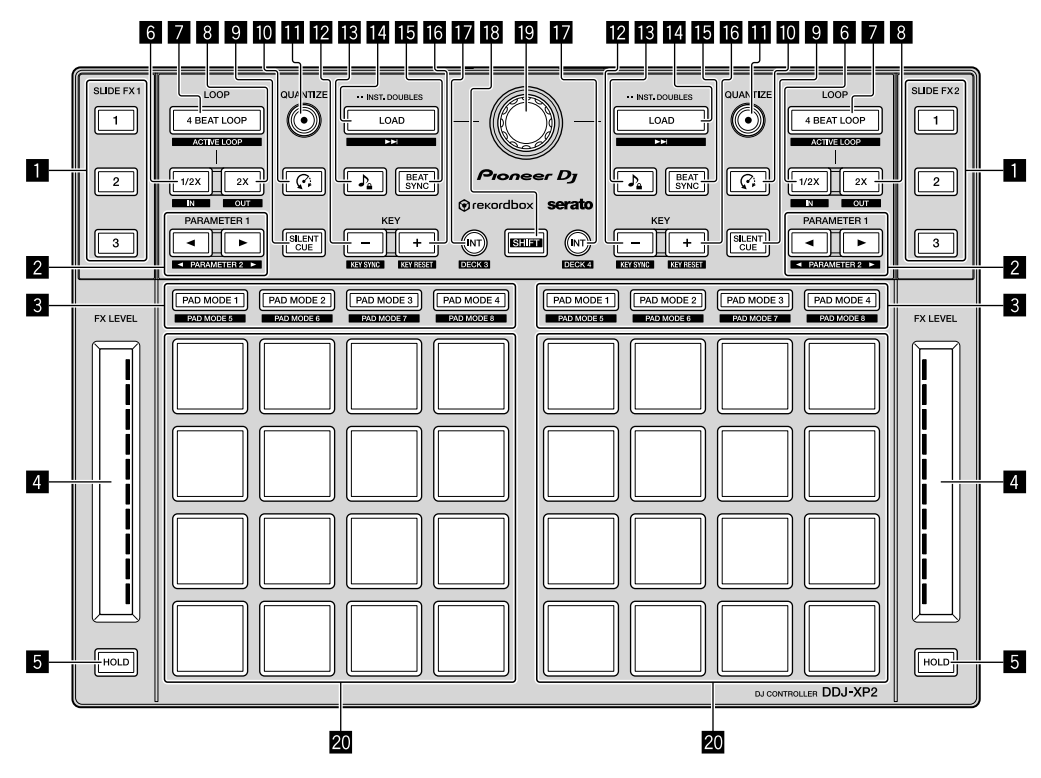

1 **Botón SLIDE FX [1], botón SLIDE FX [2], botón SLIDE FX [3]**

- 2 **Botón PARAMETER , botón PARAMETER**
- 3 **Botón de modo de pad**
- 4 **Bandas táctiles**
- 5 **Botón HOLD**
- 6 **Botones 1/2X**
- 7 **Botones 4 BEAT LOOP**
- 8 **Botones 2X**
- 9 **Botones SILENT CUE**
- **a** Botones  $\widehat{G}$  (Slip Reverse / Censor)
- $\blacksquare$  **Botones QUANTIZE**
- **B** Botones KEY -
- **is** Botones  $\lambda$  (Master Tempo / Key Lock)
- **E** Botones LOAD
- **IB Botones BEAT SYNC**
- $\overline{B}$  **Botones KEY +**
- $\blacksquare$  Botones INT
- **B** Botón SHIFT
- $\blacksquare$  Selector giratorio
- **20 Pads de actuación**

# <span id="page-71-0"></span>**Panel trasero**

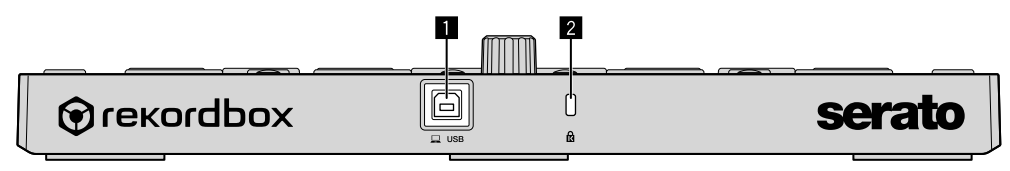

**Puerto USB**

**Ranura de seguridad Kensington**
## **Operación**

### **Uso de rekordbox dj**

Esta sección explica cómo combinar la unidad y el sistema rekordbox dvs utilizando reproductores analógicos y un mezclador DJ como ejemplo. Si utiliza rekordbox por primera vez o está utilizando rekordbox en la versión 4.x o inferior, descargue la última versión de rekordbox.com e instálela siguiendo los pasos indicados a continuación.

Si ya tiene instalada la versión 5.x de rekordbox, actualice a la última versión utilizando el administrador de actualizaciones, que aparece al iniciar rekordbox.

### **Instalación de rekordbox**

**1 Inicie el navegador web en su PC/Mac, visite el sitio siguiente, y haga clic en [Descargas] en la parte superior de la página para descargar rekordbox.** [rekordbox.com](https://rekordbox.com)

**2 Haga doble clic en el archivo descargado para descomprimirlo.**

**3 Haga doble clic en el archivo de software descomprimido y, a continuación, inicie el instalador.**

**4 Lea con cuidado los términos del acuerdo de licencia y, si está de acuerdo, siga las instrucciones para continuar con la instalación.**

Si no acepta el contenido del acuerdo de licencia, cancele la instalación.

**5 Cuando aparezca la pantalla de finalización de instalación, siga las instrucciones para finalizar la instalación.**

La instalación se ha completado.

### **Ejemplos de conexión**

#### **Conexión con un sistema rekordbox dvs utilizando reproductores analógicos y un mezclador DJ**

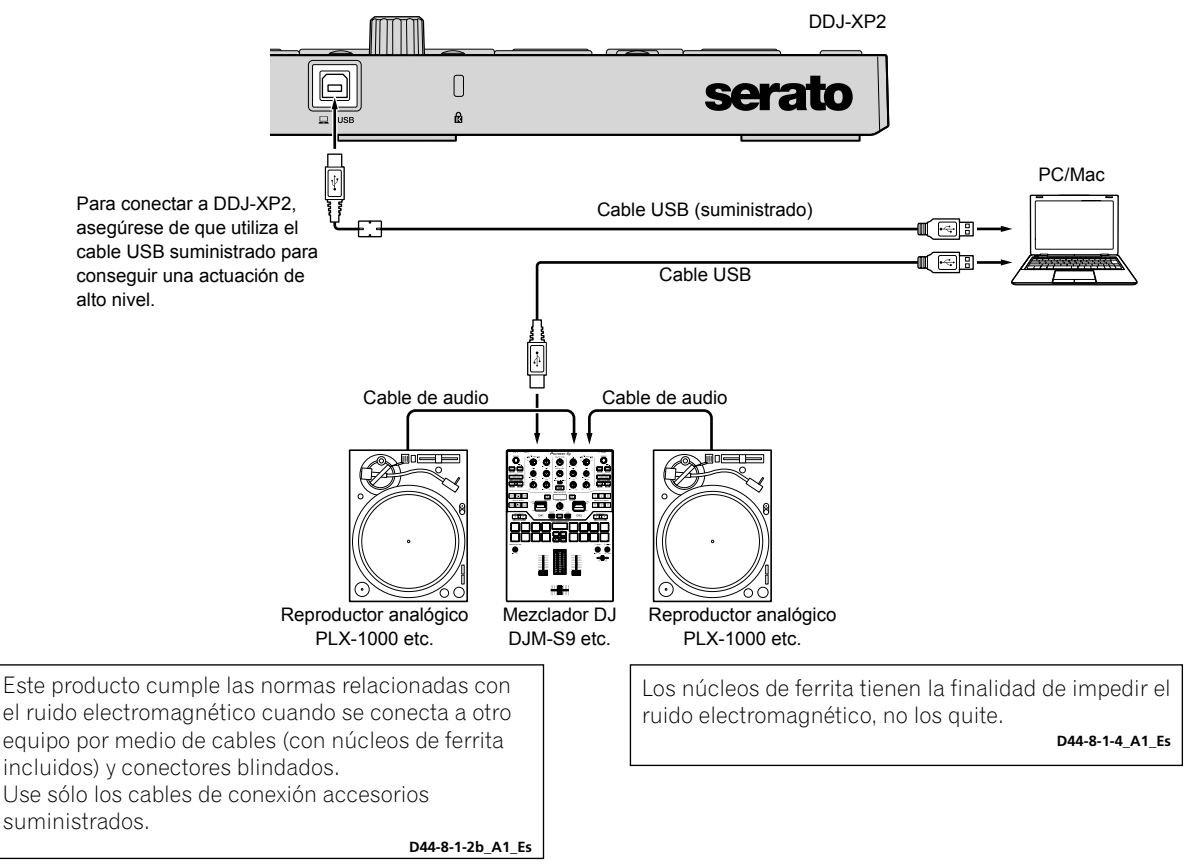

### **Conexión a un sistema que controla rekordbox dj utilizando reproductores DJ**

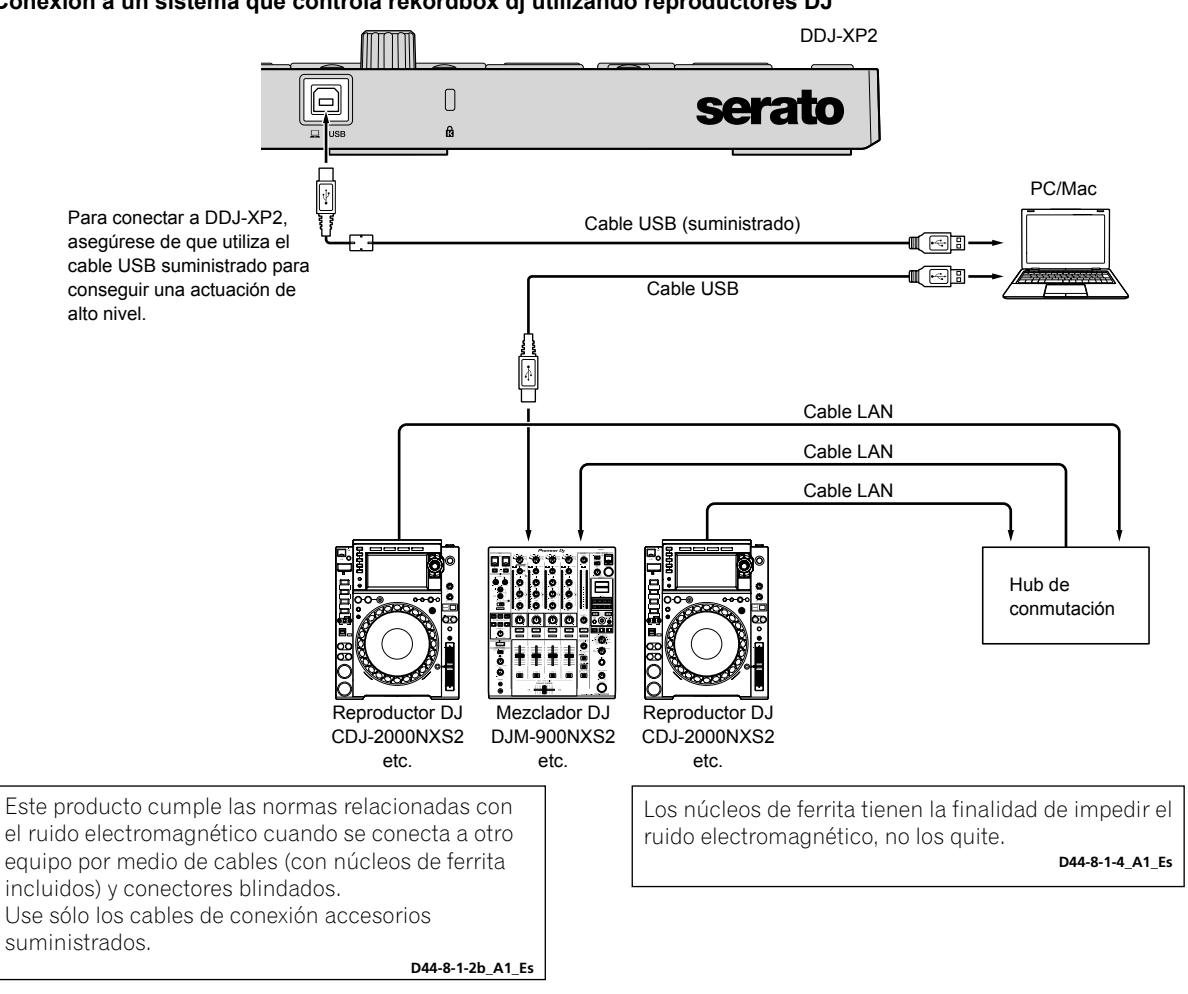

#### ------------**Inicio del sistema**

Primero, tiene que conectar su PC/Mac a un mezclador DJ compatible con rekordbox dvs.

- Para obtener instrucciones detalladas sobre uso del software rekordbox dj, paquete plus rekordbox dvs y un mezclador DJ compatible con rekordbox dvs, consulte el manual de instrucciones correspondiente.
- **1 Conecte un mezclador DJ compatible con rekordbox dvs a su PC/Mac utilizando un cable USB.**

#### **2 Conecte la salida de audio del reproductor analógico y la entrada de canal del mezclador DJ utilizando un cable de audio (RCA) (se vende por separado).**

#### **3 Coloque un Vinilo de Control para rekordbox dvs fabricado por Pioneer DJ (se vende por separado).**

No se pueden usar otros vinilos.

#### **4 Encienda su PC/Mac.**

El controlador de audio del mezclador DJ debe instalarse antes de iniciar rekordbox.

#### **5 Encienda el reproductor analógico y el mezclador DJ.**

#### **6 Inicie rekordbox.**

Tiene que registrar una cuenta para utilizar rekordbox. Para obtener información sobre el registro, abra **[Soporte]** en el sitio rekordbox a continuación, haga clic en **[Manual]** y lea rekordbox Introduction.

- [rekordbox.com](https://rekordbox.com) **– Para Mac**
- En Finder, abra la carpeta **[Aplicaciones]**, a continuación, haga doble clic en el icono **[rekordbox 5]** > **[rekordbox.app]**.
- **Para Windows 10**
- En el menú **[Iniciar]**, haga clic en el icono **[Pioneer]** > **[rekordbox]**.
- **Para Windows 8.1**
- En **[vista Aplicaciones]**, haga clic en el icono **[rekordbox]**.
- **Para Windows 7**
- En el menú **[Iniciar]** de Windows, abra **[Todos los programas]** > **[Pioneer]** > **[rekordbox 5.X.X]** > **[rekordbox]**.

#### **7 Conecte la unidad al PC/Mac utilizando el cable USB incluido.**

- La unidad funciona con el controlador estándar del sistema operativo de su PC/Mac. No tiene que instalar un software de controlador independiente para la unidad.
- Cuando aparezca **[DDJ-XP2 conectado.]** en la pantalla rekordbox dj, DDJ-XP2 está listo para su uso.

### **Reproducción de pistas**

Las pistas cargadas en el deck comienzan a reproducirse cuando reproduce el vinilo rekordbox dvs en el reproductor analógico.

**Salir del sistema**

#### **1 Cierre rekordbox.**

**2 Desconecte el cable USB de su PC/Mac.**

### **Uso de Serato DJ Pro**

Necesita el siguiente equipo y software Serato DJ Pro para poner en funcionamiento la unidad.

**Controlador DJ o mezclador DJ** Necesita un mezclador DJ como DJM-S9 o controlador DJ como DDJ-SX3 compatible con Serato DJ Pro.

### **Ejemplos de conexión**

### **Conexión con un sistema Serato DVS utilizando reproductores analógicos y un mezclador DJ**

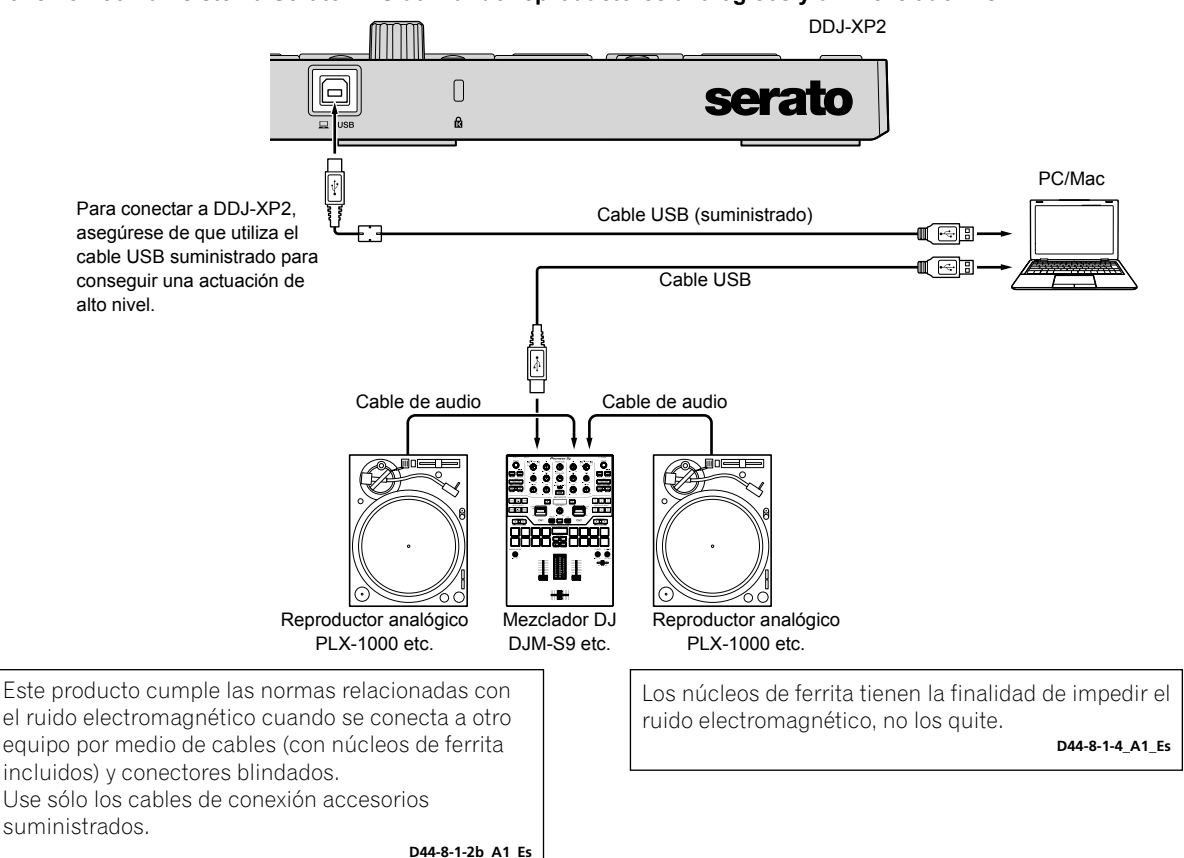

### **Inicio del sistema**

Primero, tiene que conectar su PC/Mac a un controlador DJ o mezclador DJ compatible con Serato DJ Pro.

Para obtener información detallada sobre el uso del software Serato DJ Pro, y el controlador DJ o mezclador DJ compatible con Serato DJ Pro, consulte el manual de instrucciones correspondiente.

#### **1 Conecte el mezclador o controlador DJ compatible con Serato DJ Pro a su PC/Mac utilizando un cable USB.**

#### **2 Encienda su PC/Mac.**

**3 Encienda el mezclador o controlador DJ compatible con Serato DJ Pro.**

#### **4 Inicio de Serato DJ Pro.**

#### **– Para Mac**

En Finder, abra la carpeta **[Aplicaciones]** y, a continuación, haga clic en el icono **[Serato DJ Pro]**.

- **Para Windows 10**
- En el menú **[Iniciar]**, haga clic en el icono **[Serato]** > **[Serato DJ Pro]**.
- **Para Windows 8.1**
- En **[vista Aplicaciones]**, haga clic en el icono **[Serato DJ Pro]**.
- **Para Windows 7**
- En el menú **[Iniciar]** de Windows, abra **[Todos los programas]** > **[Serato]** > **[Serato DJ Pro]**.

#### **5 Conecte la unidad al PC/Mac utilizando el cable USB incluido.**

Si la unidad está correctamente conectada a Serato DJ Pro, se enciende el botón de modo de pad de la unidad (por defecto, el botón de modo **[PAD MODE 1]**).

La unidad funciona con el controlador estándar del sistema operativo de su PC/Mac. No tiene que instalar un software de controlador independiente para la unidad.

**Reproducción de pistas**

Utilice el reproductor DJ, reproductor analógico, controlador DJ, etc., para reproducir pistas.

Para obtener información detallada sobre el uso del software Serato DJ Pro, y el controlador DJ o mezclador DJ compatible con Serato DJ Pro, consulte el manual de instrucciones correspondiente.

### **Salir del sistema**

#### **1 Cierre Serato DJ Pro.**

Cuando cierra el software, aparece en la pantalla del PC/Mac una pregunta en la que se le pide que confirme que quiere cerrarlo. Haga clic en **[Yes]** para cerrarlo.

#### **2 Desconecte el cable USB de su PC/Mac.**

## **Información adicional**

### **Solución de problemas**

Si cree que hay alguna anomalía en la unidad, consulte la sección "Solución de problemas" del "Manual de instrucciones" de la unidad y **[FAQ]** para **[DDJ-XP2]** en la página de soporte de Pioneer DJ. [pioneerdj.com/support/](https://www.pioneerdj.com/support/)

#### También, consulte la página **[Preguntas más frecuentes]** en **[Soporte]** en el sitio rekordbox.

[rekordbox.com](https://rekordbox.com)

Además, compruebe cualquier dispositivo conectado. Si el problema no se soluciona, solicite una reparación al centro de servicio autorizado o al distribuidor Pioneer.

La unidad puede no funcionar si está expuesta a la electricidad estática o a otras influencias externas. En este caso, apague la unidad y vuelva a encenderla para que funcione correctamente.

### **Acerca de marcas comerciales y marcas comerciales registradas**

- Pioneer DJ es una marca comercial de PIONEER CORPORATION, usada bajo licencia.
- rekordbox es una marca comercial o marca registrada de Pioneer DJ Corporation.
- Mac, macOS y Finder son marcas registradas de Apple Inc. en los Estados Unidos y en otros países.
- Windows es una marca registrada de Microsoft Corporation en los Estados Unidos y en otros países.
- Intel e Intel Core son marcas registradas de Intel Corporation en los Estados Unidos y/o en otros países.
- Serato DJ Pro es una marca comercial registrada de Serato Limited.

Los nombres de compañías y productos mencionados aquí son marcas comerciales o marcas comerciales registradas de sus respectivos propietarios.

### **Precauciones relativas a los derechos de autor**

rekordbox limita la reproducción y duplicación de contenidos musicales protegidos por derechos de autor.

- Si hay incrustados datos codificados, etc., para proteger los derechos de autor en el contenido musical, es posible que no funcione el programa con normalidad.
- Si rekordbox detecta que hay incrustados datos codificados, etc., para proteger los derechos de autor en el contenido musical, es posible que se detenga su procesamiento (reproducción, lectura, etc.).

Las grabaciones que usted ha hecho son para su uso personal y, según las leyes de los derechos de autor, no se pueden usar sin el consentimiento del propietario de tales derechos.

- La música grabada de CD, etc., está protegida por las leyes de los derechos de autor de países individuales, y también por tratados internacionales. La persona que ha grabado la música es totalmente responsable de asegurar el uso legal del mismo.
- Cuando maneje música descargada de Internet, etc., la persona que la haya descargado será la responsable de asegurar que ésta se use según el contrato concluido con el sitio de la descarga.

### **Especificaciones**

### **General – Unidad principal**

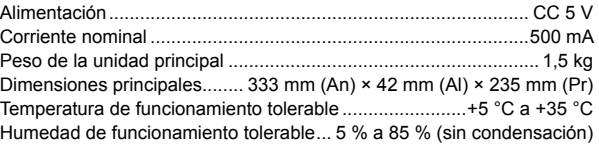

### **Terminales entrada / salida**

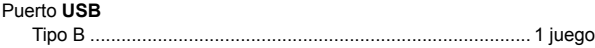

Por motivos de mejoras, las especificaciones y diseño de esta unidad están sujetos a cambios sin previo aviso.

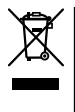

Se quiser eliminar este produto, não o misture com resíduos domésticos gerais. Existe um sistema de recolha separado para produtos eletrónicos usados de acordo com a legislação que requer tratamento, recuperação e reciclagem adequados.

Os consumidores dos Estados-membros da UE, da Suíça e da Noruega podem entregar equipamentos eletrónicos fora de uso em determinadas instalações de recolha ou a um retalhista (se adquirirem um equipamento novo similar).

Nos países não mencionados acima, informe-se sobre o método de eliminação correto junto das autoridades locais.

Ao fazê-lo estará a garantir que o produto que já não tem utilidade para si é submetido a processos de tratamento, recuperação e reciclagem adequados, evitando-se assim potenciais efeitos negativos para o ambiente e a saúde humana.

**K058b\_A1\_Pt**

### **Ambiente de funcionamento**

Temperatura e humidade do ambiente de funcionamento:

+5 °C a +35 °C; humidade relativa inferior a 85 % (respiradouros de refrigeração não bloqueados) Não instale o aparelho num espaço insuficientemente arejado ou em locais expostos a uma humidade elevada ou a luz solar direta (ou a iluminação artificial intensa).

**D3-4-2-1-7c\*\_A1\_Pt**

Este produto destina-se a utilização doméstica geral. A reparação de qualquer avaria devida a utilizações fora desse âmbito (como, por exemplo, utilização prolongada num restaurante, para efeitos comerciais, ou utilização num automóvel ou num barco) será cobrada, ainda que dentro da garantia. **K041\_A1\_Pt**

## **Índice**

### **Como ler este manual**

Obrigado por escolher este produto da Pioneer DJ.

- Este manual explica brevemente procedimentos desde ligar a unidade ao seu PC/Mac até à emissão de som. Para mais pormenores sobre como utilizar a unidade, consulte o "Manual de instruções" no site da Pioneer DJ. Certifique-se de que lê as "IMPORTANTES NORMAS DE SEGURANÇA".
- Neste manual, os nomes dos botões e terminais apresentados no produto e os nomes dos botões, menus, etc no software do seu PC/ Mac são indicados entre parêntesis retos ([ ]). (por ex., **[rekordbox]**, botão **[SHIFT]** e porta **[USB]** )
- Tenha em atenção que os ecrãs e especificações do software, assim como o aspeto exterior e as especificações do equipamento ainda se encontravam em desenvolvimento no momento em que este manual foi criado e podem diferir das especificações finais.
- Tenha em atenção que, dependendo da versão do sistema operativo, definições do browser web, etc., o funcionamento pode ser diferente dos procedimentos descritos neste manual.
- Note que o idioma nos ecrãs do software descrito neste manual pode divergir do idioma no seu ecrã.

Este manual fornece breves descrições relacionadas com os nomes de peças desta unidade e com as ligações entre a unidade e dispositivos periféricos.

Para obter instruções detalhadas sobre a utilização do rekordbox™, consulte Operating Instructions do rekordbox.

Para obter informação mais detalhada sobre a utilização do software Serato DJ Pro, consulte o manual do software Serato DJ Pro.

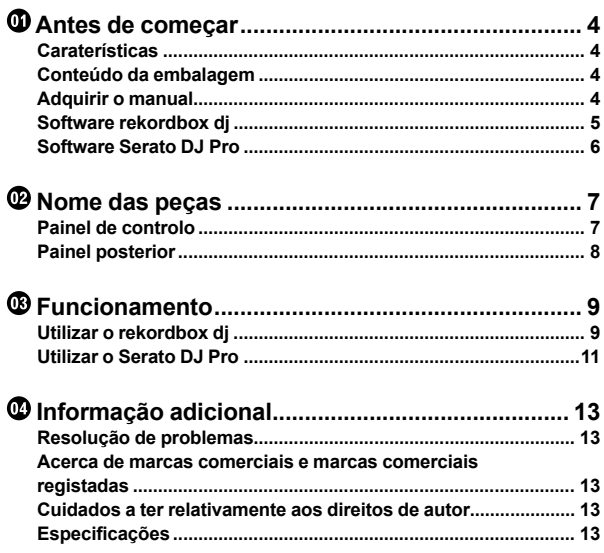

**Pt 3**

## <span id="page-79-0"></span>**Antes de começar**

### **Caraterísticas**

Esta unidade é um controlador adicional concebido especificamente para utilizar com o rekordbox dj e Serato DJ Pro.

Os utilizadores podem usufruir de um desempenho com os 32 Painéis táteis de atuação.

### **Conteúdo da embalagem**

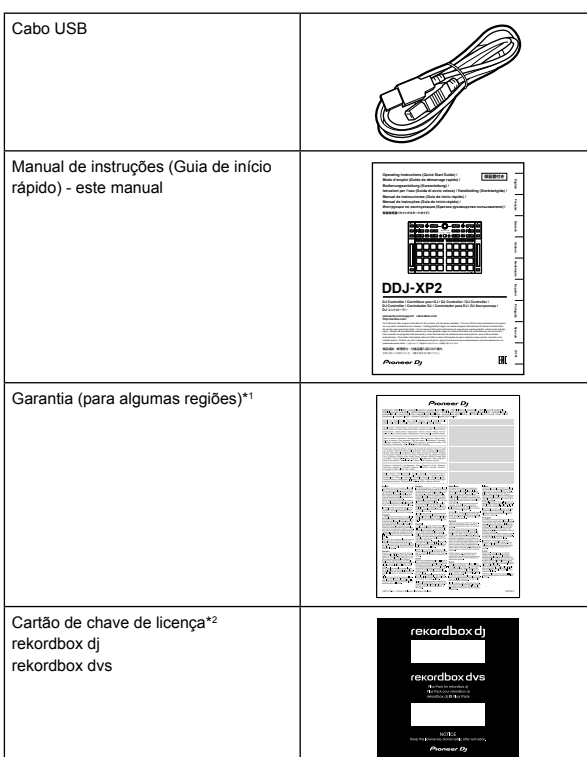

\*1 Apenas produtos na Europa.

- Para a região norte-americana, as informações relevantes são fornecidas na última página das versões inglesa e francesa deste manual.
- Para a região japonesa, as respetivas informações são fornecidas na contracapa deste manual.
- \*2 Para obter a informação mais recente, visite o site indicado a seguir. [rekordbox.com](https://rekordbox.com)

#### **Observação**

Não é possível voltar a emitir a chave de licença. Certifique-se de que a guarda em local seguro.

### **Adquirir o manual**

### **Visualizar o Manual de instruções**

#### **1 Abra um browser da Web no PC/Mac e visite o site da Pioneer DJ.**

[pioneerdj.com](https://www.pioneerdj.com/)

- Para selecionar o seu idioma, clique no ícone de bandeira no canto superior direito do ecrã.
- **2 Passe o cursor por cima de [Assistência].**
- **3 Clique em [Tutoriais, manuais e documentação].**
- **4 Clique em [DDJ-XP2] em [CONTROLADOR].**
- **5 Selecione o idioma de que necessita.**

Se desejar, pode transferir o manual.

### **Visualizar a rekordbox Introduction / Operating Instructions**

- A Introdução explica como configurar o rekordbox.
- As Operating Instructions explicam a coletânea de faixas, o modo EXPORT e o modo PERFORMANCE.

**1 Abra um browser da Web no PC/Mac e visite o site indicado a seguir.** [rekordbox.com](http://rekordbox.com/)

**2 Passe com o cursor por cima de [Assistência] e, em seguida, clique em [Manual].**

**3 Selecione "rekordbox Introduction" ou "Operating Instructions" no idioma de que necessita.**

### **Transferir o manual do software Serato DJ Pro**

- **1 Visite o site da Serato.** http://serato.com/
- **2 Clique em [Serato DJ Pro] no menu [Products].**
- **3 Clique em [Download].**
- **4 Clique em [Manuals and downloads].**

**5 Selecione o manual do software Serato DJ Pro no idioma de que necessita.**

**4 Pt**

### <span id="page-80-0"></span>**Software rekordbox dj**

#### **Acerca do rekordbox**

• rekordbox

O rekordbox é um software de gestão musical abrangente concebido para DJs.

rekordbox di

O rekordbox dj é uma aplicação de desempenho profissional para o rekordbox. Pode utilizar o rekordbox dj, introduzindo a chave de licença do rekordbox dj no cartão da chave de licença fornecido.

• rekordbox dvs

Pode adicionar rekordbox dvs ao rekordbox dj, o que lhe permite controlar os decks, utilizando sinais de controlo, a partir de um CDJ ou gira-discos. Pode utilizar o rekordbox dvs, introduzindo a chave de licença do rekordbox dvs no cartão da chave de licença fornecido.

#### **Requisitos mínimos do computador**

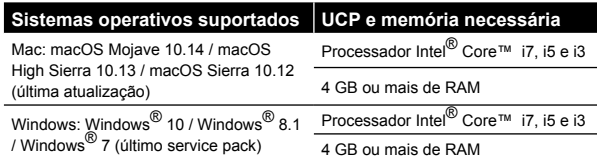

Sistemas operativos de 32 bits não são suportados.

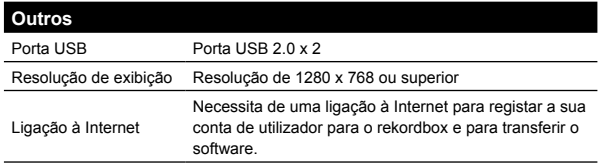

Para informação sobre os requisitos de sistema mais recentes, a compatibilidade e sistemas operativos suportados, visite a página **[Requisitos do sistema]** em **[Assistência]** no site do rekordbox indicado a seguir.

[rekordbox.com](http://rekordbox.com/)

- Certifique-se de que utiliza a versão e o Service Pack mais recentes do seu sistema operativo.
- Não é garantido o funcionamento em todos os modelos de PC/Mac, mesmo que os requisitos do sistema sejam cumpridos.
- Dependendo das definições de poupança de energia do PC/Mac, a UCP e o disco rígido podem não fornecer capacidades de processamento suficientes. Para computadores portáteis em particular, certifique-se de que o PC/Mac está nas melhores condições para proporcionar um elevado nível de desempenho constante durante a utilização do rekordbox (por exemplo, mantendo a alimentação CA ligada).
- Para utilizar a internet, é necessário um contrato separado com um operador de serviços de internet que poderá ter de pagar.

### **PC/Mac para utilizar o software rekordbox dj**

O seu PC/Mac deve ter portas USB 2.0 para poder ligar à unidade.

--------------------------------

- O PC/Mac deve ter duas portas USB 2.0, uma para ligar à unidade e outra para ligar ao misturador de DJ ou interface de áudio.
- Se o seu PC/Mac só tiver portas USB tipo C, utilize um cabo USB tipo C (macho) - USB tipo A (fêmea).

### **Utilizar a unidade com o vinil/CD do rekordbox dvs**

Necessita de um dos seguintes tipos de equipamento para utilizar a unidade com o vinil/CD do rekordbox dvs.

- Misturador de DJ compatível com o rekordbox dj (como, por exemplo, DJM-S9 ou DJM-900NXS2)
- Interface de áudio compatível com o rekordbox dj (como, por exemplo INTERFACE 2)
- Controlador para DJ compatível com o rekordbox dj (como, por exemplo, DDJ-1000)

### **Ligar a unidade a um sistema que controle o rekordbox dj, utilizando os leitores de DJ**

Para ligar a unidade a um sistema que controle o rekordbox dj, utilizando os leitores de DJ, vai necessitar do equipamento que se segue.

- Leitores de DJ compatíveis com o rekordbox dj (como, por exemplo, o CDJ-2000XS2 ou XDJ-1000MK2)
- Misturador de DJ compatível com o rekordbox di (como, por exemplo, DJM-900NXS2)

### **Utilizar a unidade com um controlador para DJ**

Controlador para DJ compatível com o rekordbox dj como, por exemplo, DDJ-1000 ou DDJ-800.

### **Utilizar a unidade como um controlador secundário para leitores de DJ**

Necessita de leitores de DJ como o CDJ-2000NXS2 ou XDJ-1000MK2.

### <span id="page-81-0"></span>**Software Serato DJ Pro**

#### **Acerca do software Serato DJ Pro**

O Serato DJ Pro é uma aplicação de software para DJ produzida pela Serato Limited.

As atuações de DJ são possíveis ligando a unidade ao seu PC/Mac com o software instalado.

- O Serato DJ Pro não é fornecido com a unidade. Transfira a última versão do Serato DJ Pro a partir do site da Serato. http://serato.com/
- Para obter informação sobre o software Serato DJ Pro, contacte a Serato Limited.

#### **Requisitos mínimos do computador**

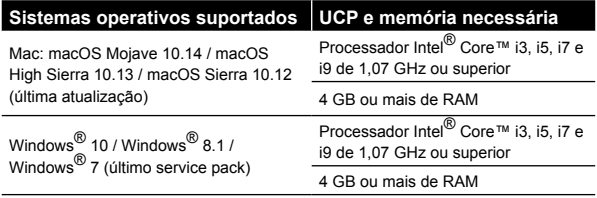

Sistemas operativos de 32 bits não são suportados.

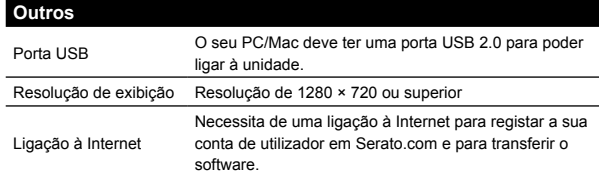

- Para obter informação sobre os últimos requisitos de sistema, compatibilidade e sistemas operativos suportados do Serato DJ Pro, visite o site indicado a seguir. http://serato.com//dj/pro/downloads
- Certifique-se de que utiliza a versão e o Service Pack mais recentes do seu sistema operativo.
- Não é garantido o funcionamento em todos os modelos de PC/Mac, mesmo que os requisitos do sistema sejam cumpridos.
- Dependendo das definições de poupança de energia do PC/Mac, a UCP e o disco rígido podem não fornecer capacidades de processamento suficientes. Para computadores portáteis em particular, certifique-se de que o PC/Mac está nas melhores condições para proporcionar um elevado nível de desempenho constante quando utilizar o Serato DJ Pro (por exemplo, mantendo a alimentação CA ligada).
- Para utilizar a internet, é necessário um contrato separado com um operador de serviços de internet que poderá ter de pagar.

\_\_\_\_\_\_\_\_\_\_\_\_\_\_\_\_\_\_\_\_\_\_\_\_\_\_\_\_\_\_

### **PC/Mac para utilizar o software do Serato DJ Pro**

O seu PC/Mac deve ter portas USB 2.0 para poder ligar à unidade.

- O seu PC/Mac deve ter duas portas USB 2.0, uma para ligar à unidade e outra para ligar ao misturador de DJ ou interface de áudio.
- Se o seu PC/Mac só tiver portas USB tipo C, utilize um cabo USB tipo C (macho) - USB tipo A (fêmea).

### **Utilizar a unidade com o vinil/CD do Serato DVS**

Necessita de um dos seguintes tipos de equipamento para utilizar a unidade com o vinil/CD do Serato DVS.

- Misturador de DJ compatível com o Serato DVS (como, por exemplo, DJM-S9)
- Controlador para DJ compatível com o Serato DVS (como, por exemplo, DDJ-SX3)

### **Utilizar a unidade com um controlador para DJ**

Necessita de um controlador para DJ, como, por exemplo DDJ-SX3 compatível com Serato DJ Pro.

\_\_\_\_\_\_\_\_\_\_\_\_\_\_\_\_\_\_\_\_\_\_\_\_\_\_\_\_\_

### **Utilizar a unidade como um controlador secundário para leitores de DJ**

Necessita de leitores de DJ como o CDJ-2000NXS2.

**6 Pt**

## **Nome das peças**

Para obter informações mais detalhadas sobre cada botão, consulte a secção "Nomes de peças e funções" do "Manual de instruções".

### **Painel de controlo**

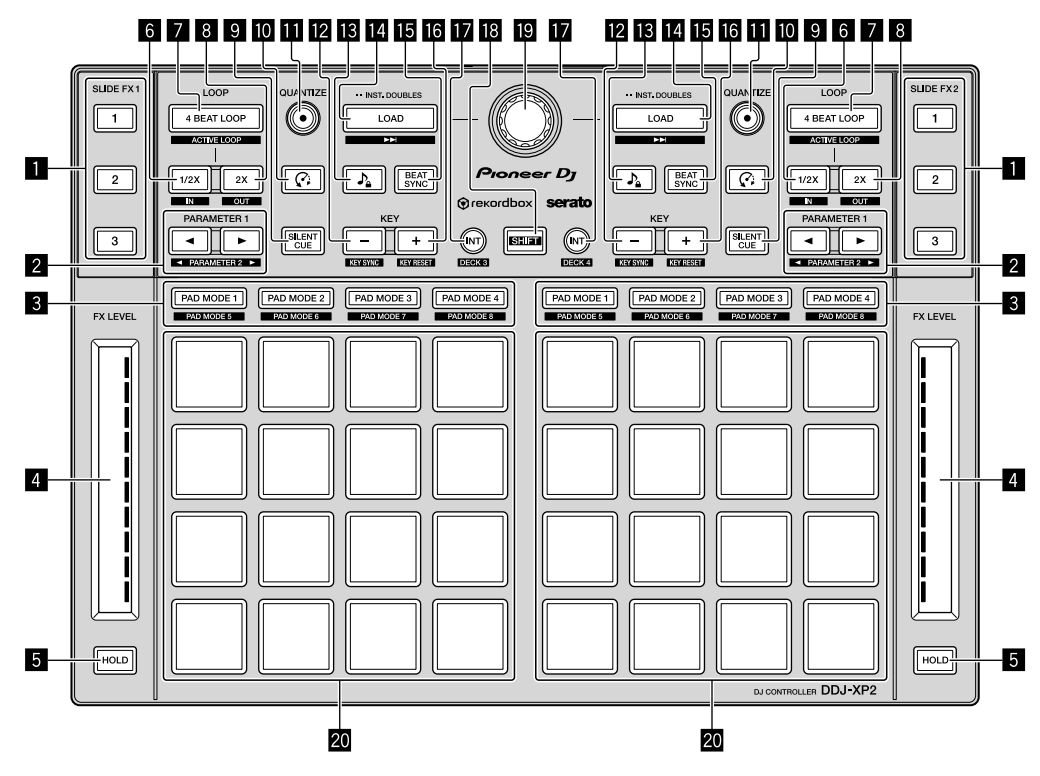

1 **Botão SLIDE FX [1], botão SLIDE FX [2], botão SLIDE FX [3]**

- 2 **Botão PARAMETER , botão PARAMETER**
- 3 **Botões do modo de painel tátil**
- 4 **Faixas táteis**
- 5 **Botões HOLD**
- 6 **Botões 1/2X**
- 7 **Botões 4 BEAT LOOP**
- 8 **Botões 2X**
- 9 **Botões SILENT CUE**
- a **Botões (Slip Reverse / Censor)**
- $B$  Botões QUANTIZE
- **B** Botões KEY -
- **iß**  $\sqrt{2}$  Botões (Master Tempo / Key Lock)
- **E** Botões LOAD
- **IB Botões BEAT SYNC**
- **B** Botões KEY +
- $\blacksquare$  Botões INT
- **B** Botão SHIFT
- **g** Seletor rotativo
- k **Painéis táteis de atuação**

### **Painel posterior**

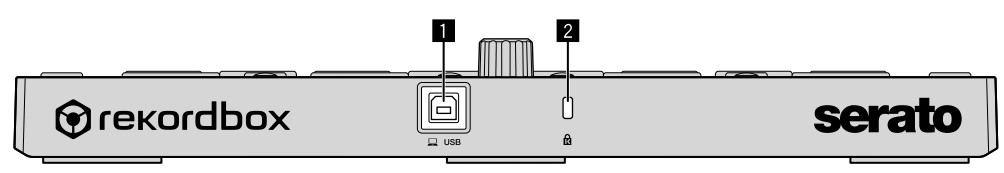

**Porta USB**

**Ranhura de segurança Kensington**

## **Funcionamento**

### **Utilizar o rekordbox dj**

Esta secção explica como combinar a unidade e o sistema rekordbox dvs, através da utilização de leitores analógicos ou de um misturador para DJ como exemplo.

Se está a utilizar o rekordbox pela primeira vez ou se está atualmente a utilizar a versão 4.x ou inferior do rekordbox, transfira a última versão, a partir de rekordbox.com e instale-a da seguinte maneira.

Se já tiver a versão 5.x do rekordbox instalada, atualize para a versão mais recente, utilizando o Gestor de atualizações que mostra quando deve iniciar o .rekordbox.

**Instalação do rekordbox**

**1 Abra o browser web no seu PC/Mac, visite o site indicado a seguir e clique em [Descarregar] no topo da página de transferências do rekordbox.**

[rekordbox.com](https://rekordbox.com)

**2 Clique duas vezes no ficheiro transferido para o descomprimir.**

**3 Clique duas vezes no ficheiro de software descomprimido e inicie o programa de instalação.**

**4 Leia atentamente os termos do Contrato de licença e, se concordar, siga as instruções para continuar com a instalação.**

Se não concordar com o conteúdo do contrato de licença, cancele a instalação.

**5 Quando aparecer o ecrã de conclusão da instalação, siga as instruções para terminar a instalação.** A instalação está concluída.

**Exemplos de ligação**

**Ligar a um sistema rekordbox dvs, através de leitores analógicos e um misturador para DJ**

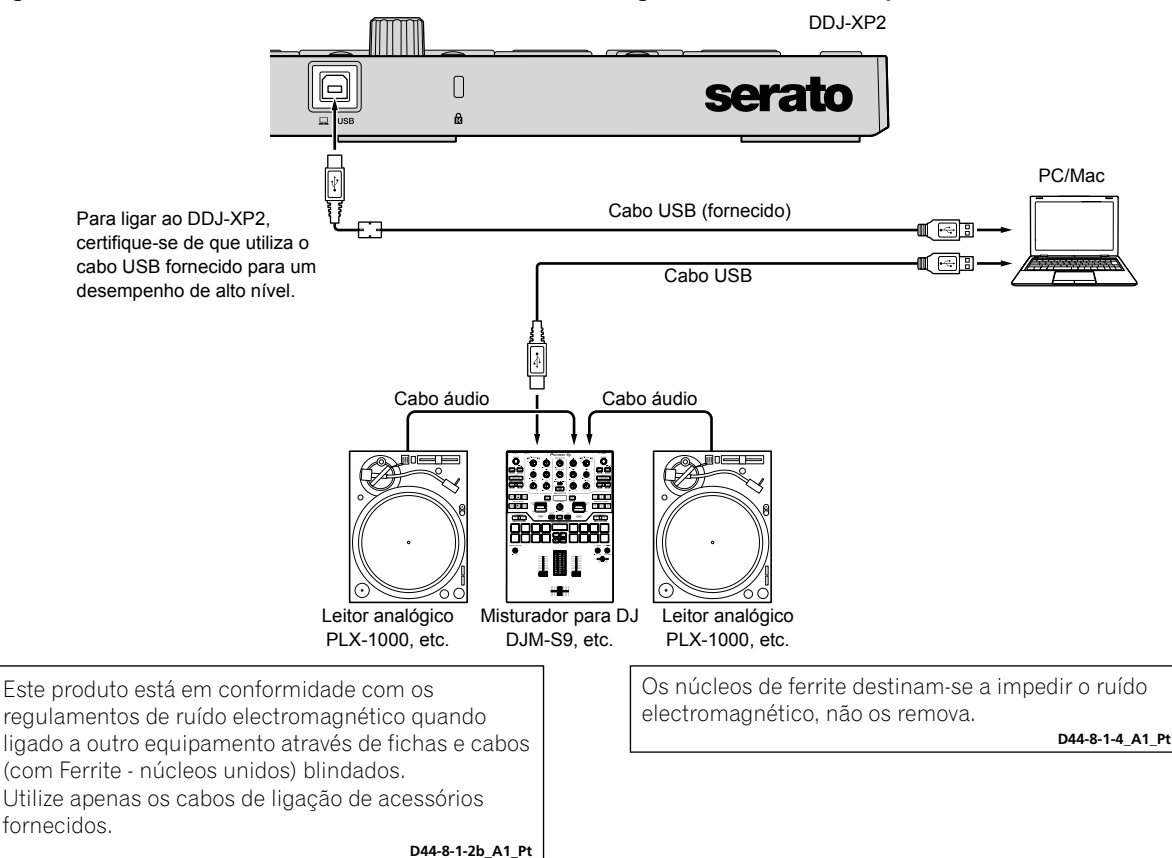

### **Ligar a um sistema que controle o rekordbox dj, utilizando os leitores de DJ**

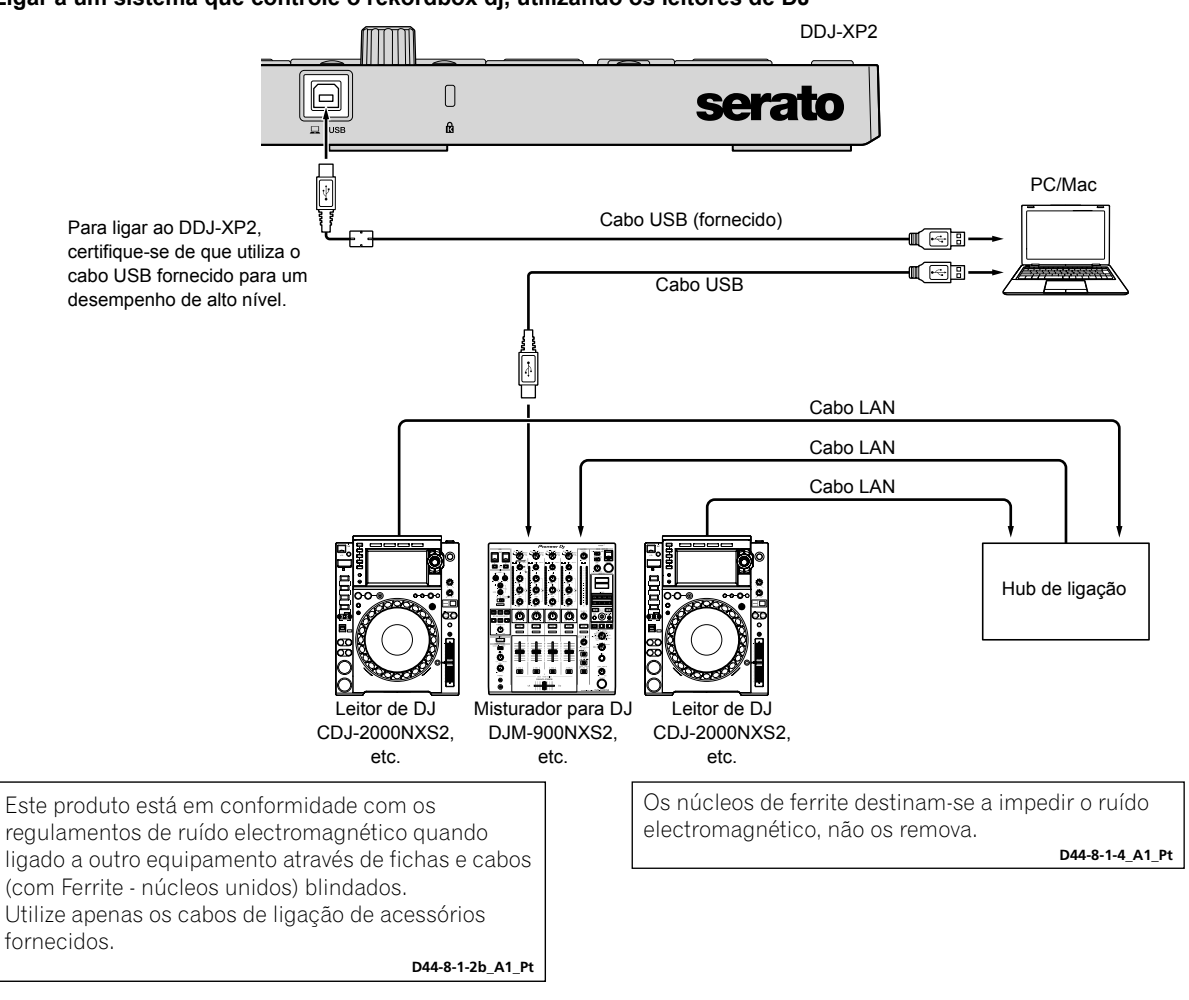

#### **Iniciar o sistema**

Em primeiro lugar, é necessário ligar o seu PC/Mac a um misturador para DJ compatível com o rekordbox dvs.

Para obter informação mais detalhada sobre a utilização do software rekordbox dj, rekordbox dvs plus pack e um misturador para DJ compatível com o rekordbox dvs, consulte as respetivas instruções de funcionamento.

#### **1 Ligue um misturador para DJ compatível com o rekordbox dvs ao seu PC/Mac, utilizando um cabo USB.**

#### **2 Ligue a saída de áudio do leitor analógico e a entrada de canal do misturador para DJ, através de um cabo áudio (RCA) (vendido separadamente).**

#### **3 Prepare um Control Vinyl para o rekordbox dvs feito pela Pioneer DJ (vendido separadamente).**

Não é possível usar outro tipo de vinis.

#### **4 Ligue o seu PC/Mac.**

O controlador áudio para o misturador para DJ deve ser instalado, antes de iniciar o rekordbox.

#### **5 Ligue o leitor analógico e o misturador para DJ.**

#### **6 Inicie o rekordbox.**

É necessário registar uma conta para utilizar o rekordbox. Para informação mais detalhada relativamente ao registo, abra o separador **[Assistência]** no site do rekordbox indicado a seguir, clique em **[Manual]** e leia a rekordbox Introduction. [rekordbox.com](https://rekordbox.com)

- **Para Mac**
- No Finder, abra a pasta **[Aplicações]**, em seguida, clique duas vezes em **[rekordbox 5]** > ícone **[rekordbox.app]**.
- **Para Windows 10**
- A partir do menu **[Iniciar]**, clique em **[Pioneer]** > ícone **[rekordbox]**.
- **Para Windows 8.1**
- A partir de **[vista Aplicações]**, clique no ícone **[rekordbox]**.
- **Para Windows 7**
- No menu **[Iniciar]** do Windows, abra **[Todos os Programas]** > **[Pioneer]** > **[rekordbox 5.X.X]** > **[rekordbox]**.

**10 Pt**

#### **7 Ligue diretamente a unidade ao seu PC/Mac, utilizando o cabo USB fornecido.**

A unidade funciona com o controlador padrão do sistema operativo do seu PC/Mac. Não é necessário instalar um software de controlador separado para a unidade.

<u>. . . . . . . . . . . . .</u>

Quando **[DDJ-XP2 está ligado.]** for apresentado no ecrã do rekordbox dj, o DDJ-XP2 está pronto as usar.

### **Reproduzir faixas**

As faixas carregadas no deck começam a tocar, quando toca o vinil do rekordbox dvs no leitor analógico.

### **Sair do sistema**

- **1 Saia do rekordbox.**
- **2 Desligue o cabo USB do PC/Mac.**

### **Utilizar o Serato DJ Pro**

Para operar a unidade, necessita do equipamento que se segue e do software Serato DJ Pro.

-------------

#### **Controlador para DJ e misturador para DJ**

Necessita de um misturador para DJ, como, por exemplo, o DJM-S9 ou controlador para DJ como o DDJ-SX3, compatível com o Serato DJ Pro.

### **Exemplos de ligação**

#### **Ligar a um sistema Serato DVS, através de leitores analógicos e um misturador para DJ**

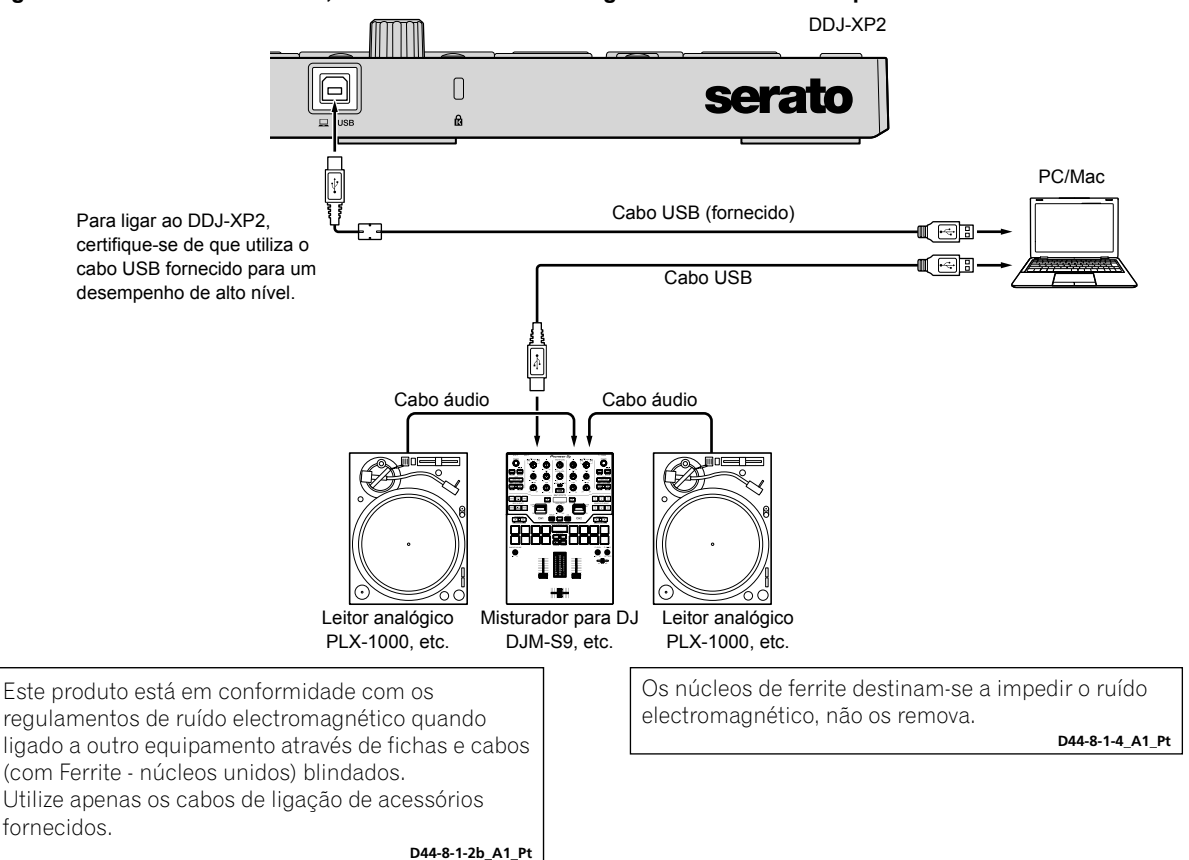

### **Iniciar o sistema**

Em primeiro lugar, é necessário ligar o seu PC/Mac a um controlador para DJ ou misturador para DJ, compatível com o Serato DJ Pro. Para obter informação mais detalhada sobre como utilizar o software Serato DJ Pro e o misturador para DJ ou controlador para DJ compatível com o Serato DJ Pro, consulte as instruções de funcionamento correspondentes.

#### **1 Ligue o misturador para DJ ou controlador para DJ compatível com o Serato DJ Pro ao seu PC/Mac, através de um cabo USB.**

#### **2 Ligue o seu PC/Mac.**

**3 Ligue o misturador para DJ ou o controlador para DJ compatível com o Serato DJ Pro.**

#### **4 Inicie o Serato DJ Pro.**

**– Para Mac**

No Finder, abra a pasta **[Aplicações]**, em seguida, clique no ícone **[Serato DJ Pro]**.

**– Para Windows 10** A partir do menu **[Iniciar]**, clique em **[Serato]** > ícone **[Serato DJ Pro]**.

- **Para Windows 8.1**
- A partir de **[vista Aplicações]**, clique no ícone **[Serato DJ Pro]**.
- **Para Windows 7**

No menu **[Iniciar]** do Windows, abra **[Todos os programas]** > **[Serato]** > **[Serato DJ Pro]**.

#### **5 Ligue diretamente a unidade ao seu PC/Mac, utilizando o cabo USB fornecido.**

Quando a unidade e o Serato DJ Pro estão corretamente ligados, o botão do modo de painel tátil (por defeito, o botão do modo **[PAD MODE 1]**) acende.

A unidade funciona com o controlador padrão do sistema operativo do seu PC/Mac. Não é necessário instalar um software de controlador separado para a unidade.

### **Reproduzir faixas**

Opere o leitor de DJ, o leitor analógico, o controlador para DJ, etc. para reproduzir as faixas.

Para obter informação mais detalhada sobre como utilizar o software Serato DJ Pro e o misturador para DJ ou controlador para DJ compatível com o Serato DJ Pro, consulte as instruções de funcionamento correspondentes. 

### **Sair do sistema**

#### **1 Saia do Serato DJ Pro.**

Quando fecha o software, é apresentada uma pergunta no ecrã do seu PC/Mac a solicitar a confirmação de que deseja fechá-lo. Clique em **[Yes]** para fechar.

#### **2 Desligue o cabo USB do PC/Mac.**

**12 Pt**

## **Informação adicional**

### **Resolução de problemas**

Se achar que existe algo de errado com a unidade, consulte a secção "Resolução de problemas" do "Manual de instruções" da unidade e as **[Preguntas e Respostas Frequentes]** para **[DDJ-XP2]** na página de apoio da Pioneer DJ. [pioneerdj.com/support/](https://www.pioneerdj.com/support/)

Além disso, consulte a página das **[Perguntas mais frequentes]** em **[Assistência]** no site do rekordbox.

[rekordbox.com](https://rekordbox.com)

Verifique ainda quaisquer dispositivos ligados. Se não lhe for possível resolver o problema, solicite a reparação junto do centro de assistência Pioneer autorizado mais próximo ou do seu revendedor.

A unidade pode não funcionar corretamente se estiver sujeita a eletricidade estática ou outras influências externas. Neste caso, desligue a unidade novamente para repor a operação correta.

### **Acerca de marcas comerciais e marcas comerciais registadas**

- A Pioneer DJ é uma marca comercial da PIONEER CORPORATION e é utilizada mediante licença.
- O rekordbox é uma marca comercial ou uma marca comercial registada da Pioneer DJ Corporation.
- Mac, macOS e Finder são marcas comerciais da Apple Inc., registadas nos E.U.A. e em outros países.
- Windows é uma marca comercial registada da Microsoft Corporation nos Estados Unidos da América e noutros países.
- Intel e Intel Core são marcas comerciais da Intel Corporation nos E.U.A. e/ou noutros países.

Serato DJ Pro é uma marca comercial registada da Serato Limited. Os nomes de empresas e produtos aqui mencionados são marcas comerciais ou marcas comerciais registadas dos seus respetivos proprietários.

### **Cuidados a ter relativamente aos direitos de autor**

O rekordbox restringe a reprodução e duplicação de conteúdo musical protegido por direitos de autor.

- Quando existem dados codificados, etc., integrados no conteúdo musical para proteção dos direitos de autor, pode não ser possível utilizar o programa normalmente.
- Quando o rekordbox deteta dados codificados, etc., integrados no conteúdo musical para proteção dos direitos de autor, o processamento (reprodução, leitura, etc.) pode parar.

As gravações que fizer são para fruição pessoal e, de acordo com as leis de direitos de autor, não podem ser utilizadas sem o consentimento do detentor dos direitos de autor.

- A música gravada de CDs, etc. encontra-se protegida pela lei de direitos de autor de cada país e por tratados internacionais. É da inteira responsabilidade da pessoa que gravou a música garantir que a sua utilização é legal.
- Ao manusear músicas transferidas a partir da Internet, etc., é da inteira responsabilidade da pessoa que transferiu a música garantir que é utilizada de acordo com o contrato celebrado com o site a partir do qual fez as transferências.

### **Especificações**

### **Geral – Unidade principal**

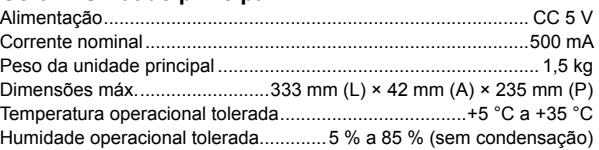

#### **Terminais de entrada/saída**

 $P<sub>f</sub>$ 

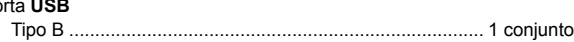

Para fins de aperfeiçoamento, as especificações e design desta unidade estão sujeitos a alterações sem aviso prévio.

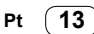

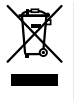

Если вы желаете утилизировать данное изделие, не выбрасывайте его вместе с обычным бытовым мусором. Существует отдельная система сбора использованных электронных изделий в соответствии с законодательством, которая предполагает соответствующее обращение, возврат и переработку.

Чacтные клиенты-в странах-членах ЕС, в Швейцарии и Норвегии могут бесплатно возвращать использованные электронные изделия в соответствующие пункты сбора или дилеру (при покупке сходного нового изделия).

В странах, не перечисленных выше, для получения информации о правильных способах утилизации обращайтесь в cooтветcтвующие учреждения.

Поступая таким образом, вы можете быть уверены в том, что утилизируемый продукт будет соответствующим образом обработан, передан в соответствующий пункт и переработан без возможных негативных последствий для окружающей среды и здоровья людей.

**K058b\_A1\_Ru**

### **Условия эксплуатации**

Изделие эксплуатируется при следующих температуре и влажности: +5 °C до +35 °C; влажность менее 85 % (не заслоняйте охлаждающие вентиляторы) Не устанавливайте изделие в плохо проветриваемом помещении или в месте с высокой влажностью, открытом для прямого солнечного света (или сильного искусственного света).

**D3-4-2-1-7c\*\_A1\_Ru**

Данное изделие предназначено для использования в общих хозяйственных целях. В случае возникновения любой неисправности, связанной с использованием в других, нежели хозяйственных целях (таких, как длительное использование в коммерческих целях в ресторане или в автомобиле, или на корабле) и требующей ремонта, такой ремонт осуществляется за плату, даже в течение гарантийного срока.

**K041\_A1\_Ru**

## **Содержание**

### **Как следует читать данное руководство**

Благодарим вас за выбор данного изделия Pioneer DJ.

- • В данном руководстве кратко описываются различные процедуры: от подключения данного устройства к ПК/Mac до вывода звука. Для получения дополнительной информации по использованию этого устройства см. "Инструкции по эксплуатации" на веб-сайте Pioneer DJ. Крайне важно ознакомиться с разделом "ВАЖНЫЕ МЕРЫ ПРЕДОСТОРОЖНОСТИ".
- • В данном руководстве названия кнопок и терминалов продукта, а также названия кнопок, меню и др. программного обеспечения на ПК/Mac указываются в квадратных скобках ([ ]). (Например, **[rekordbox]** , кнопка **[SHIFT]** , порт **[USB]** )
- Обратите внимание, что на момент создания руководства процесс разработки экранов и технических характеристик программного обеспечения, а также внешнего вида и технических характеристик оборудования еще не был завершен, поэтому приведенные здесь сведения могут не совпадать с окончательными характеристиками.
- Обратите внимание, что в зависимости от версии операционной системы, настроек веб-браузера и других факторов процесс работы может отличаться от процедур, описанных в данном руководстве.
- Обратите внимание, что язык экранов программного обеспечения, описанного в данном руководстве, может отличаться от языка вашего экрана.

В данном руководстве кратко представлены компоненты устройства и описано его подключение к периферийным устройствам.

Подробную информацию по эксплуатации rekordbox™ см. в Operating Instructions для rekordbox.

Подробные инструкции по работе с программным обеспечением Serato DJ Pro см. в руководстве к программному обеспечению Serato DJ Pro.

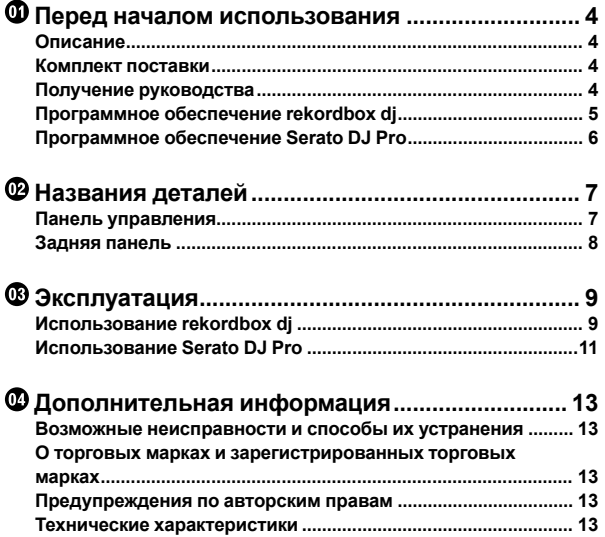

**3**

## **Перед началом использования**

### **Описание**

Данное устройство представляет собой дополнительный контроллер, разработанный специально для rekordbox dj и Serato DJ Pro.

Пользователям доступно 32 площадки для исполнения.

### **Комплект поставки**

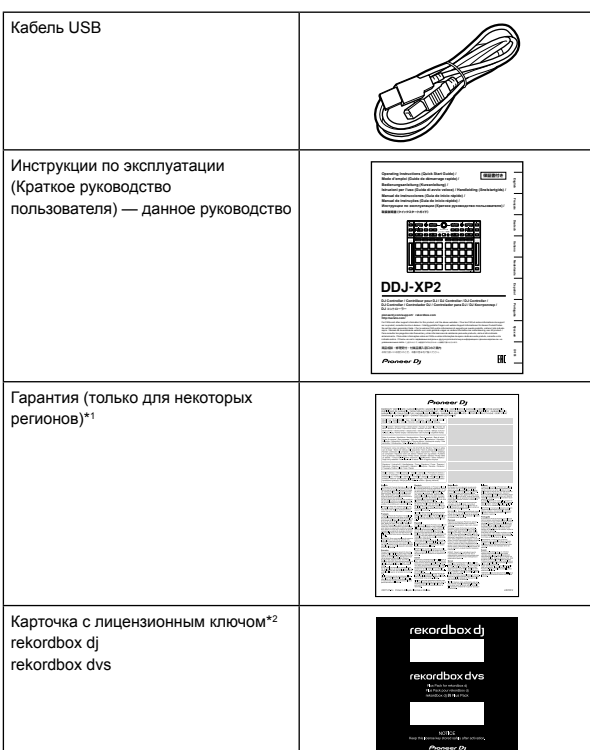

\*1 Только для продуктов в Европе.

- Для Североамериканского региона соответствующая информация приведена на последней странице в английской и французской версиях данного руководства.
- Относительно Японского региона, соответствующая информация имеется на обратной стороне обложки данного руководства.
- \*2 Для получения актуальной информации посетите веб-сайт ниже. [rekordbox.com](https://rekordbox.com)

#### **Примечание**

Лицензионный ключ не выдается повторно. Хранить в надежном месте.

### **Получение руководства**

### **Просмотр Инструкции по эксплуатации**

**1 Запустите браузер на компьютере ПК/Mac и зайдите на веб-сайт Pioneer DJ.** [pioneerdj.com](https://www.pioneerdj.com/)

- Для выбора языка нажмите значок с флагом в правом верхнем углу экрана.
- **2 Наведите курсор на [Поддержка].**

**3 Нажмите [Инструкции, обучающие материалы и документация].**

**4 Нажмите [DDJ-XP2] в [DJ КОНТРОЛЛЕРЫ].**

#### **5 Выберите нужный язык.**

При желании руководство можно скачать.

### **Просмотр rekordbox Introduction / Operating Instructions**

- **В Introduction описывается процесс настройки rekordbox.**
- • В Operating Instructions описывается работа с дорожками, режимы EXPORT и PERFORMANCE.

**1 Запустите браузер на компьютере ПК/Mac и зайдите на веб-сайт ниже.** [rekordbox.com](http://rekordbox.com/)

- **2 Наведите курсор на [Support] и нажмите [Manual].**
- **3 Выберите "rekordbox Introduction" или "Operating Instructions" на необходимом языке.**

### **Загрузка руководства к программному обеспечению Serato DJ Pro**

- **1 Откройте веб-сайт Serato.** http://serato.com/
- **2 Нажмите [Serato DJ Pro] в меню [Products].**
- **3 Нажмите [Download].**
- **4 Нажмите [Manuals and downloads].**

**5 Выберите руководство к программному обеспечению Serato DJ Pro на нужном языке.**

**4 Ru**

### **Программное обеспечение rekordbox dj**

### **О rekordbox**

rekordbox

rekordbox является сложным программным обеспечением для управления музыкой, разработанным для DJ.

- rekordbox di rekordbox dj является профессиональным приложением для выступлений с помощью rekordbox. Вы можете использовать rekordbox dj после ввода лицензионного ключа, который указан на карточке с лицензионным ключом, прилагающейся к rekordbox dj.
- rekordbox dvs

Вы можете добавить rekordbox dvs в rekordbox dj для управления деками с помощью сигналов управления с CDJ или проигрывателя. Вы можете использовать rekordbox dvs после ввода лицензионного ключа, который указан на карточке с лицензионным ключом, прилагающейся к rekordbox dvs.

#### **Минимальные требования к компьютеру**

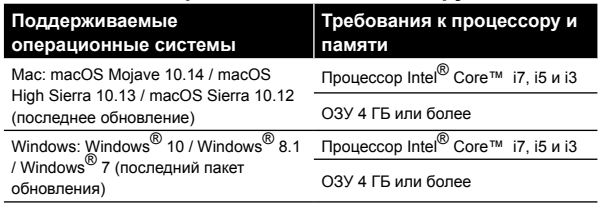

32-разрядные операционные системы не поддерживаются.

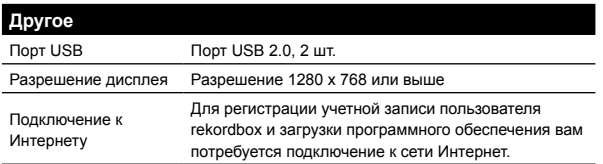

- Актуальные сведения о требованиях к системе, совместимости и поддерживаемых операционных системах см. на странице **[System requirements]** в пункте **[Support]** на веб-сайте rekordbox ниже. [rekordbox.com](http://rekordbox.com/)
- Используйте самую новую версию операционной системы с последним пакетом обновлений.
- Даже если все системные требования соблюдены, работа устройства со всеми моделями компьютеров ПК/Mac не гарантируется.
- В зависимости от настроек энергосбережения и других состояний ПК/Mac процессор и жесткий диск могут не обеспечивать достаточной обрабатывающей способностью. В особенности для ноутбуков убедитесь, что ПК/Mac находится в надлежащем состоянии для обеспечения постоянной высокой работоспособности (например, удерживая постоянно подключенным к питанию переменного тока) во время использования rekordbox.
- Для использования Интернета требуется договор с поставщиком интернет-услуг, который может предоставляться платно.

### **ПК/Mac для использования программного обеспечения rekordbox dj**

Для подключения устройства на вашем компьютере ПК/Mac должен быть порт USB 2.0.

- ПК/Мас должен иметь два порта USB 2.0: один для подключения устройства, а другой для подключения DJмикшера или аудиоинтерфейса.
- Если ПК/Mac имеет только порты USB Type-C, потребуется использовать кабель USB Type-C (штыревой) - USB Type-A (гнездовой).

### **Использование устройства с виниловым проигрывателем/проигрывателем компакт-дисков rekordbox dvs**

Для использования устройства с виниловым проигрывателем/ проигрывателем компакт-дисков rekordbox dvs потребуется следующее оборудование.

- DJ-микшер с поддержкой rekordbox dj (например, DJM-S9 или DJM-900NXS2)
- Аудиоинтерфейс с поддержкой rekordbox dj (например, INTERFACE 2)
- • DJ-контроллер с поддержкой rekordbox dj (например, DDJ-1000)

### **Подключение устройства к системе, которая управляет rekordbox dj с помощью DJ-проигрывателей**

\_\_\_\_\_\_\_\_\_\_\_\_\_\_\_\_\_\_\_\_\_\_\_\_\_\_\_\_\_\_\_\_\_

Для подключения устройства к системе, которая управляет rekordbox dj с помощью DJ-проигрывателей, потребуется следующее оборудование.

- DJ-проигрыватели с поддержкой rekordbox dj (например, CDJ-2000NXS2 или XDJ-1000MK2)
- DJ-микшер с поддержкой rekordbox dj (например, DJM-900NXS2)

### **Использование устройства с DJконтроллером**

\_ \_ \_ \_ \_ \_ \_ \_ \_ \_ \_ \_ \_ \_ \_ \_

Вам потребуется DJ-контроллер с поддержкой rekordbox dj, например DDJ-1000 или DDJ-800.

### **Использование устройства в качестве вспомогательного контроллера для других DJ-проигрывателей**

Вам потребуются DJ-проигрыватели, например CDJ-2000NXS2 или XDJ-1000MK2.

**Ru 5**

### **Программное обеспечение Serato DJ Pro**

#### **О программном обеспечении Serato DJ Pro**

Serato DJ Pro — это DJ программное обеспечение, разработанное компанией Serato Limited.

Для DJ-исполнения необходимо подключить устройство к ПК/Mac, на котором установлено это программное обеспечение.

- Программное обеспечение Serato DJ Pro не прилагается к устройству. Загрузите последнюю версию Serato DJ Pro с веб-сайта Serato.
	- http://serato.com/
- Для получения дополнительной информации о программном обеспечении Serato DJ Pro обратитесь в компанию Serato Limited.

#### **Минимальные требования к компьютеру**

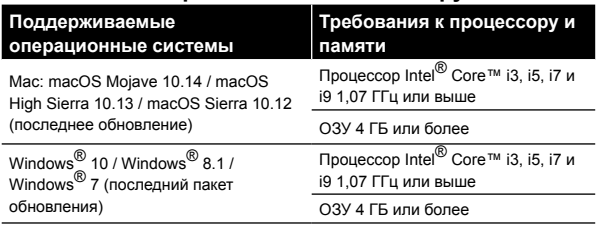

32-разрядные операционные системы не поддерживаются.

#### **Другое** Порт USB Для подключения устройства на вашем ПК/Mac должен иметься порт USB 2.0. Разрешение дисплея Разрешение 1280 × 720 или выше Подключение к Интернету Для регистрации учетной записи пользователя на сайте Serato.com и загрузки программного обеспечения вам потребуется подключение к сети Интернет.

- Для получения информации о последних системных требованиях, совместимости и поддерживаемых Serato DJ Pro операционных системах посетите веб-сайт ниже. https://serato.com/dj/pro/downloads
- Используйте самую новую версию операционной системы с последним пакетом обновлений.
- Даже если все системные требования соблюдены, работа устройства со всеми моделями компьютеров ПК/Mac не гарантируется.
- В зависимости от настроек энергосбережения и других состояний ПК/Mac процессор и жесткий диск могут не обеспечивать достаточной обрабатывающей способностью. В особенности для ноутбуков убедитесь, что ПК/Mac находится в надлежащем состоянии для обеспечения постоянной высокой работоспособности (например, удерживая постоянно подключенным к питанию переменного тока) во время использования Serato DJ Pro.
- Для использования Интернета требуется договор с поставщиком интернет-услуг, который может предоставляться платно.

### **ПК/Mac для использования программного обеспечения Serato DJ Pro**

Для подключения устройства на вашем компьютере ПК/Mac должен быть порт USB 2.0.

ПК/Мас должен иметь два порта USB 2.0: один для подключения устройства, а другой для подключения DJмикшера или аудиоинтерфейса.

<u>------------------</u>

Если ПК/Mac имеет только порты USB Type-C, потребуется использовать кабель USB Type-C (штыревой) - USB Type-A (гнездовой).

### **Использование устройства с виниловым проигрывателем/проигрывателем компакт-дисков Serato DVS**

Для использования устройства с виниловым проигрывателем/ ...<br>проигрывателем компакт-дисков Serato DVS потребуется следующее оборудование.

• DJ-микшер с поддержкой Serato DVS (например, DJM-S9)

\_\_\_\_\_\_\_\_\_\_\_\_\_\_\_\_\_\_\_\_\_\_\_\_\_\_\_\_\_\_\_

DJ-контроллер с поддержкой Serato DVS (например, DDJ-SX3)

**Использование устройства с DJконтроллером**

Вам потребуется DJ-контроллер, например DDJ-SX3, с поддержкой Serato DJ Pro.

### **Использование устройства в качестве вспомогательного контроллера для других DJ-проигрывателей**

Вам потребуются DJ-проигрыватели, например CDJ-2000NXS2.

## **Названия деталей**

Для получения дополнительных сведений о каждой кнопке см. раздел "Названия деталей и функций" в "Инструкции по эксплуатации".

### **Панель управления**

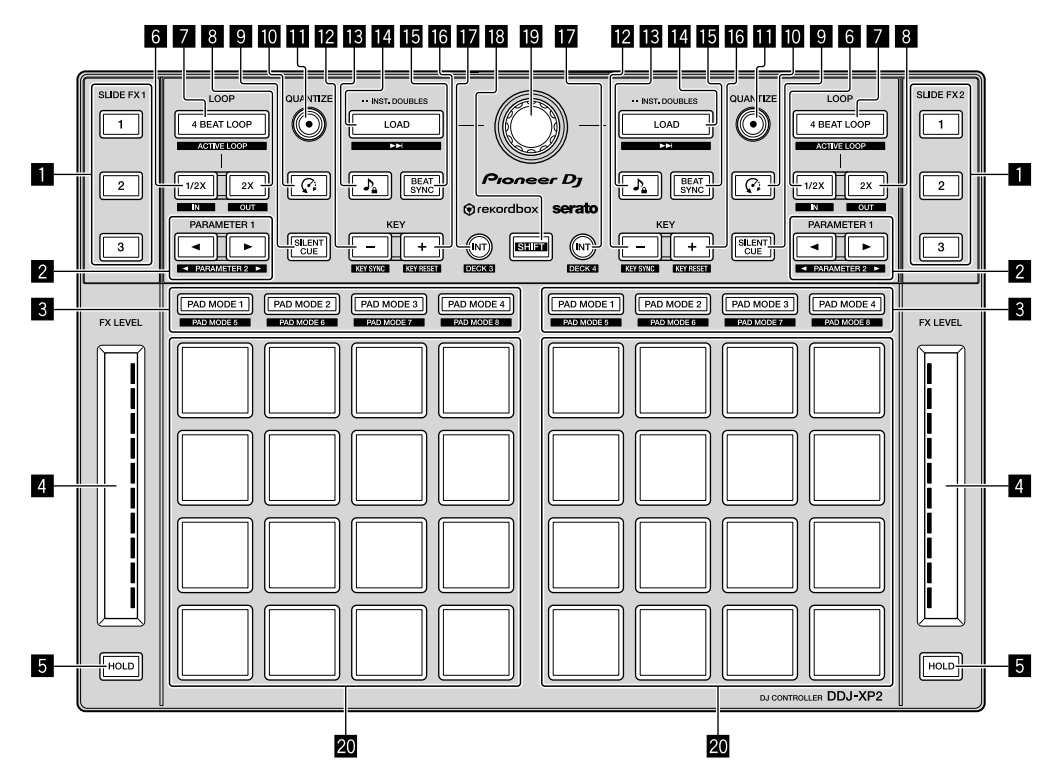

1 **Кнопка SLIDE FX [1], кнопка SLIDE FX [2], кнопка SLIDE FX [3]**

- **2 Кнопка PARAMETER <, кнопка PARAMETER ►**
- 3 **Кнопки режима площадки**
- 4 **Сенсорные шкалы**
- **5 Кнопки HOLD**
- 6 **Кнопки 1/2X**
- 7 **Кнопки 4 BEAT LOOP**
- 8 **Кнопки 2X**
- $\blacksquare$  **Кнопки SILENT CUE**
- $\blacksquare$  Кнопки  $\widehat{G}$  (Slip Reverse / Censor)
- **В Кнопки QUANTIZE**
- **12 Кнопки КЕУ -**
- **В Кнопки <sup>♪</sup> (Master Tempo / Key Lock)**
- **E** Кнопки LOAD
- **IB Кнопки BEAT SYNC**
- **18** Кнопки KEY +
- **П** Кнопки INT
- **18** Кнопка SHIFT
- **19 Поворотный селектор**
- **20 Площадки для исполнения**

### **Задняя панель**

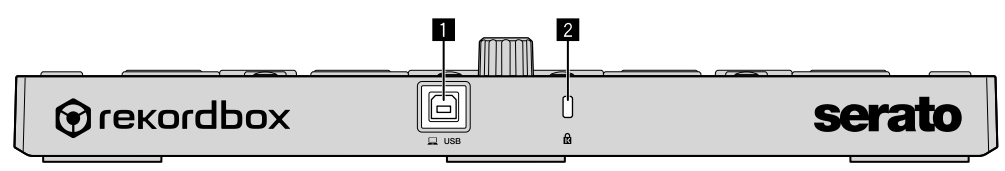

**Порт USB**

**Слот замка Кенсингтона**

## **Эксплуатация**

### **Использование rekordbox dj**

В данном разделе описывает процесс подключения устройства и системы rekordbox dvs с помощью аналоговых проигрывателей и DJ-микшера в качестве примера.

При первом использовании rekordbox или при использовании rekordbox версии 4.x или ниже загрузите последнюю версию с rekordbox.com и установите ее следующим образом.

Если у вас уже установлен rekordbox версии 5.x, обновите его до последней версии с помощью Диспетчера обновлений, который отображается при запуске rekordbox.

#### **Установка rekordbox**

**1 Запустите браузер на ПК/Mac, посетите веб-сайт ниже и нажмите [Download] в верхней части страницы для загрузки rekordbox.**

[rekordbox.com](https://rekordbox.com)

**2 Дважды щелкните загруженный файл, чтобы его разархивировать.**

**3 Дважды щелкните по разархивированному файлу программного обеспечения, чтобы запустить программу установки.**

**4 Внимательно прочтите условия лицензионного соглашения, и, если вы их принимаете, следуйте инструкциям для продолжения установки.**

- Если вы не принимаете условия лицензионного соглашения, отмените установку.
- **5 Когда отобразится экран завершения установки, выполните инструкции, чтобы закончить установку.** Установка завершена.

### **Примеры подключения**

**Подключение к системе rekordbox dvs с помощью аналоговых проигрывателей и DJ-микшера**

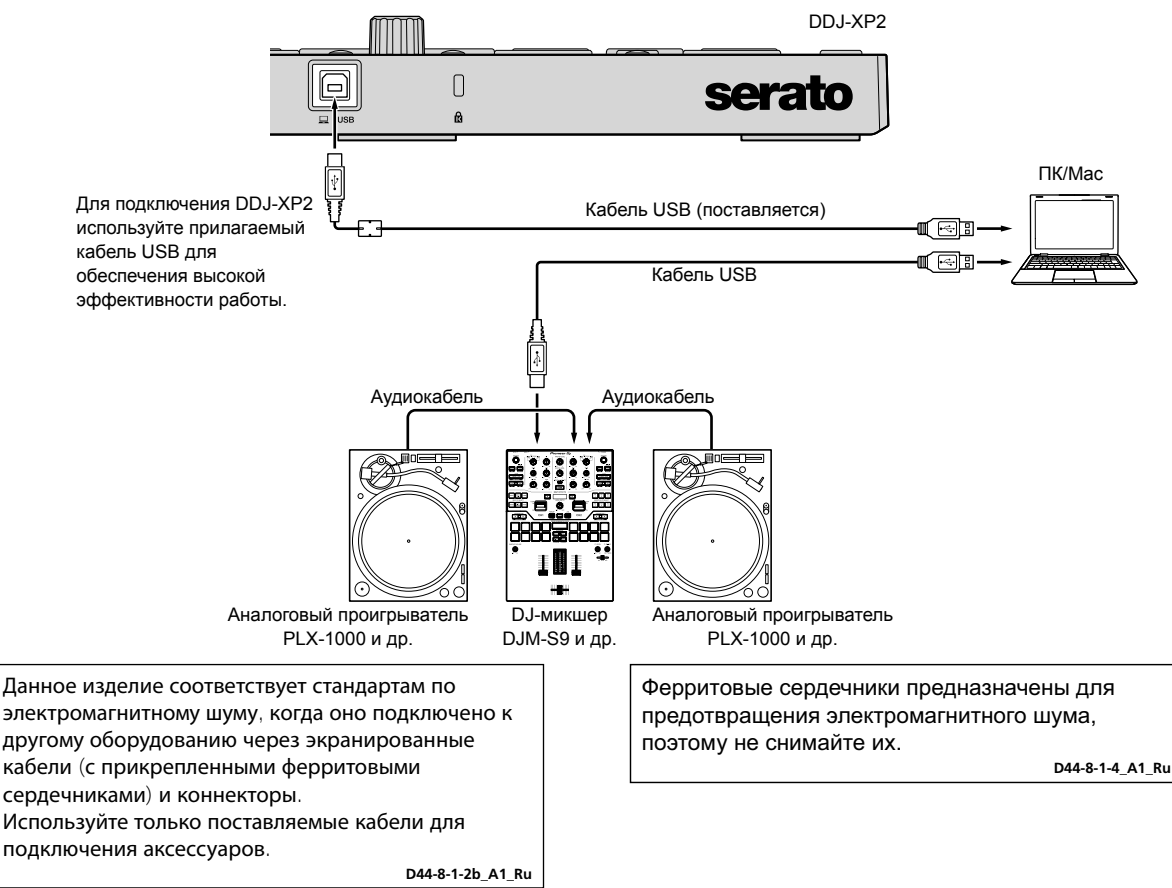

**Русский**

#### **Подключение к системе, которая управляет rekordbox dj с помощью DJ-проигрывателей**

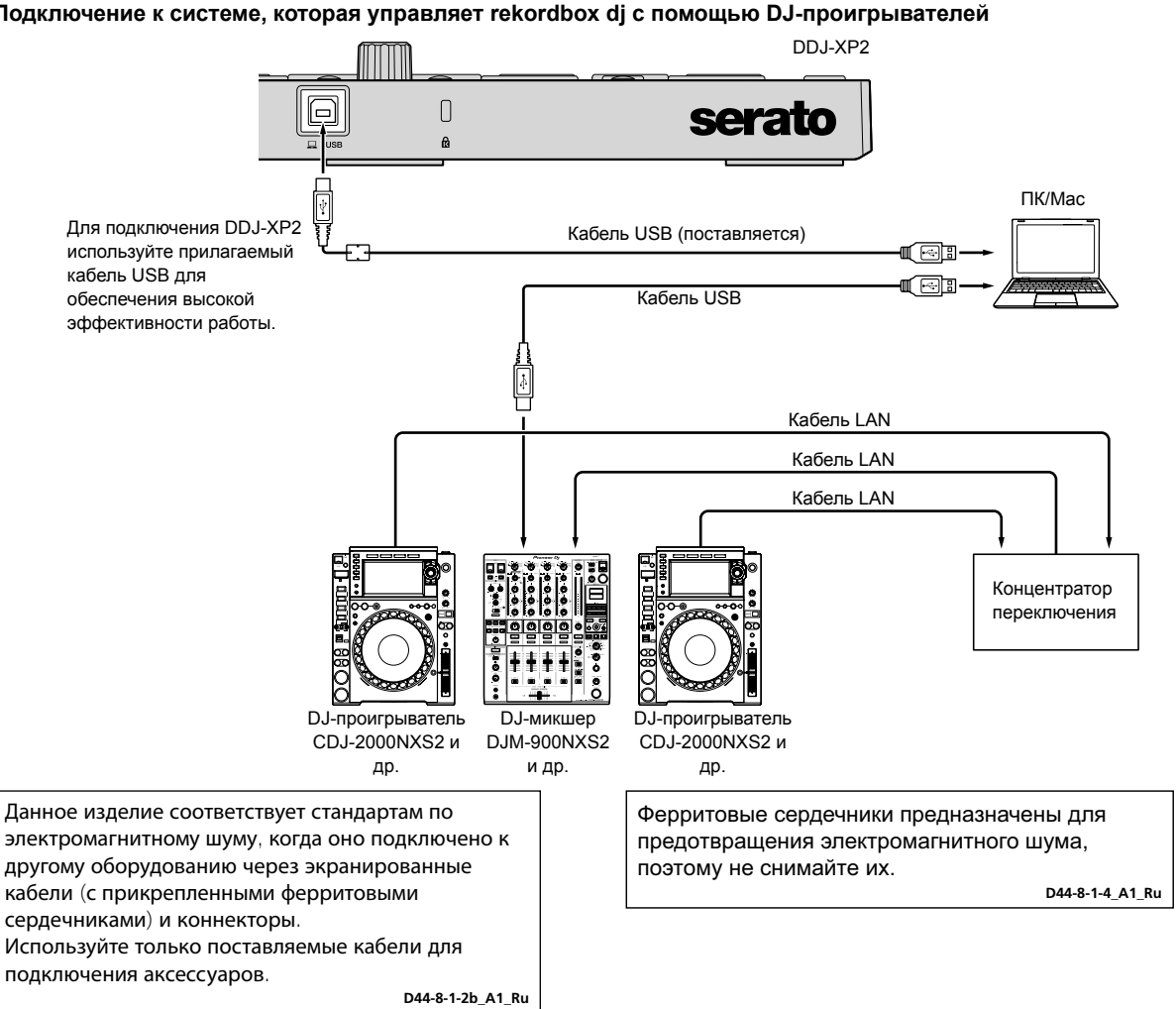

#### **Включение системы**

Сначала необходимо подключить ПК/Mac к DJ-микшеру с поддержкой rekordbox dvs.

Подробные инструкции по использованию программного обеспечения rekordbox dj, rekordbox dvs plus pack и DJ-микшера с поддержкой rekordbox dvs см. в соответствующих инструкциях по эксплуатации.

#### **1 Подключите DJ-микшер с поддержкой rekordbox dvs к ПК/Mac с помощью кабеля USB.**

#### **2 Подключите аудиовыход аналогового проигрывателя и вход канала DJ-микшера с помощью аудиокабеля (RCA) (приобретается отдельно).**

#### **3 Настройте виниловые диски с тайм-код сигналом для rekordbox dvs от Pioneer DJ (приобретается отдельно).**

Другие виниловые пластинки не поддерживаются.

- **4 Включите ПК/Mac.**
- Аудиодрайвер для DJ-микшера должен быть установлен до запуска rekordbox.

#### **5 Включите аналоговый проигрыватель и DJ-микшер.**

#### **6 Запустите rekordbox.**

Для использования rekordbox требуется зарегистрировать учетную запись. Для получения дополнительной информации по регистрации откройте **[Support]** на веб-сайте rekordbox ниже нажмите **[Manual]** и ознакомьтесь с rekordbox Introduction. [rekordbox.com](https://rekordbox.com)

- **Для Mac**
- В Finder откройте папку **[Программы]**, дважды щелкните **[rekordbox 5]** > значок **[rekordbox.app]**.
- **Для Windows 10** В меню **[Пуск]** нажмите **[Pioneer]** > значок **[rekordbox]**.
- **For Windows 8.1**

В **[представление приложения]** нажмите значок **[rekordbox]**.

#### **– Для Windows 7**

В меню Windows **[Пуск]** откройте **[Все программы]** > **[Pioneer]** > **[rekordbox 5.X.X]** > **[rekordbox]**.

- **7 Подключите данное устройство к ПК/Mac с помощью прилагаемого кабеля USB.**
- • Устройство работает со стандартным драйвером операционной системы ПК/Mac. Вам не требуется устанавливать отдельный программный драйвер для устройства.
- • При отображении **[DDJ-XP2 подключен.]** на экране rekordbox dj устройство DDJ-XP2 готово к использованию.

### **Воспроизведение дорожек**

. . . . . . . . . . . . . . . .

При воспроизведении виниловых пластинок rekordbox dvs на аналоговом проигрывателе начинается воспроизведение дорожек, загруженных в деку.

**Выход из системы**

- **1 Выполните выход из rekordbox.**
- **2 Отсоедините кабель USB от ПК/Mac.**

### **Использование Serato DJ Pro**

Для использования устройства вам потребуется следующее оборудование и программное обеспечение Serato DJ Pro.

#### **DJ-контроллер или DJ-микшер**

Вам потребуется DJ-микшер, например DJM-S9, или DJ-контроллер, например DDJ-SX3, с поддержкой Serato DJ Pro.

### **Примеры подключения**

#### **Подключение к системе Serato DVS с помощью аналоговых проигрывателей и DJ-микшера**

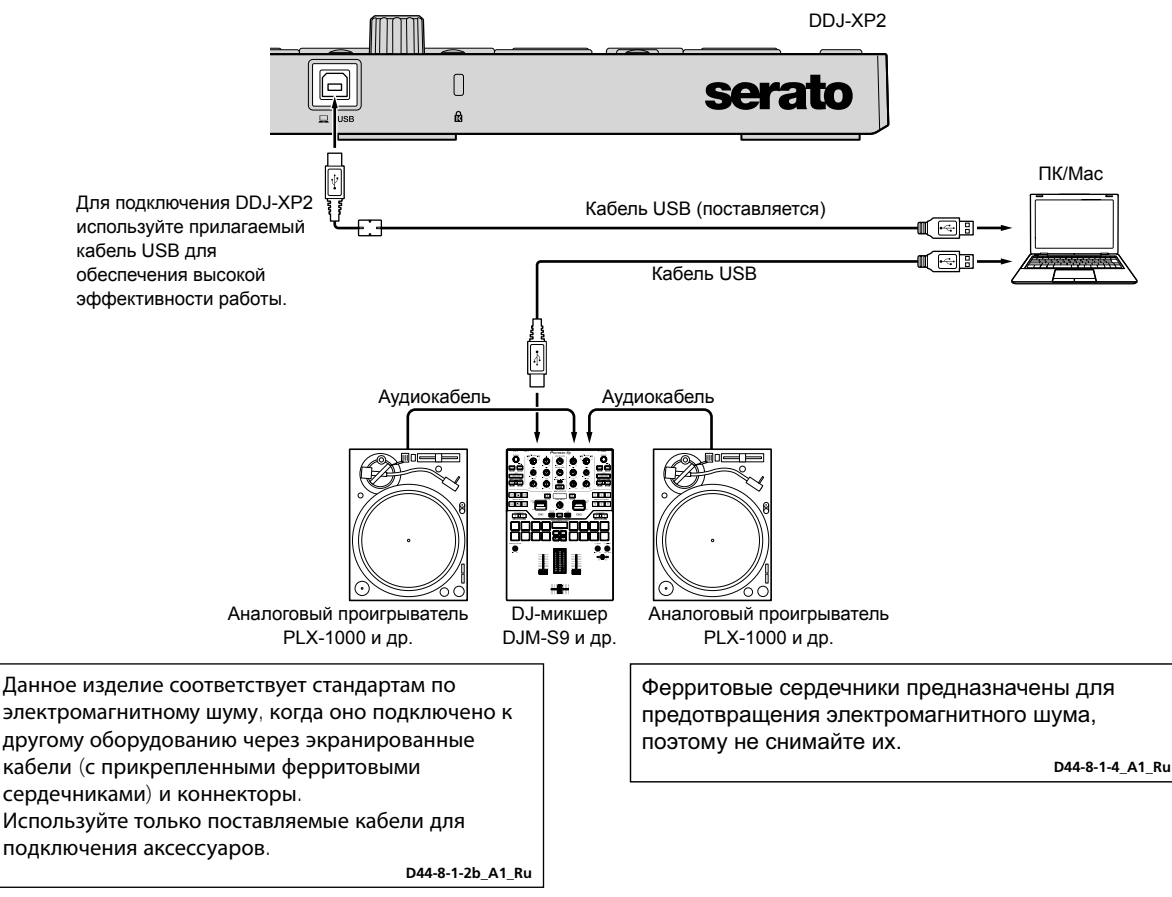

**Русский**

### **Включение системы**

Сначала необходимо подключить ПК/Mac к DJ-контроллеру или DJ-микшеру с поддержкой Serato DJ Pro.

Для получения подробной информации по использованию программного обеспечения Serato DJ Pro и DJ-микшера или DJ-контроллера с поддержкой Serato DJ Pro см. соответствующие инструкции по эксплуатации.

#### **1 Подключите DJ-микшер или DJ-контроллер с поддержкой Serato DJ Pro к ПК/Mac с помощью кабеля USB.**

#### **2 Включите ПК/Mac.**

**3 Включите DJ-микшер или DJ-контроллер с поддержкой Serato DJ Pro.**

#### **4 Запустите Serato DJ Pro.**

#### **– Для Mac**

В Finder откройте папку **[Программы]** и нажмите значок **[Serato DJ Pro]**.

- **Для Windows 10**
- В меню **[Пуск]** нажмите **[Serato]** > значок **[Serato DJ Pro]**.
- **Для Windows 8.1**
- В **[представление приложения]** нажмите значок **[Serato DJ Pro]**.
- **Для Windows 7**
- В меню **[Пуск]** откройте **[Все программы]** > **[Serato]** > **[Serato DJ Pro]**.

------------------------------------

#### **5 Подключите данное устройство к ПК/Mac с помощью прилагаемого кабеля USB.**

Если устройство и Serato DJ Pro подключены правильно, кнопка режима площадки устройства (по умолчанию кнопка режима **[PAD MODE 1]**) загорится.

• Устройство работает со стандартным драйвером операционной системы ПК/Mac. Вам не требуется устанавливать отдельный программный драйвер для устройства.

**Воспроизведение дорожек**

Используйте DJ-проигрыватель, аналоговый проигрыватель, DJ-контролер и др. для воспроизведения дорожек.

Для получения подробной информации по использованию программного обеспечения Serato DJ Pro и DJ-микшера или DJ-контроллера с поддержкой Serato DJ Pro см. соответствующие инструкции по эксплуатации.

### **Выход из системы**

#### **1 Выполните выход из Serato DJ Pro.**

При выходе из программного обеспечения на экране компьютера ПК/Mac отображается запрос подтверждения. Нажмите **[Yes]**, чтобы закрыть программу.

#### **2 Отсоедините кабель USB от ПК/Mac.**

## **Дополнительная информация**

### **Возможные неисправности и способы их устранения**

Если вы считаете, что возникла неисправность устройства, см. раздел "Возможные неисправности и способы их устранения" в документе "Инструкции по эксплуатации" и **[Частые вопросы]** для **[DDJ-XP2]** на странице поддержки Pioneer DJ. [pioneerdj.com/support/](https://www.pioneerdj.com/support/)

Также см. страницу **[FAQ]** в разделе **[Support]** на веб-сайте rekordbox.

[rekordbox.com](https://rekordbox.com)

Кроме того, проверьте подключенные устройства. Если устранить проблему не удается, обратитесь в ближайший авторизованный сервисный центр Pioneer или к дилеру для выполнения ремонта.

Устройство может не работать соответствующим образом по причине статического электричества или по другим внешним причинам. В этом случае выключите устройство и снова включите его для возобновления исправной работы.

### **О торговых марках и зарегистрированных торговых марках**

- Pioneer DJ является торговой маркой PIONEER CORPORATION и используется по лицензии.
- rekordbox торговая марка или зарегистрированная торговая марка компании Pioneer DJ Corporation.
- Mac, macOS и Finder являются торговыми марками Apple Inc., зарегистрированными в США и других странах.
- Windows является зарегистрированной торговой маркой Microsoft Corporation в Соединенных Штатах Америки и в других странах.
- Intel и Intel Core являются торговыми марками Intel Corporation в США и/или других странах.
- Serato DJ Pro является зарегистрированной торговой маркой Serato Limited.

Указанные здесь названия компаний и изделий являются торговыми марками или зарегистрированными торговыми марками соответствующих владельцев.

### **Предупреждения по авторским правам**

rekordbox ограничивает воспроизведение и копирование музыкального содержимого, защищенного авторскими правами.

- Если в музыкальное содержимое встроены закодированные данные и др., защищенные авторскими правами, программа может не работать должным образом.
- При обнаружении rekordbox в музыкальном содержимом закодированных данных и др., предназначенных для защиты авторских прав, обработка (воспроизведение, чтение и др.) может остановиться.

Выполненные вами записи предназначены для вашего личного удовольствия и по законам о защите авторских прав не могут использоваться без согласия владельца авторских прав.

- Музыка, записанная с компакт-дисков и др., защищена законами об авторских правах конкретных стран и международными соглашениями. Ответственность за легальное использование записанной музыки полностью лежит на человеке, выполнившем запись.
- При обращении с музыкой, загруженной из Интернета и др., загрузивший музыку человек несет полную ответственность за использование музыки в соответствии с контрактом, заключенным с сайтом загрузки.

### **Технические характеристики**

#### **Общий раздел – Основной блок**

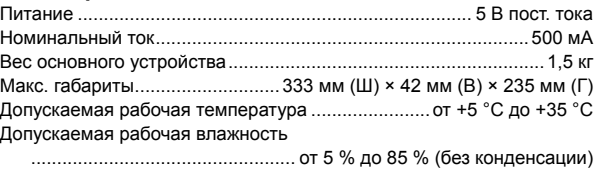

#### **Входные/выходные терминалы**

#### Порт **USB**

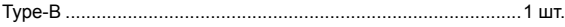

Технические характеристики и дизайн данного устройства могут изменяться без предупреждения с целью улучшения изделия.

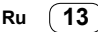

### **Примечание:**

Корпорация Пайонир Диджей устанавливает следующую продолжительность срока службы официально поставляемых на Российский рынок товаров.

> Аудио и видеооборудование: 7 лет Переносное аудиооборудование: 6 лет Другое оборудование (наушники, микрофон и т.д.): 5 лет

**D3-7-10-6\_A1\_Ru**

### **Информация для покупателей в ЕАЭС:**

Уполномоченной организацией в соответствии с требованиями ТР ТС 004/2011, 020/2011, 017/2011 является ООО "ПИОНЕР РУС", Россия, 105064, г. Москва, Нижний Сусальный переулок, дом 5, строение 19, т. (495) 9568901

Дату изготовления оборудования можно определить по серийному номеру, который содержит информацию о месяце и годе производства.

### **Серийный номер**

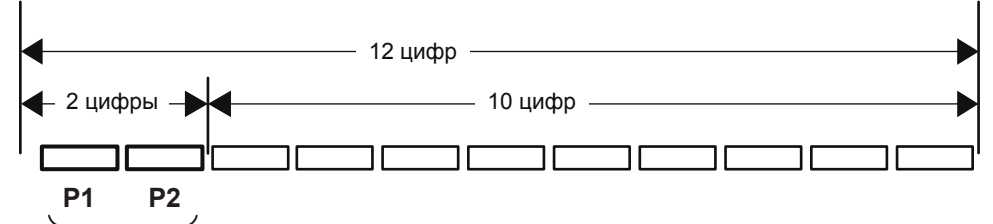

Дата изготовления оборудования

### **P1 - Год изготовления**

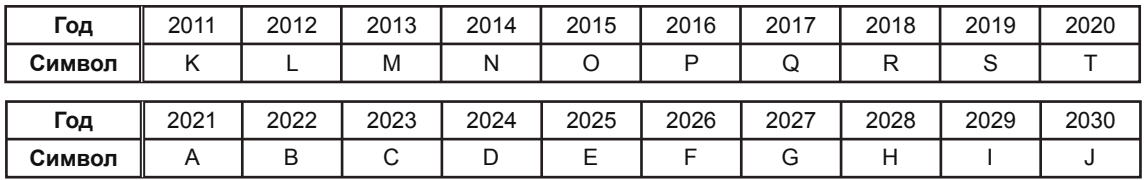

### **P2 - Месяц изготовления**

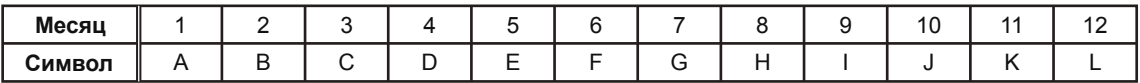

**D3-7-10-7\_A2\_Ru**

## **安全上のご注意**

● 安全にお使いいただくために、必ずお守りください。

● ご使用の前にこの「安全上のご注意」をよくお読みのうえ、正しくお使いください。

この取扱説明書および製品には、製品を安全に正しくお使いいただ き、あなたや他の方々への危害や財産への損害を未然に防止するた めに、いろいろな絵表示をしています。その表示と意味は次のよう になっています。内容をよく理解してから本文をお読みください。

$$
\bigwedge\limits^{\mathbb{A}}\mathop{\stackrel{\;\;}{\mathbb{B}\;\!}}\mathop{\stackrel{\;\;}{\mathbb{H}}}
$$

この表示を無視して、誤った取り扱いをすると、人が死亡または重 傷を負う可能性が想定される内容を示しています。

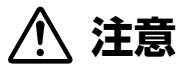

この表示を無視して、誤った取り扱いをすると、人が損害を負う可 能性が想定される内容および物的損害のみの発生が想定される内容 を示しています。

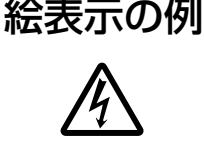

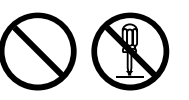

図の中に具体的な注意内容 ( 左図の場合は 感電注意 ) が描かれています。  $\bigcirc$  記号は禁止 ( やってはいけないこと)

 $\triangle$  記号は注意 ( 警告を含む ) しなければ ならない内容であることを示しています。

**を示しています。** 図の中や近くに具体的な禁止内容 ( 左図の 場合は分解禁止 ) が描かれています。

● 記号は指示(必ず実行すること)を示 しています。

図の中に具体的な指示内容 ( 左図の場合は USB ケーブルを本機から抜く ) が描かれ ています。

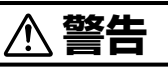

### **異常時の処置**

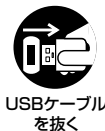

下記のような異常が発生した場合、すぐに USB ケーブルを本機から抜く。 ・煙が出たり、変なにおいや音がする場合

を抜く

・内部に水や異物等が入った場合

・本機を落としたり、カバーを破損した場合 そのまま使用すると火災・感電の原因となります。 煙が出なくなるのを確認して販売店に修理をご依頼 ください。お客様による修理は危険ですから絶対お やめください。

### **設置**

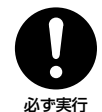

放熱をよくするため、他の機器、壁などから 間隔をとる。また、ラックなどに入れるとき はすき間をあける。

次のような使い方で通気孔をふさがないでくださ い。内部に熱がこもり、火災の原因となることがあ ります。

- ・あおむけや横倒し、逆さまにする。
- ・押入れなど、風通しが悪く狭いところに押し込む。
- ・じゅうたんやふとんの上に置く。
- ・テーブルクロスなどをかける。

### **使用環境**

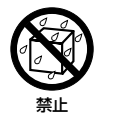

水が入ったり、ぬれたりする環境では使用し ない。

雨天、降雪中、海岸、水辺、風呂場、シャワー室で の使用は特にご注意ください。火災や感電の原因と なります。

# 禁止

表示された電源電圧以外の電圧で使用しな い。

火災や感電の原因となります。

### **使用方法**

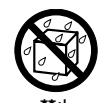

花びん、植木鉢、コップ、化粧品、薬品や水 などの入った容器または小さな金属物を本機 の上に置かない。

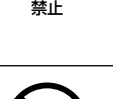

禁止

こぼれて本機の内部に液体が入った場合、火災・感 電の原因となります。

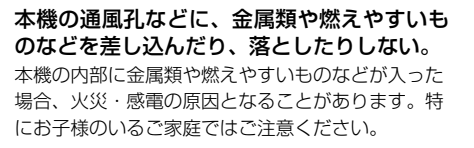

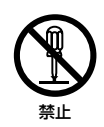

本機のカバーを外したり、改造したりしない。 内部には電圧の高い部分があり、火災・感電の原因 となることがあります。内部の点検・整備・修理は 販売店にご依頼ください。

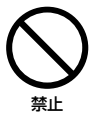

幼児の手の届くところに小さな部品を置かな い。

万一飲み込んだ場合には、ただちに医師と相談して ください。

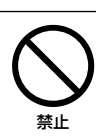

コードを首に巻きつけない。 窒息する恐れがあります。

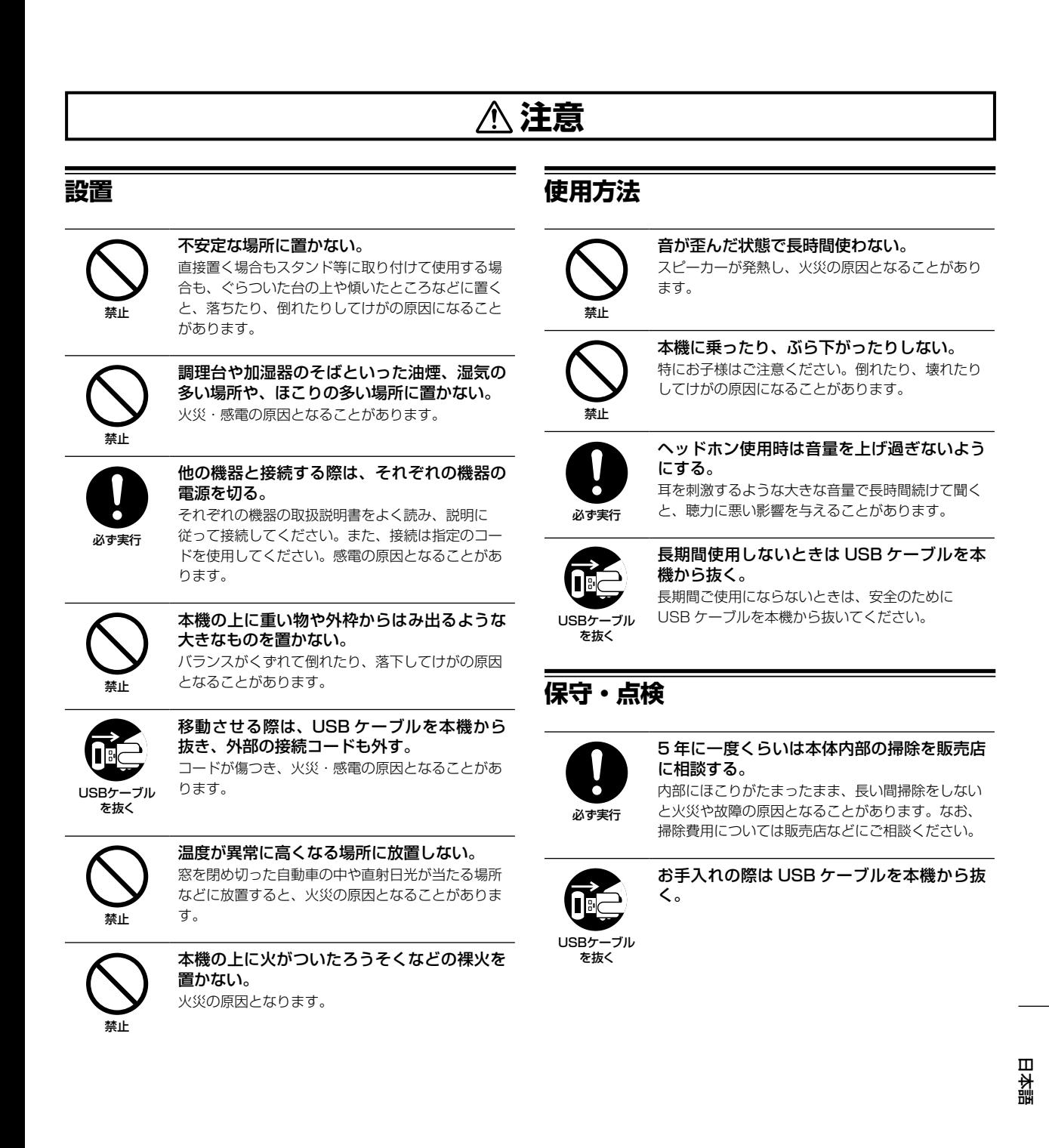

### **設置場所について**

- 熱を発生するアンプなどの上に直接置いたり、スポットライトなど の近くで長時間使用すると、本体に悪い影響を与えますので、おや めください。
- ! チューナーやテレビから離して設置してください。近くに置いた場 合は、雑音や映像の乱れが生じることがあります。なお、雑音や映 像の乱れは室内アンテナをご使用の場合に起こりやすく、このよう なときは、屋外アンテナを使用するか、USB ケーブルを本機から 抜いて電源を切ってください。
- ! 本機は水平で堅牢な床のある場所に設置してください。

### **製品のお手入れについて**

通常は、柔らかい布でから拭きしてください。汚れがひどい場合は水 で 5 〜 6 倍に薄めた中性洗剤に柔らかい布を浸してよく絞ったあと、 汚れを拭き取り、そのあと乾いた布で拭いてください。アルコール、 シンナー、ベンジン、殺虫剤などが付着すると印刷、塗装などがはげ ることがありますのでご注意ください。また、ゴムやビニール製品を 長時間触れさせることも、キャビネットを傷めますので避けてくださ い。化学ぞうきんなどをお使いの場合は、化学ぞうきんなどに添付の 注意事項をよくお読みください。

お手入れの際は、USB ケーブルを本機から抜いて行ってください。

### 音のエチケット

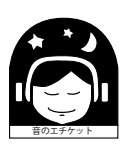

楽しい音楽も時と場所によっては気になるものです。 隣近所への思いやりを十分にいたしましょう。ステレ オの音量はあなたの心がけ次第で大きくも小さくもな ります。特に静かな夜間には小さな音でも通りやすい ものです。夜間の音楽鑑賞にはとくに気を配りましょ う。近所へ音が漏れないように窓を閉めたり、ヘッドホ ンで聴くのもひとつの方法です。お互いに心を配り、快 い生活環境を守りましょう。

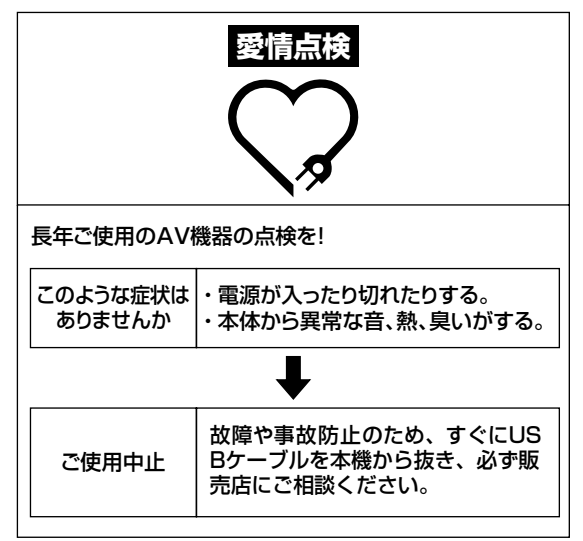

本機は一般家庭用機器として作られたものです。一般 家庭用以外(たとえば飲食店等での営業用の長時間使 用、車両、船舶への搭載使用)で使用し、故障した場合 は、保証期間内でも有償修理を承ります。

この製品をご使用の際は、製品底面に表示している 安全に関する情報をご確認ください。

**4 Ja**

# **もくじ**

### **本書の見かた**

! このたびは、Pioneer DJ 製品をお買い上げいただきまして、まこ とにありがとうございます。

本書は、本機を PC/Mac に接続し、音声を出力するまでの手順を簡 単に説明しています。本機の詳しい使い方は、Pioneer DJサイトに 掲載されている「取扱説明書」をご覧ください。この冊子と「取扱 説明書」はどちらも必ずお読みください。両方とも、この製品の使 用前にご理解いただくべき重要項目が含まれています。特に、「安全 上のご注意」は必ずお読みください。

- ! 本書の巻末に「保証書」が記載されているため、本書を大切に保管 してください。
- ! 本書では、製品本体および PC/Mac 画面に表示されるメ ニュー名、ボタン名および端子名などを、 [ ] で囲んで記載してい ます。(例: [**rekordbox** ] 、 [**SHIFT** ] ボタン、 [**USB** ] 端子)
- 本書で説明しているソフトウェアの画面と仕様、およびハードウェ アの外観と仕様は、改良のため予告なく変更することがあり、本書 の説明と異なる場合があります。
- ! 本書で説明している手順については、OS のバージョン、ウェブブ ラウザーの設定などにより記載の動作と異なる場合があります。
- ! 本書で説明しているソフトウェアの画面の言語が、実際の画面の言 語と異なる場合があります。

本書は、本機のハードウェアとしての機能を中心に説明が構成されて います。

詳しい rekordbox™ の操作については、rekordbox の操作説明書を ご覧ください。

詳しい Serato DJ Pro ソフトウェアの操作については、Serato DJ Pro のソフトウェアマニュアルをご覧ください。

### **はじめに**

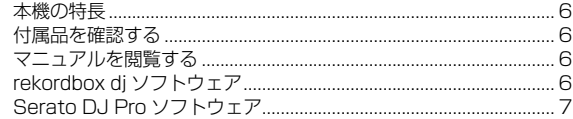

### **@各部の名称**

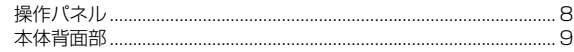

### **操作する**

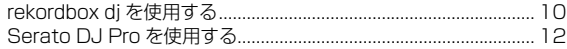

### **① その他**

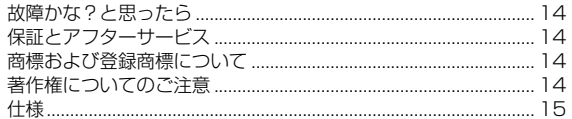

## **はじめに**

### <span id="page-107-0"></span>**本機の特長**

本機は、「rekordbox dj」および「Serato DJ Pro」対応 DJ サブコン トローラーです。 32 個のパッドを搭載し、複数のパッドを使いパフォーマンスをするこ

とが可能です。

### <span id="page-107-1"></span>**付属品を確認する**

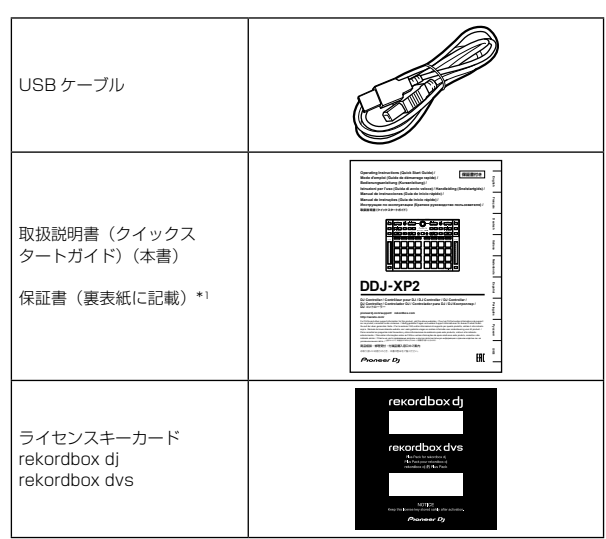

\*1 同梱されている保証書は欧州地域が対象です。

#### ご注意

ライセンスキーの再発行はできませんので、大切に保管してください。

### <span id="page-107-2"></span>**マニュアルを閲覧する**

### **本機の取扱説明書を閲覧する**

1 PC/Mac でウェブブラウザーを起動し、下記の Pioneer DJ サイトにアクセスする

[pioneerdj.com](https://www.pioneerdj.com/) ! 画面右上の国旗をクリックして言語を選択してください。

- 2 [ サポート ] にマウスのカーソルをあわせる
- 3 [ 取扱説明書、クイックスタートガイド ] をクリックする

4 [DJ コントローラー ] カテゴリー内の [**DDJ-XP2**] をク リックする

5 取扱説明書のリストの中から必要な言語をクリックする 必要に応じてダウンロードしてください。

### **rekordbox のイントロダクション / 操作説明 書を閲覧する**

- イントロダクションには、rekordbox のセットアップまで書かれて います。
- ! 操作説明書には、トラックのコレクション、EXPORT モード、 PERFORMANCE モードについて書かれています。

1 PC/Mac でウェブブラウザーを起動し、下記サイトにア クセスする

[rekordbox.com](https://rekordbox.com/)

2 [**Support**] の [ マニュアル ] をクリックする

3「rekordbox イントロダクション」または「rekordbox 操作説明書」の必要な言語をクリックする

### **Serato DJ Pro のソフトウェアマニュアルを ダウンロードする**

- 1 Serato サイトにアクセスする http://serato.com/
- 2 [**Products**] から [**Serato DJ Pro**] をクリックする
- 3 [**Download**] をクリックする
- 4 [**Manuals and downloads**] をクリックする

5 必要な言語の Serato DJ Pro のソフトウェアマニュア ルをクリックする

### **rekordbox dj ソフトウェア**

### rekordbox について

- rekordbox rekordbox は、楽曲管理と DJ パフォーマンスができる複合ソフト ウェアです。
- rekordbox dj rekordbox の DJ パフォーマンス機能を rekordbox dj と呼び ます。製品に同梱の rekordbox dj ライセンスキーカードに記載さ れているライセンスキーを入力することで、rekordbox dj を使う ことができます。
- rekordbox dvs rekordbox dj に追加できる機能で、CDJ やターンテーブルで再 生されたコントロール信号によってデッキ操作を行う DVS 機能 を、rekordbox dvs と呼びます。製品に同梱されているライセンス キーカードに記載されているライセンスキーを入力することで、本 機能を rekordbox dj に追加して使うことができます。

#### 最低動作環境

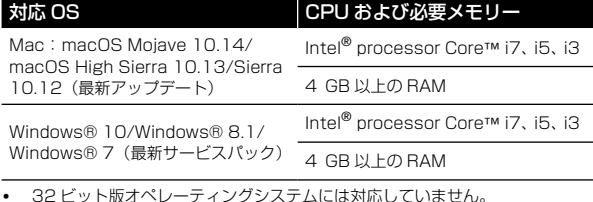

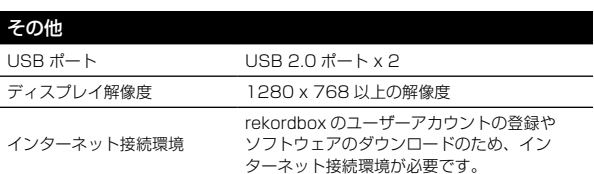

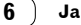
- ! rekordbox の最新の動作環境、互換性、および対応 OS に関する情報は、下記 の rekordbox 商品サイトの [**Support**] から [ 動作環境 ] を参照してください。 [rekordbox.com](https://rekordbox.com/)
- ! OS は最新のバージョン、サービスパックをお使いください。
- 記載の動作環境を満たしている、すべての PC/Mac における動作を保証する ものではありません。
- ! PC/Mac の省電力設定などの状態によっては、CPU やハードディスクの処理 能力を十分に発揮できないことがあります。特にノート型PC/Macをお使いの ときは、AC 電源を接続するなどして、常に高パフォーマンス状態のセッティ ングで rekordbox をお使いください。
- インターネットをお使いになるときは、インターネットサービスを提供してい るプロバイダーとの契約・料金が別途必要です。

#### **rekordbox dj ソフトウェアが動作する PC/ Mac**

PC/Mac と本機を接続するために USB 2.0 ポートが必要です。

- ! PC/Mac の USB 2.0 ポートは、本機との接続用の他に DJ ミキ サーやオーディオインターフェースなどの接続用の計 2 つ必要に なります。
- USB Type-C ポートのみが用意されている PC/Mac をお使いの場 合は、USB Type-C ( オス ) - USB A ( メス ) ケーブルが別途必要 になります。

## **本機を rekordbox dvs 専用レコード /CD と 使用する場合**

以下の機器のいずれかが別途必要になります。

- rekordbox di に対応する DJM-S9、DJM-900NXS2 などの DJ ミキサー
- ! rekordbox dj に対応する INTERFACE 2 などのオーディオイン ターフェース
- ! rekordbox dj に対応する DDJ-1000 などの DJ コントローラー

## **本機をDJプレーヤーでrekordbox djをコン トロールするシステムに追加する場合**

以下の機器が別途必要になります。

- ! rekordbox dj に対応する CDJ-2000NXS2、XDJ-1000MK2 などの DJ プレーヤー
- ! rekordbox dj に対応する DJM-900NXS2 などの DJ ミキサー

#### **本機を DJ コントローラーと使用する場合**

rekordbox dj に対応する DDJ-1000、DDJ-800 などの DJ コント ローラーが別途必要になります。

## **本機を DJ プレーヤーのサブコントローラーと して使用する場合**

CDJ-2000NXS2 または XDJ-1000MK2 などの DJ プレーヤーが 別途必要です。

# **Serato DJ Pro ソフトウェア**

#### Serato DJ Pro ソフトウェアについて

Serato DJ Pro は Serato Limited 社の DJ ソフトウェアです。この ソフトウェアをインストールした PC/Mac と本機を接続して DJ プレ イを楽しむことができます。

- ! Serato DJ Pro は本機に同梱されていません。下記の Serato サ イトから最新の Serato DJ Pro をダウンロードして使用してくだ さい。 http://serato.com/
- ! Serato DJ Pro ソフトウェアに関しては、Serato Limited 社にお 問い合わせください。

#### 最低動作環境

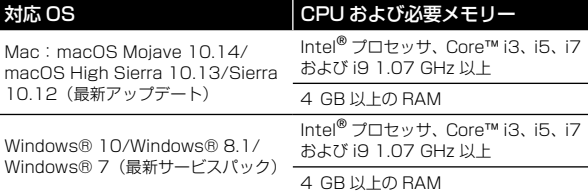

32 ビット版オペレーティングシステムには対応していません。

#### その他

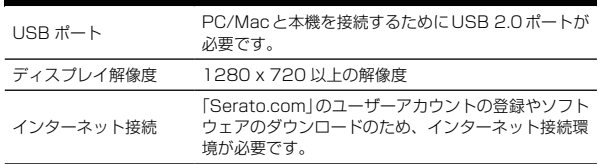

! Serato DJ Pro の最新の動作環境、互換性、および対応 OS に関する情報は、 下記サイトを参照してください。

https://serato.com/dj/pro/downloads

- OS は最新のバージョン、サービスパックをお使いください。
- ! 記載の動作環境を満たしている、すべての PC/Mac における動作を保証する ものではありません。
- PC/Mac の省電力設定などの状態によっては、CPU やハードディスクの処理 能力を十分に発揮できないことがあります。特にノート型PC/Macをお使いの ときは、AC 電源を接続するなどして、常に高パフォーマンス状態のセッティ ングで Serato DJ Pro をお使いください。
- ! インターネットをお使いになるときは、インターネットサービスを提供してい るプロバイダーとの契約・料金が別途必要です。

# **Serato DJ Proソフトウェアが動作するPC/ Mac**

PC/Mac と本機を接続するために USB 2.0 ポートが必要です。

- ! PC/Mac の USB 2.0 ポートは、 本機との接続用の他に DJ ミキ サーやオーディオインターフェースなどの接続用の計 2 つ必要に なります。
- ! USB Type-C ポートのみが用意されている PC/Mac をお使いの場 合は、USB Type-C ( オス ) - USB A ( メス ) ケーブルが別途必要 になります。

#### **本機を Serato DVS 専用レコード /CD と使 用する場合**

以下の機器のいずれかが別途必要になります。

- ! Serato DVS に対応する DJM-S9 などの DJ ミキサー
- Serato DVS に対応する DDJ-SX3 などの DJ コントローラー

# **本機を DJ コントローラーと使用する場合**

Serato DJ Pro に対応する DDJ-SX3 などの DJ コントローラーが別 途必要になります。

## **本機を DJ プレーヤーのサブコントローラーと して使用する場合**

CDJ-2000NXS2 などの DJ プレーヤーが別途必要です。

# **各部の名称**

各ボタンの機能についての詳細は、取扱説明書の「各部の名称とはたらき」をご覧ください。

# **操作パネル**

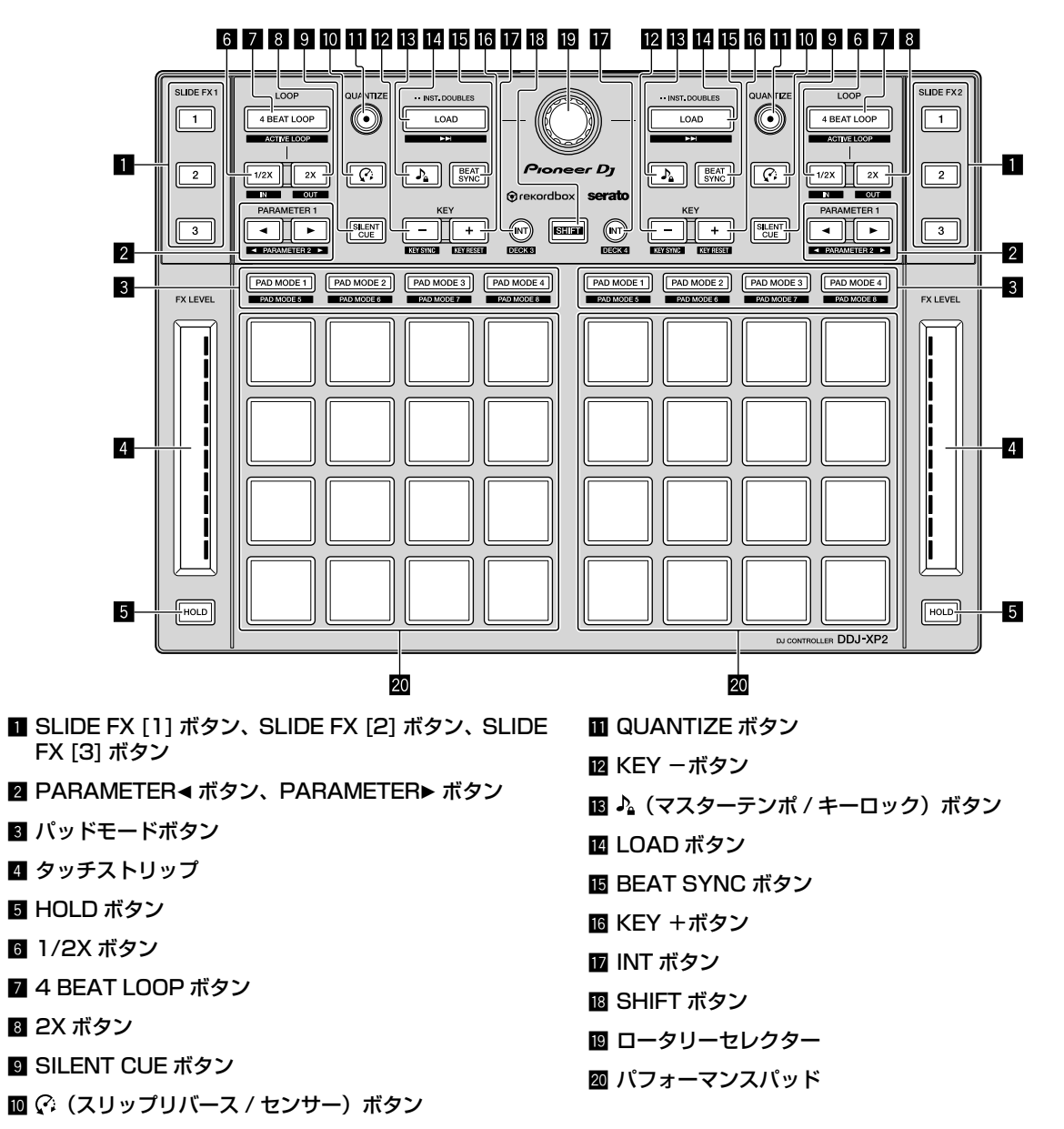

# **本体背面部**

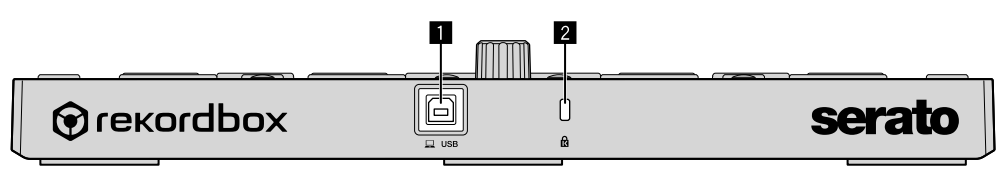

1 **USB** 端子

2 ケンジントンロック装着用穴

**操作する**

#### **rekordbox dj を使用する**

ここでは例として、アナログプレーヤーと DJ ミキサーによる rekordbox dvs システムと本機を組み合わせる場合を説明します。 rekordbox をはじめてお使いになるお客様、および rekordbox ver. 4.x 以前をお使いのお客様は、本手順に従ってインストールを行ってください。 rekordbox ver. 5.x を既にインストールされているお客様は、rekordbox 起動時に表示されるアップデートマネージャーから最新版にアップ デートしてください。

#### **rekordbox をインストールする**

1 PC/Mac でウェブブラウザーを起動し、下記サイトから rekordbox のダウンロードページを開き、ダウンロードする [rekordbox.com](https://rekordbox.com/)

2 ダウンロードしたファイルをダブルクリックして解凍する

- 3 解凍したファイルをダブルクリックして、インストーラーを起動する
- 4 使用許諾契約の内容をよく読み、同意する場合は画面の指示に従ってインストールを続ける ! 使用許諾契約の内容に同意しないときは、インストールを中止してください。

5 インストール完了画面が表示されたら、画面の指示に従ってインストーラーを終了する 以上でインストールは完了です。

#### **接続例**

#### **アナログプレーヤーと DJ ミキサーによる rekordbox dvs システムに組み合わせる場合**

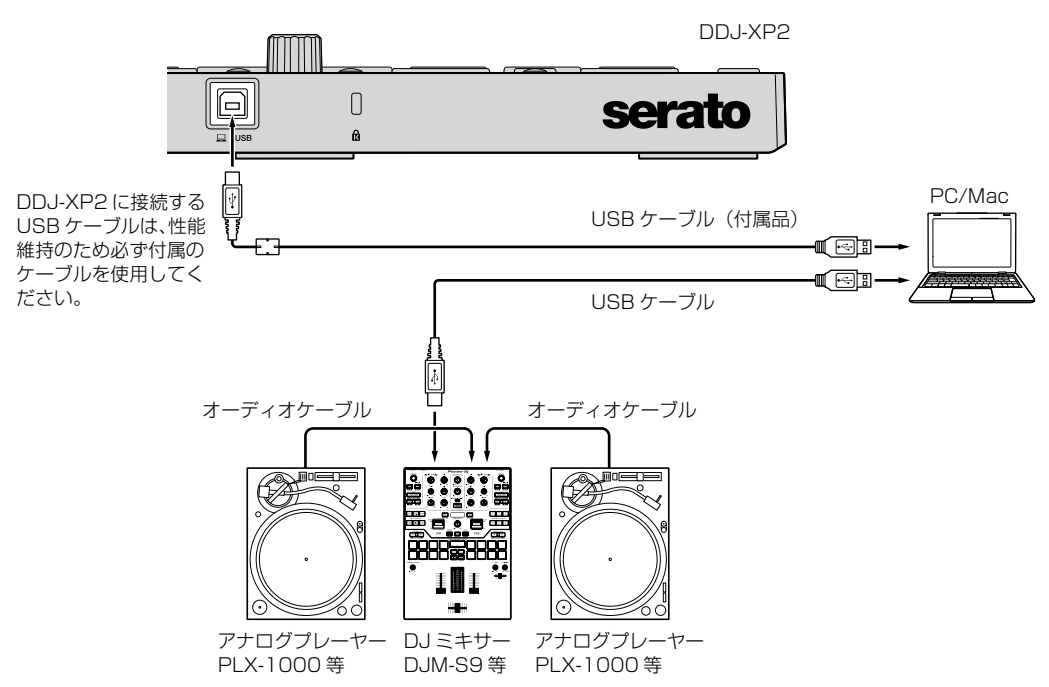

## **DJ プレーヤーで rekordbox dj をコントロールするシステムに組み合わせる場合**

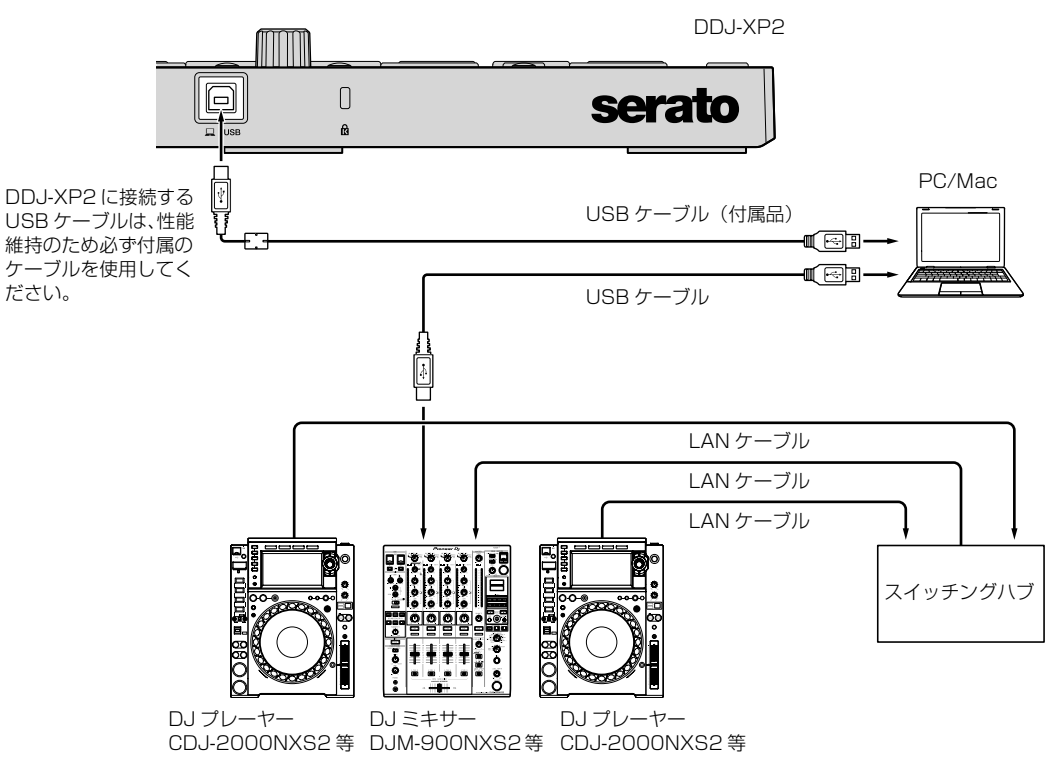

## **システムを起動する**

あらかじめ PC/Mac と rekordbox dvs に対応している DJ ミキサーを接続する必要があります。

- rekordbox dj ソフトウェア、rekordbox dvs プラスパック、および rekordbox dvs に対応する DJ ミキサーの操作方法については、それぞ れの取扱説明書または操作説明書をご覧ください。
- 1 rekordbox dvs に対応する DJ ミキサーを USB ケーブルで PC/Mac に接続する
- 2 アナログプレーヤーの音声出力をオーディオケーブル (RCA・別売り) で DJ ミキサーのチャンネル入力に接続する
- 3 アナログプレーヤーに rekordbox dvs 専用レコード ( 別売り ) をセットする
- 必ず Pioneer DJ 製の rekordbox dvs 専用レコードをお使いください。それ以外のレコードはお使いになれませんのでご注意ください。

#### 4 PC/Mac の電源をオンにする

rekordbox を起動する前にあらかじめご使用になる DJ ミキサーのオーディオドライバーをインストールしてください。

#### 5 アナログプレーヤーおよび DJ ミキサーの電源をオンにする

#### 6 rekordbox を起動する

rekordbox を使用するためには、アカウントを登録する必要があります。

作業については、下記サイトの [**Support**] から [ マニュアル ] をクリックし、「rekordbox イントロダクション」を参照してください。 [rekordbox.com](https://rekordbox.com/)

- Mac のとき
- Finder で [ アプリケーション ] フォルダーを開いてから、[**rekordbox 5**] > [**rekordbox.app**] のアイコンをダブルクリックする — Windows 10 のとき
- [ スタート ] メニューから、[**Pioneer**]>[**rekordbox**] のアイコンをクリックする
- Windows 8.1 のとき
	- [ アプリビュー ] から、[**rekordbox**] のアイコンをクリックする
- Windows 7 のとき
	- [ スタート ] メニューから、[ すべてのプログラム ]>[**Pioneer**]>[**rekordbox 5.X.X**]>[**rekordbox**] のアイコンをクリックする

#### 7 本機と PC/Mac を付属の USB ケーブルで接続する

- ! 本機は OS の標準ドライバーで動作します。本機のためのドライバーソフトウェアを別途インストールする必要はありません。
- rekordbox dj 画面上に [DDJ-XP2 が接続されました。] と表示がされたら、DDJ-XP2 が使用可能です。

# **トラックを再生する**

アナログプレーヤーを操作して、rekordbox dvs 専用レコードを再生すると、デッキにロードされているトラックの再生が始まります。

# **システムを終了する**

1 rekordbox を終了する

2 USB ケーブルを PC/Mac から抜く

#### **Serato DJ Pro を使用する**

本機を動作させるためには、Serato DJ Pro ソフトウェアと以下の機器が必要です。

#### DJ コントローラーや DJ ミキサー

Serato DJ Pro に対応する DJM-S9 等のミキサーまたは DDJ-SX3 等のコントローラーが別途必要になります。

#### **接続例**

#### **アナログプレーヤーと DJ ミキサーによる Serato DVS システムに組み合わせる場合**

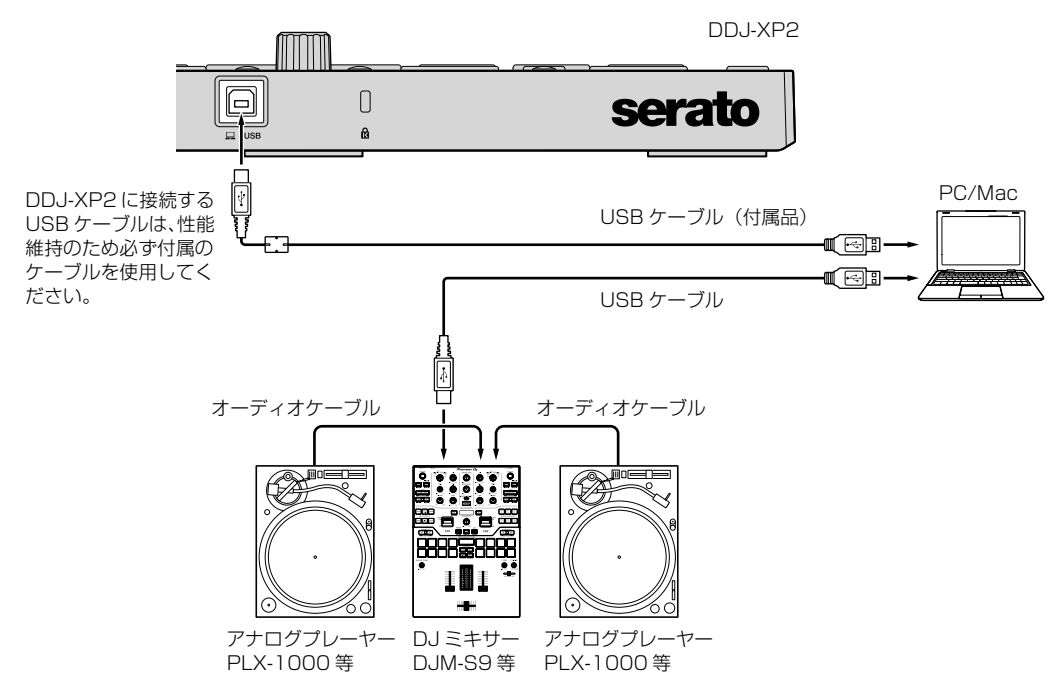

#### **システムを起動する**

あらかじめ PC/Mac と Serato DJ Pro に対応する DJ コントローラーや DJ ミキサー等を接続する必要があります。

- ! Serato DJ Pro ソフトウェア、および Serato DJ Pro に対応する DJ コントローラーや DJ ミキサーの操作方法については、それぞれの取扱 説明書をご覧ください。
- 1 Serato DJ Pro に対応する DJ ミキサーや DJ コントローラーを USB ケーブルで PC/Mac に接続する

2 PC/Mac の電源をオンにする

3 Serato DJ Pro に対応する DJ ミキサーや DJ コントローラーの電源をオンにする

#### 4 Serato DJ Pro を起動する

- Mac のとき
- Finder で [ アプリケーション ] フォルダーを開いてから、[**Serato DJ Pro**] のアイコンをクリックする
- Windows 10 のとき
	- [ スタート ] メニューから、[**Serato**]>[**Serato DJ Pro**] のアイコンをクリックする
- Windows 8.1 のとき
- [ アプリビュー ] から、[**Serato DJ Pro**] のアイコンをクリックする — Windows 7 のとき
- Windows の [ スタート ] メニューから、[ すべてのプログラム ]>[**Serato**]>[**Serato DJ Pro**] のアイコンをクリックする

#### 5 本機と PC/Mac を付属の USB ケーブルで接続する

- 本機と Serato DJ Pro が正しく接続されると、本機のパッドモードボタン (初期状態は [PAD MODE 1] モードボタン)が点灯します。
- ! 本機は OS の標準ドライバーで動作します。本機のためのドライバーソフトウェアを別途インストールする必要はありません。

## **トラックを再生する**

DJ プレーヤーやアナログプレーヤー、または DJ コントローラーなどを操作してトラックを再生します。

-<br>• Serato DJ Pro ソフトウェア、および Serato DJ Pro に対応する DJ コントローラーや DJ ミキサーの操作方法については、それぞれの取扱 説明書をご覧ください。

#### **システムを終了する**

#### 1 Serato DJ Pro を終了する

ソフトウェアを閉じると、終了の確認のための画面が PC/Mac 上に表示されます。[**Yes**] をクリックして終了します。

#### 2 USB ケーブルを PC/Mac から抜く

# **その他**

# **故障かな?と思ったら**

! 故障かな?と思ったら、本機の取扱説明書の「故障かな?と思っ たら」の項目および Pioneer DJ サポートページへアクセスして、 DDJ-XP2 の [ よくある質問 (FAQ)] を確認してください。 [pioneerdj.com/support/](https://www.pioneerdj.com/support/)

あわせて、rekordbox 商品サイトの [**Support**]>[**FAQ**] もご確認 ください。

[rekordbox.com](https://rekordbox.com/)

また、本機と接続している機器もあわせて確認してください。それ でも正常に動作しないときは、下記の「保証とアフターサービス」 をお読みのうえ、販売店にお問い合わせください。

! 静電気など、外部からの影響により本機が正常に動作しないことが あります。このようなときは、USB ケーブルを挿し直すことで正 常に動作することがあります。

# **保証とアフターサービス**

本内容は日本国内モデルのみに適用されます。

# **修理に関するご質問、ご相談**

16 ページに記載の修理受付窓口、またはお買い求めの販売店にご相 談ください。

## **保証書 ( 裏表紙に記載 )**

保証書は必ず「販売店名・購入日」などの記入を確かめて販売店から受 け取り、内容をよく読んで大切に保管してください。

保証書に販売店名や購入日の記載がない場合は、本製品のご購入の際 に受け取られた、購入日が明記されている購入証明書 ( レシート、納品 書、受注メールなど ) が必要となります。保証書とともに大切に保管し てください。

保証期間は購入日から 1 年間です。

次のような場合には保証期間中および保証期間経過後にかかわらず、性 能、動作の保証をいたしません。また、故障した場合の修理についても お受けいたしかねます。

- ! 本機を改造して使用した場合
- ! 不正使用や使用上の誤りの場合
- 他社製品や純正以外の付属品と組み合わせて使用したときに、動作 異常などの原因が本機以外にあった場合。

故障、故障の修理その他にともなう営業上の機会損失 ( 逸失利益 ) は保 証期間中および保証期間経過後にかかわらず補償いたしかねますので ご了承ください。

#### **補修用性能部品の最低保有期間**

当社はこの製品の補修用性能部品を製造打ち切り後、8 年間保有してい ます。性能部品とは、その製品の機能を維持するために必要な部品です。

----------------

# **修理を依頼されるとき**

本製品の取扱説明書の「故障かな?と思ったら」をお読みいただき、故 障かどうかご確認ください。それでも正常に動作しないときには、必ず USB ケーブルを抜いてから、次の要領で修理を依頼してください。

# **連絡していただきたい内容**

- ご住所
- お名前
- お電話番号
- 製品名: DJ コントローラー
- 型番: DDJ-XP2
- お買い上げ日
- 故障または異常の内容
	- 「いつ、どのくらいの頻度で、どのような操作で、どうなる」といっ た詳細

## **保証期間中は**

修理に際しましては、保証書をご提示ください。保証書に記載されてい る弊社保証規定に基づき修理いたします。

## **保証期間を過ぎているときは**

修理すれば使用できる製品については、ご希望により有料で修理いたし ます。

## **商標および登録商標について**

- Pioneer DJ は、パイオニア株式会社の商標であり、ライセンスに 基づき使用されています。
- rekordbox は、 Pioneer DJ 株式会社の登録商標または商標です。
- Mac、macOS および Finder は、米国および他の国々で登録され た Apple Inc. の商標です。
- Windows は米国 Microsoft Corporation の米国およびその他の 国における登録商標です。
- Intel および Intel Core は、米国および / またはその他の国におけ る Intel Corporation の商標です。
- ! Serato DJ Pro は Serato Limited 社の登録商標です。

その他記載されている会社名および製品名等は、各社の登録商標または 商標です。

## **著作権についてのご注意**

rekordbox では、著作権保護の対象となる音楽コンテンツの再生や複 製が制限されています。

- ! 音楽コンテンツに著作権保護のための暗号データなどが埋め込ま れているときは、プログラムが正しく動作できないことがあり ます。
- 音楽コンテンツに著作権保護のための暗号データなどが埋め込ま れていることを検知したときは、再生や読み込みなどの処理を中止 することがあります。

あなたが録音したものは、個人として楽しむなどの他は、著作権法上、 権利者に無断で使用できません。

- ! CD などから録音される音楽は、各国の著作権法ならびに国際条約 で保護されています。また、録音した者自身が、それを合法的に使 用するうえでのすべての責任を負います。
- ! インターネットなどからダウンロードされる音楽を取り扱う際は、 ダウンロードした者自身が、ダウンロードサイトとの契約に則って それを使用するうえでのすべての責任を負います。

# 仕様

#### 本体一般

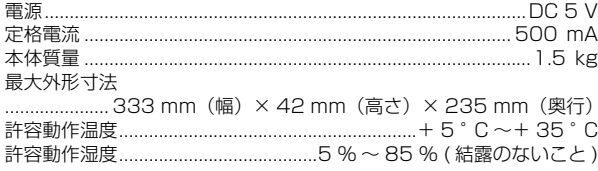

۰

# 入力 / 出力端子<br>USB 端子

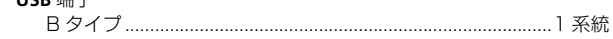

• 本機の仕様および外観は、改良のため予告なく変更することがあり ます。

<各窓口へお問い合わせ時のご注意>

「0120」で始まる電話番号は、携帯電話・PHS・一部のIP電話などからはご使用になれません。

ナビダイヤルは、携帯電話・PHSなどからご利用可能ですが、通話料がかかります。また一部の IP電話などからはご使用になれません。

正確なご相談対応のために折り返しお電話をさせていただくことがございますので発信者番号の通知に ご協力いただきますようお願いいたします。

**商品についてのご相談窓口** ※番号をよくお確かめの上でおかけいただきますようお願いいたします

● 商品のご購入や取り扱い、故障かどうかのご相談窓口およびカタログのご請求について Pioneer DJ商品の取り付け・組み合わせなどについては、お買い求めの販売店様へお問い合わせください。

#### Pioneer DJ サポートセンター

受付時間 月曜~金曜9:30~18:00(祝日・弊社休業日は除く)

■電話

【固定電話から】 【携帯電話・PHSから】

■インターネットホームページ

0120-545-676(無料) 0570-057-134(ナビダイヤル・有料) 0570-057-135(ナビダイヤル・有料)

■ファックス

[pioneerdj.com/support/](https://www.pioneerdj.com/support/) ※商品についてよくあるお問い合わせ、ソフトウェアダウンロードなど

**修理についてのご相談窓口** ※番号をよくお確かめの上でおかけいただきますようお願いいたします

修理をご依頼される場合は、取扱説明書の『故障かな?と思ったら』を一度ご覧になり、故障かどうかご確認 ください。それでも正常に動作しない場合は、①型名②ご購入日③故障症状を具体的に、ご連絡ください。

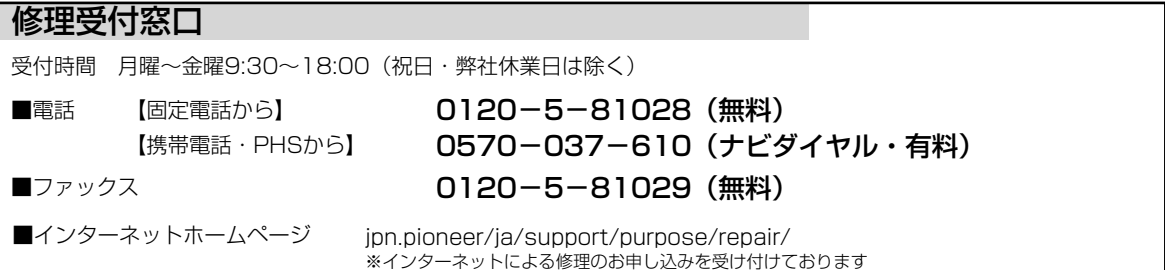

## **部品のご購入についてのご相談窓口** ※番号をよくお確かめの上でおかけいただきますようお願いいたします

● 部品(付属品、取扱説明書など)のご購入について

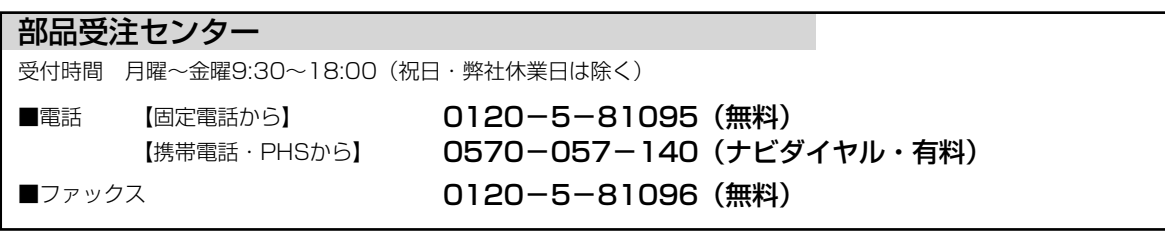

平成30年10月現在 記載内容は、予告なく変更させていただくことがありますので予めご了承ください。 インペン VOL.007

## 商品相談・修理受付・付属品購入窓口のご案内 ~お取り扱いにお困りのとき、前項をご覧ください。

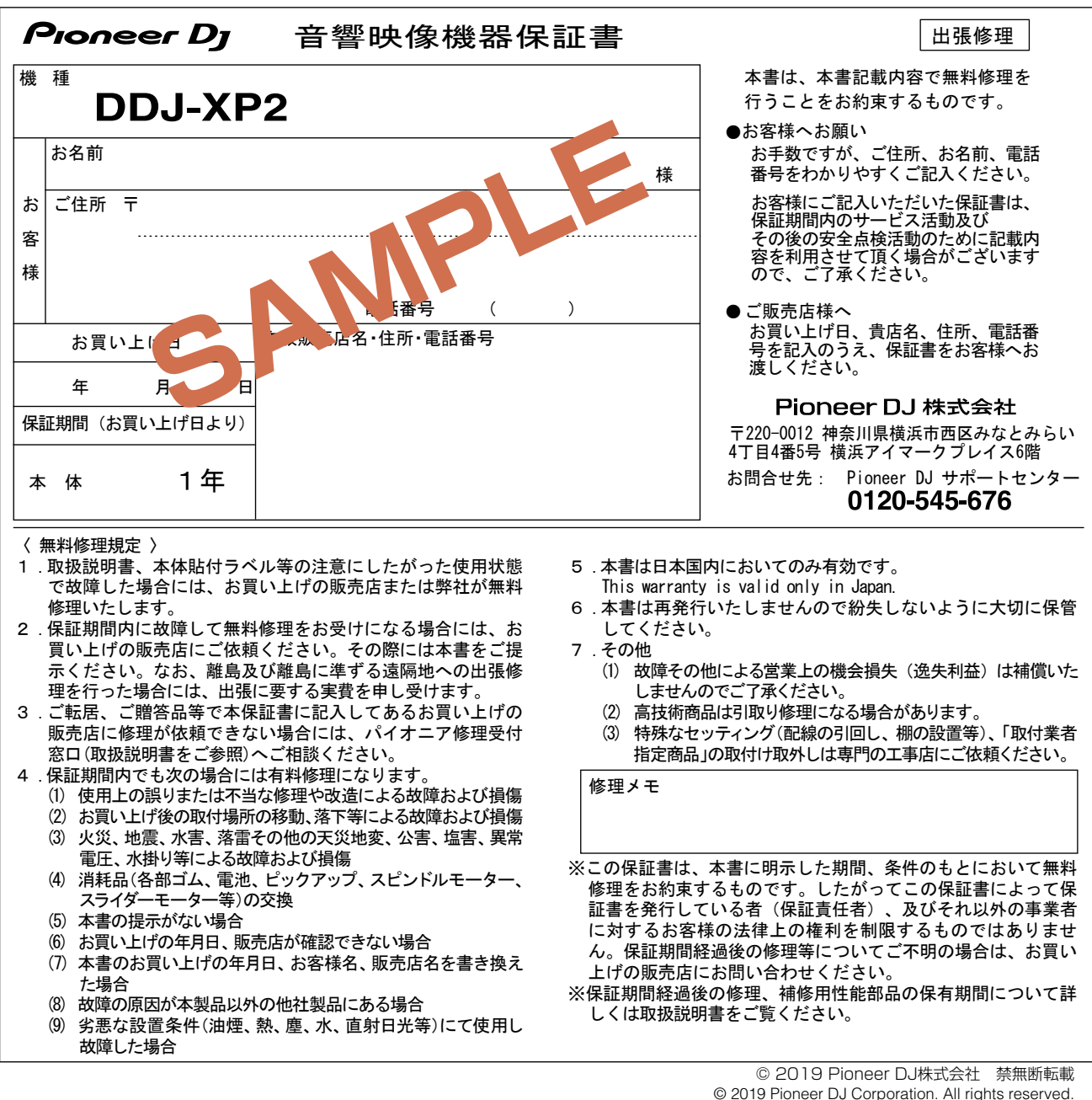

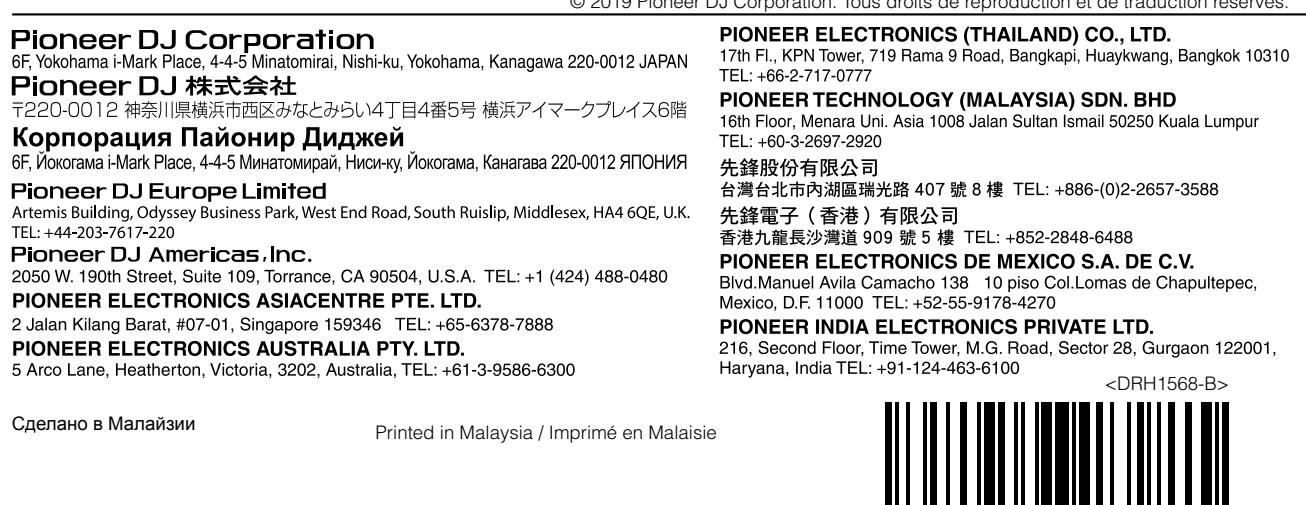

© 2019 Pioneer DJ Corporation. Tous droits de reproduction et de traduction réservés.